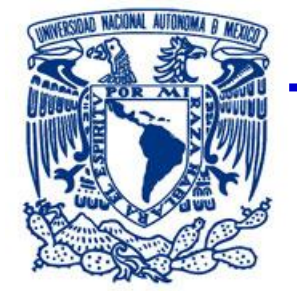

**UNIVERSIDAD NACIONAL AUTÓNOMA DE MÉXICO.**

FACULTAD DE INGENIERÍA.

TESIS.

# **"SISTEMA DE SEGURIDAD CON VISUALIZADORES DE PROGRAMACIÓN GRÁFICA PARA PROCESOS DE CONTROL."**

QUE PARA OBTENER EL TITULO DE:

*INGENIERO ELÉCTRICO ELECTRÓNICO.*

*PRESENTA:*

*GUTIERREZ TORRIJOS FERNANDO.*

DIRECTOR. ING. JORGE CALDERON MENDOZA.

CIUDAD UNIVERSITARIA A MAYO 2015

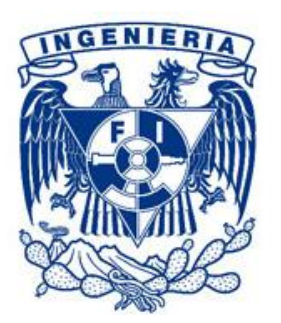

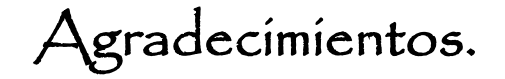

A mis padres Alicia Torrijos y Miguel Gutiérrez por darme la vida y nunca dejarme rendir, por enseñarme a proponerme metas y cumplirlas, por su apoyo incondicional en cada etapa de mi vida.

A mi Abuela Catalina Morales por cuidar de mí desde siempre.

A la familia Tagle Lejarazo y Brayan Gonzalez por su amistad, apoyo e interés por el presente trabajo.

> Leslie Tagle por brindarme su amor y estar conmigo motivándome a salir adelante.

A mi asesor Ing. Jorge Calderón por confiar en mí para realizar este proyecto.

A los Escorpiones Rojos por enseñarme a nunca rendirme y dar lo mejor, dar el máximo a cada momento.

A la Facultad de Ingeniería por cobijarme entre sus aulas, por darme la oportunidad de conocer a grandes profesores y amigos. Pero sobre todo por proporcionarme las herramientas para formarme como Ingeniero.

> A la UNAM por brindarme la oportunidad de realizar mis estudios superiores.

# Dedicatoria.

A toda mi familia, padres, hermana, abuelos, tíos, primos, sobrinos porque sin su cariño, consejos, enseñanzas y regaños no sería la persona que soy.

A todos los que fueron mis profesores durante mi trayectoria escolar, sus enseñanzas me ayudaron a llegar hasta este punto.

> A las futuras generaciones de Ingenieros, que este trabajo les sirva de guía para su formación.

Prólogo.

Con el presente trabajo se desea realizar un sistema de seguridad para procesos experimentales controlados por un PLC Siemens S7-300 con dos visualizadores de programación gráfica (LabVIEW y Touch Panel de Siemens) a través de diferentes interfaces para comunicación remota.

En las instalaciones del laboratorio de PLC´s de la DIE se cuenta con dispositivos e instrumentación neumática, que a través de la implementación de tecnologías en comunicación y programación se desarrollarán procesos de control más intrínsecos en cuanto a la seguridad, ya sea para dicho proceso como del operador.

Los sistemas de seguridad que se proponen son a través de diferentes protocolos de comunicación para la visualización del proceso en dos interfaces gráficas. Esto con el propósito de incrementar la confiabilidad del sistema en caso de alguna falla.

Cada vez el uso de controladores de lógica programable (PLC), ha incrementado en la industria para procesos cada vez más complejos que ayudan a la automatización del mismo con una mínima cantidad de errores que se complementan con la adquisición de datos y la visualización.

Los visualizadores de programación gráfica, ayudarán a complementar métodos didácticos para la elaboración de programas en diferentes plataformas, que conllevan el conocimiento de diferentes interfaces de comunicación para dispositivos de tecnología actual, y proponer la mejora de procesos y funcionamiento de la instrumentación.

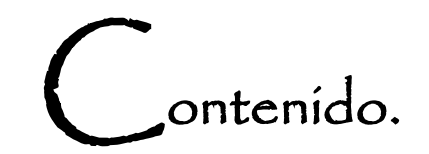

i

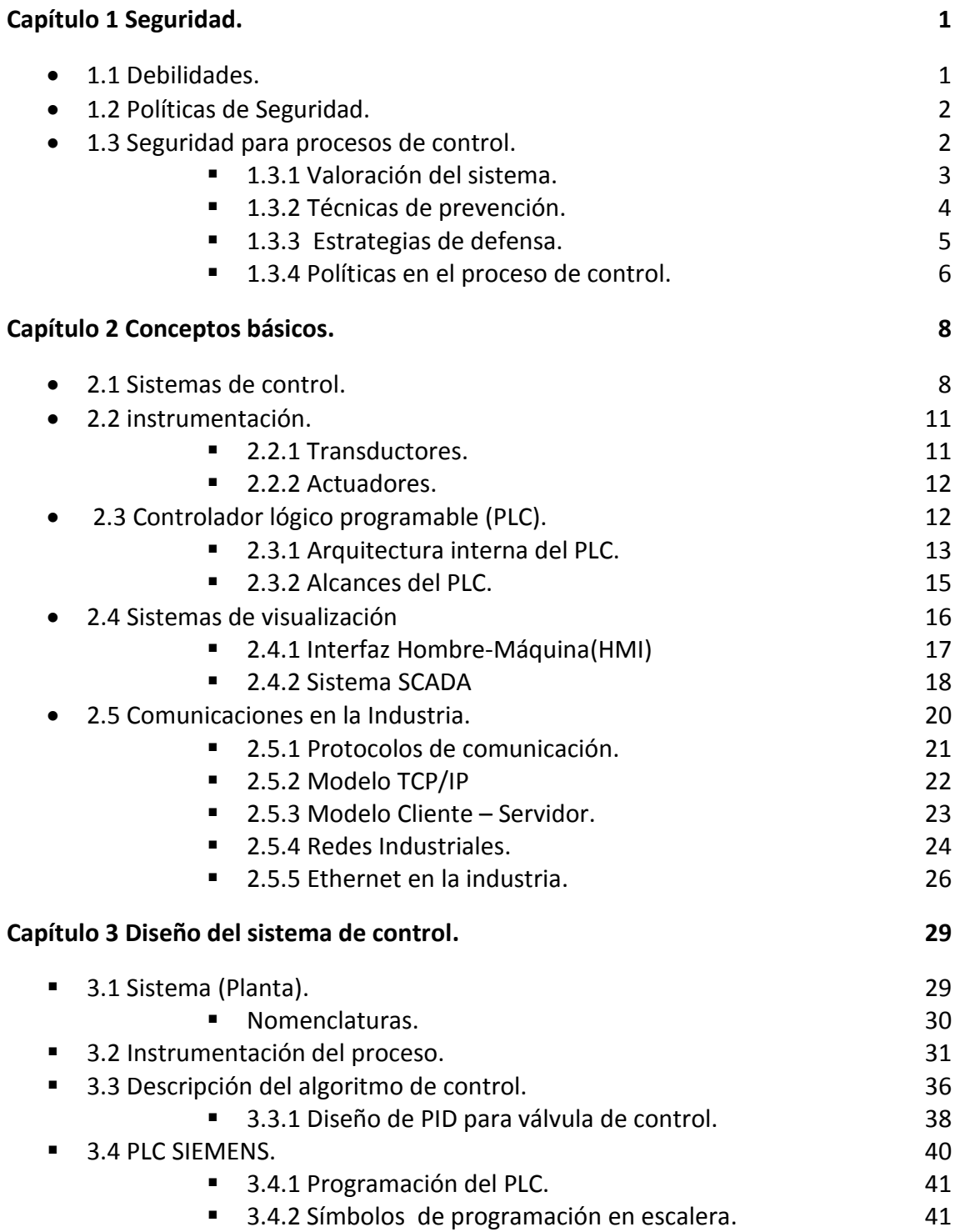

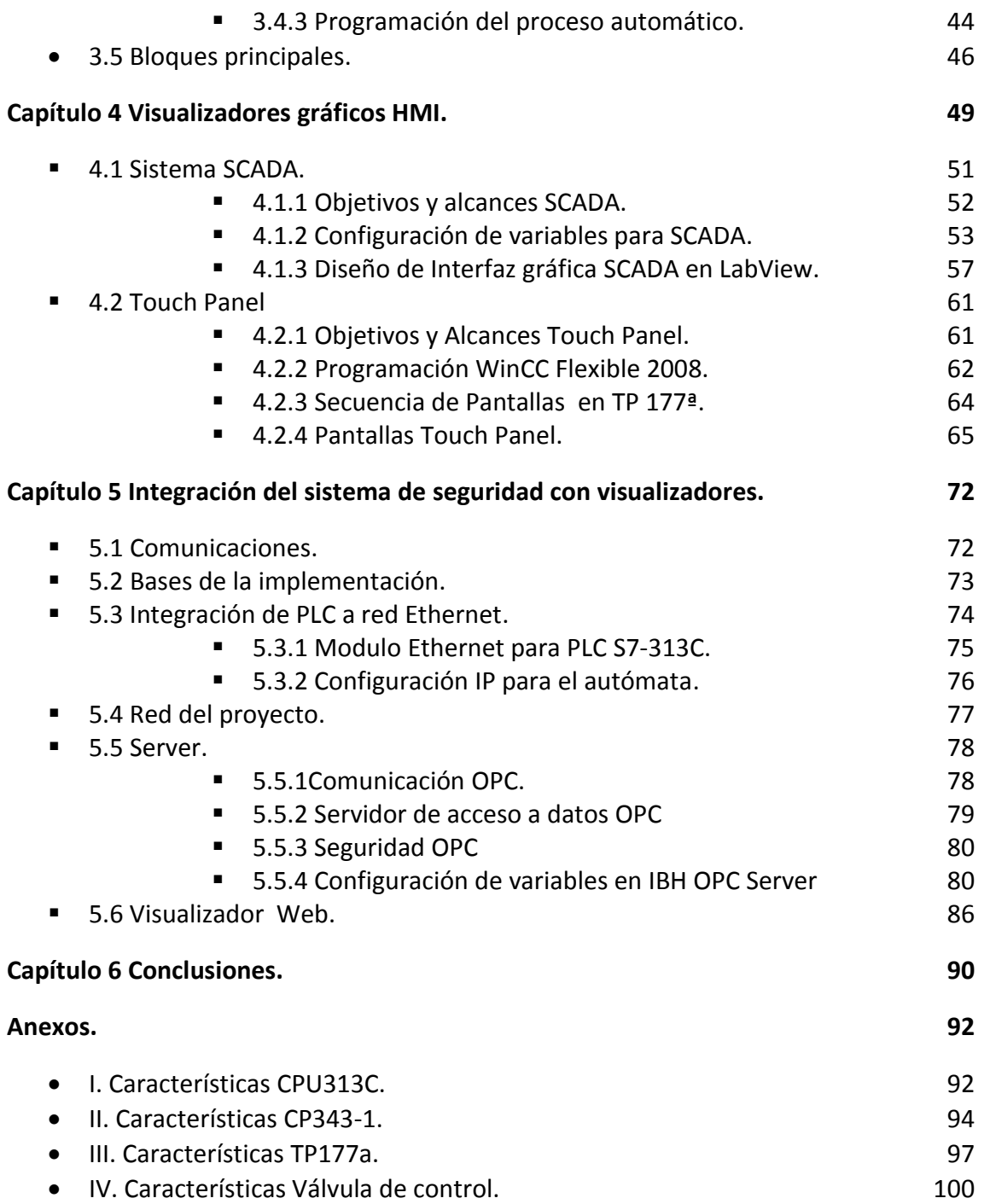

# Capítulo 1.

# Seguridad.

Actualmente la industria recurre a implementar sistemas de control que realicen una tarea en repetidas ocasiones sin la intervención de operadores, a esto se le conoce como automatización. Con el gran auge de la automatización y el avance en los sistemas de comunicación surge la necesidad de tener el control del proceso en todo momento y evitar cualquier intromisión dentro del sistema.

#### 1.1 Debilidades.

Los sistemas automáticos nos brindan diversas ventajas, pero existen factores que pueden llegar a amenazar su buen funcionamiento. Algunos de ellos son:

- Los datos de la planta con información confidencial podrían quedar al alcance de usuarios sin autorización.
- Surge una emergencia y no existe un plan de emergencia.
- Usuarios sin la capacidad suficiente tienen acceso a la manipulación del sistema.
- No existen condiciones seguras dentro de la red.
- No se monitorean los sistemas automáticos.

#### 1.2 Políticas de Seguridad.

Para garantizar la seguridad en los procesos de control se recurre a la creación de políticas de seguridad que minimicen los riesgos de problemas con el funcionamiento. Los puntos que se deben considerar para implementar una política de seguridad se describen a continuación.

*Valoración.* El primer paso es revisar una serie de factores: personal (individuos), medios (herramientas y recursos) y entorno (lugar y sus condiciones). Se deben valorar dichos factores para establecer acciones encaminadas a mantener la operación y seguridad del sistema.

*Técnicas de prevención.* Se busca evitar fallas técnicas considerando 3 puntos, el primero es el físico que son consecuencias directas por falla de cualquier tipo a personas, bienes o entorno. El segundo es el económico que es la consecuencia de los daños físicos, son las pérdidas de dinero. El último punto a considerar es el social, posibles daños que afecten a la sociedad y provoquen inconformidad a la población.

*Estrategias de defensa. C*omo llevar a cabo las técnicas de prevención, un ejemplo para el caso de la seguridad de los datos y las redes tipo Ethernet es colocar varios servidores como paso obligatorio entre la red corporativa y el mundo exterior, la creación de una VPN (Virtual Private Network) o implementación de proxy que restrinja el contacto con el exterior, y la implementación de algoritmos redundantes.

*Las políticas de seguridad.* Es la conclusión de los puntos antes mencionados, busca crear una serie de requerimientos a cumplir para crear un sistema seguro y confiable.

#### 1.3 Seguridad para el proceso de control.

Como ya se mencionó, se busca que la seguridad en el proceso de control, los puntos críticos se encuentran en la gestión del proceso en todo momento y un correcto flujo de información entre puntos autorizados, la información no debe ser vista por terceros. Para ello se recurre a técnicas como la redundancia en los sistemas de visualización así como control de acceso a usuarios con sistemas de autentificación que sirven para confirmar las identidades de las partes que se están comunicando, proteger a las redes y equipos contra intrusos y asegurar que solo personal o dispositivos autorizados accedan a los elementos del sistema, información almacenada, al flujo de información, servicios y aplicaciones autorizadas.

La confiabilidad de los datos es un tema delicado, estos deben estar protegidos de una distribución no autorizada, asegurar la confiabilidad y veracidad de los datos. Algunas medidas para proteger la información son la encriptación de la información, listas de control de acceso, permisos sobre archivos y copias de las bases de datos.

En cuanto a la gestión del sistema, es de suma importancia poder visualizar y manipular el proceso en cualquier momento.

#### 1.3.1 Valoración del sistema.

Para cumplir con la seguridad del sistema a controlar (planta), los sistemas instrumentados y la red de comunicación deben cumplir con lo siguiente:

1.- Contar con redundancia en el monitoreo del sistema, de esta manera se proporciona la disponibilidad y confiabilidad de cualquier acción a realizar.

2.- Con una segmentación física y lógica tanto del proceso como de la red administrativa para la cual se ha destinado un direccionamiento IP.

3.- Para la integración de las variables se recomienda instalar una interfaz que envíe los datos al nivel de supervisión, de no contar con dicho servidor se debe adquirir un equipo adicional para la instalación de la interfaz.

## 1.3.2 Técnicas de prevención.

Dentro de las características al implementar un proceso de control automático se busca garantizar la operatividad del proceso en todo momento, contando con acciones de respuesta a situaciones imprevistas, así que es necesario identificar las áreas en donde podría existir algún problema y tener un plan para corregirlas. También se necesita diseñar políticas de seguridad que puedan evitar y/o reaccionar ante diversos imprevistos mediante acciones preventivas o correctivas según se requiera. Al analizar el proceso que se desea automatizar, se encontraron algunas fallas que podrían amenazar a la operatividad del proceso y se proponen acciones para mitigarlas, ver tabla 1.1.

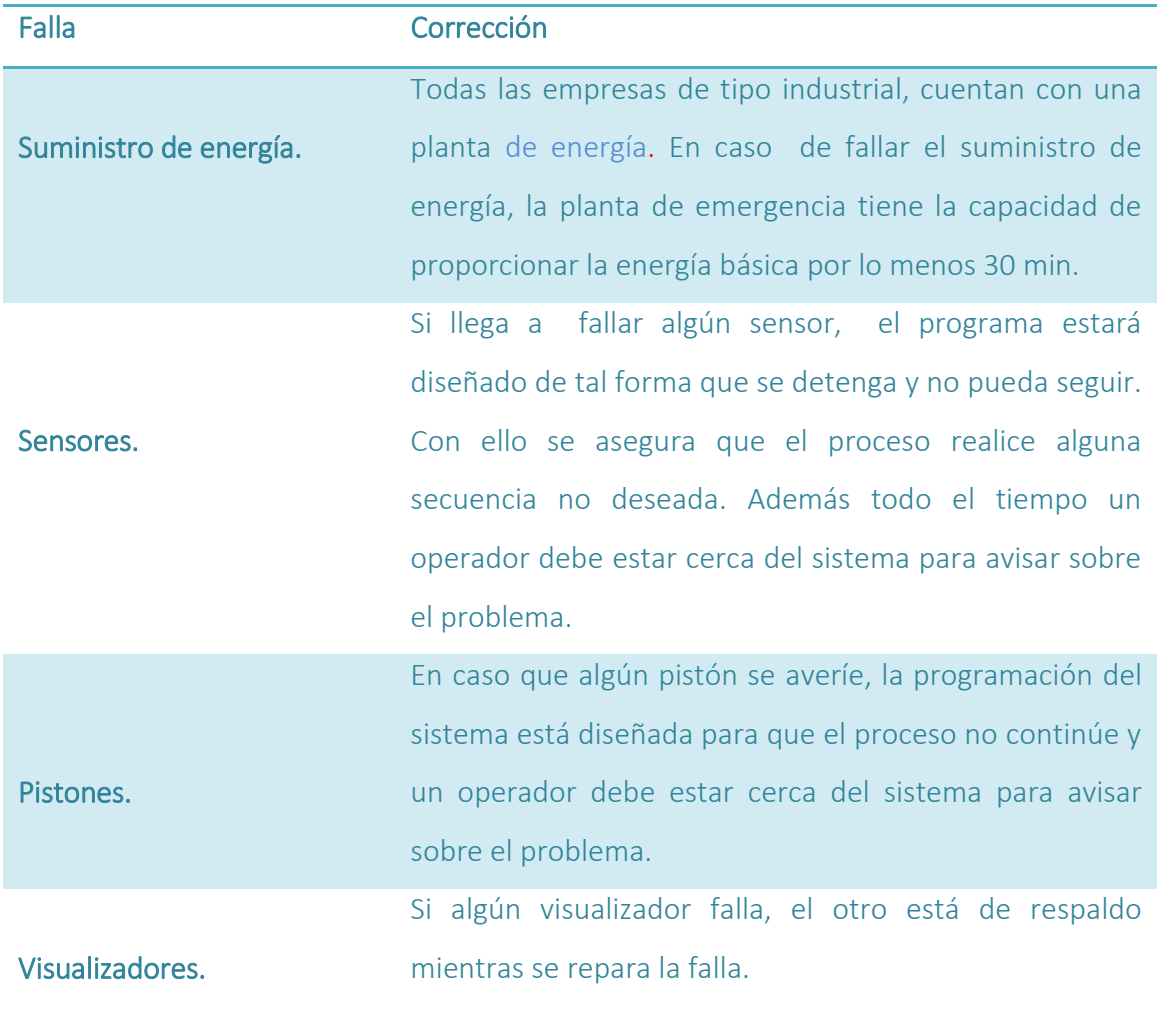

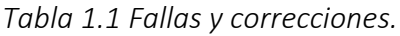

#### 1.3.3 Estrategias de defensa.

Los puntos en que podría fallar el sistema que se desea implementar son: la comunicación Ethernet, y el mecanismo para manipular el sistema, es decir, la interfaz con el usuario podría sufrir alguna anomalía y se podría poner en riesgo la operatividad de la planta. Ahora se mencionarán algunas estrategias para prevenir los puntos débiles mencionados.

- 1. Red privada. Para tener acceso al sistema automático vía remota se debe acceder a una red privada.
- 2. Más de una interfaz con el usuario, para el presente trabajo se utilizarán dos.
- 3. Autentificación de usuarios utilizando usuario y contraseña, de esta manera el acceso para la información y el control del sistema a implementar, será exclusivo para personas con permiso para ingresar.
- 4. Servidor OPC, debido a que cuenta con tres niveles de seguridad, seguridad entre los OPC clientes y el OPC servidor, todos tienen por igual acceso al servidor. La seguridad DCOM limita el acceso y atributos sobre el servidor OPC por parte de clientes seleccionados. Por último se encuentra la seguridad OPC, el servidor OPC sirve como un regulador de control de acceso a fabricantes de sistemas operativos sobre objetos específicos de acceso restringido que son expuestos por el servidor OPC, en el proyecto que se está trabajando se utiliza una seguridad DCOM.

#### 1.3.4 Políticas en el proceso de control.

Las políticas de seguridad para el desarrollo del presente proyecto, fueron pensadas con la finalidad de evitar que personas no autorizadas tengan acceso, prevenir accidentes, prevenir fallas y garantizar que todo el tiempo se siga con la secuencia de automatización establecida.

- 1. Los usuarios deben autentificarse en los visualizadores, para evitar que personas sin la capacitación adecuada tengan acceso a los controles del proceso.
- 2. Cambio de modo manual a automático únicamente desde la planta.
- 3. Personal debidamente capacitado, el personal que manipule el proceso debe tomar un breve curso donde se le instruya cómo funciona el proceso, como manipularlo, qué medidas tomar en caso de alguna falla y las políticas de seguridad para el buen funcionamiento del sistema y su integridad.
- 4. Registro de los valores en archivo, esto para contar con un historial de lo que ha pasado en el proceso.
- 5. La información que se ha registrado se debe guardar en 2 archivos diferentes uno .xls y otro .txt con la finalidad de garantizar el acceso a estos valores en caso de fallar alguno.
- 6. Visualización del proceso en 2 Interfaces humano maquina (HMI), ya que es una manera de poder gestionar el proceso en todo momento, si llega a fallar alguna HMI se tiene la otra de respaldo. Ambas HMI pueden ser utilizadas indiferentemente.

7. Mantenimiento preventivo cada bimestre, para revisar si algún dispositivo se encuentra fatigado por las tareas que realiza y poder reemplazarlo antes de que falle.

8. Dentro de la programación se establecen candados, que evitan detienen el sistema en caso de una anomalía en el funcionamiento el sistema. Además se enviará una alarma a las HMI para facilitar el diagnóstico del error.

Con la implementación de las estrategias de defensa y políticas mencionadas, se podrá asegurar el correcto funcionamiento del sistema a implementar. En el siguiente capítulo se presentarán conceptos básicos sobre los elementos del sistema que se desea implementar para conocer la función de cada uno, para posteriormente pasar al desarrollo del sistema.

Capítulo 2.

# Conceptos Básicos.

En un proceso industrial son inaceptables las fallas, un error podría traducirse en pérdidas monetarias o, en el peor de los casos, accidentes que dañen la integridad de los operadores. Por ello, surgen los sistemas de seguridad con visualizadores para poder monitorear y manipular el proceso desde cualquier lugar, en caso de una falla se tomen las acciones pertinentes. Hasta el momento se tiene un panorama de la seguridad del sistema, ahora se explicarán algunos detalles sobre las partes que lo componen como: algoritmo de control que realiza una rutina automática, controladores lógicos programables PLC (Programmable Logic Controller), Interfaz humano-máquina HMI (Human Machine Interface), sistemas SCADA (Supervisory Control and Data Adquisition), instrumentación y redes industriales.

#### 2.1 Sistemas de Control.

Los primeros sistemas de control surgieron a finales del siglo XIX en la revolución industrial, se basaban en componentes como engranes, palancas, relés y motores. En los años 70`s con el avance de la tecnología surgieron los circuitos integrados de tipo programable, y se incrementaron los sistemas de control. Hoy en día una planta difícilmente se opera completamente manual, la complejidad de los sistemas actuales han generado la necesidad de implementar algún tipo de control automático para garantizar un funcionamiento seguro y económico.

El término "control" es utilizado en diversos lugares, puede abarcar desde el interruptor para encender un foco, hasta un avanzado sistema del piloto automático para una nave espacial, para este trabajo se entiende como control a la manipulación de las magnitudes de un sistema para llevarlo a los valores deseados.

Se conoce como sistema de control al conjunto de dispositivos programados con un algoritmo de control que recibe señales de sensores y envía señales a actuadores dentro de una planta.

Al diseñar un sistema de control se puede realizar un algoritmo para atacar el problema en su totalidad, tratando de automatizar todo el sistema, sin embargo, esto se vuelve un problema de orden superior y puede causar confusiones. Para solucionarlo, se recurre a dividir el proceso en varios "sub - procesos", en busca de resolver varios procesos sencillos de primer o segundo orden, disminuyendo la dificultad del problema.

Todo sistema de control tiene 3 partes indispensables: operador, sistema de control y planta. El operador indica los parámetros deseados al sistema de control, con comandos que se transmiten a actuadores que realizan la acción solicitada, es decir, lleva al sistema a los parámetros deseados. El sistema retroalimenta información sobre su estado mediante sensores, con el fin de notificar el valor actual y definir si es necesario corregir algún parámetro o, por el contrario, indicar que se encuentra en el valor deseado. Por último dicha información es mostrada al operador mediante una HMI.

Dicho proceso se puede ver en la figura 2.1, y al analizarlo es claro que los sistemas de control buscan automatizar procesos industriales, es decir, se crean algoritmos para realizar tareas que son repetitivas en una planta.

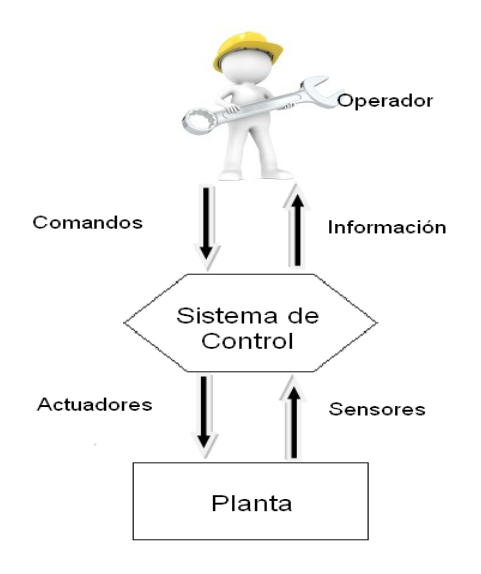

*Figura 2.1 Esquema básico de un sistema de control.*

#### 2.2 Instrumentación.

En los procesos industriales se necesita tomar muestras de lo que pasa con ciertas variables (de tipo eléctrico, mecánico, hidráulico o neumático), ayudándose de sensores y/o transductores que envían la información al sistema de control, este las manipula en el algoritmo de control y corrige los parámetros para mantener el sistema en los parámetros deseados con la ayuda de actuadores.

#### 2.2.1 Transductores.

Un transductor es un dispositivo capaz de convertir el valor de una magnitud física en una señal eléctrica definida. Generalmente los términos sensor y transductor suelen manejarse como sinónimos, sin embargo el término transductor es más amplio ya que incluye una parte que capta un fenómeno físico, un filtro y un circuito que acondiciona la señal .Las partes que componen un transductor son:

*Elemento sensor.* Es el encargado de convertir una magnitud física en una magnitud eléctrica.

*Bloque de tratamiento de la señal.* Filtra y amplifica la señal obtenida por el elemento sensor.

*Etapa de salida.* Es en donde se adaptan las señales a las necesidades de la carga exterior.

En general podemos clasificar a los sensores en 2 grupos: 1) analógicos que proporcionan como salida un valor de tensión variable entre 0 y 10 [V] ó corriente variable entre 4 y 20 [mA], 2) digitales que dan como salida una señal codificada, lo más empleado son valores de lógica binaria, es decir valores altos o bajos.

#### 2.2.2 Actuadores.

Un actuador es un dispositivo mecánico que se acciona al recibir una señal del sistema de control. La fuerza que provoca el actuador proviene de tres fuentes posibles: Presión neumática, presión hidráulica, y fuerza motriz eléctrica, dependiendo del origen de la fuerza el actuador se denomina "neumático", "hidráulico" o "eléctrico".

Actualmente existenrf dos tipos de actuadores lineales y rotatorios. Los actuadores lineales generan una fuerza en línea recta, tal como haría un pistón. Los actuadores rotatorios generan una fuerza rotatoria, como lo haría un motor eléctrico.

#### 2.3 Controlador Lógico Programable (PLC).

El Controlador Lógico Programable (PLC) surge del desarrollo tecnológico del siglo XX y de los requerimientos de la industria que busca sistemas de control capaces de tomar decisiones sobre una planta ante determinados sucesos, y además, sean económicos, robustos, flexibles y fácilmente modificables.

Con los PLC (autómatas programables) se busca sustituir sistemas convencionales, utilizando un modelo de programación simple y parecido a los sistemas con relevadores, ayudado de sensores que detecten el comportamiento de la planta e interfaces que adapten la señal del sensor para que pueda ser leída como una entrada. Los sensores utilizados trabajan con dos tipos de señales: analógicas que van de 4 [mA] a 20 [mA] y digitales con valores 0 o 1, donde el valor de 1 corresponde a un nivel de voltaje de alto de 24 [V] y 0 corresponde a un nivel bajo de 0[V].

La gran aceptación de los autómatas programables se debe a la capacidad de realizar diferentes funciones con un mismo hardware, cambiando solo la programación. Es decir los PLC pueden realizar distintas funciones de control sin la necesidad de alterar el equipo físico, lo que se hace es modificar el software.

#### 2.3.1 Arquitectura interna de PLC.

Un autómata programable es un equipo electrónico de control independiente del proceso a controlar. Utiliza señales analógicas y digitales tanto para entradas (sensores) y salidas (indicadores y actuadores). Los fabricantes de PLC comercializan varias familias de autómatas con más o menos capacidades que se amoldan al proceso a controlar, pero todos tienen en común : *Unidad Central de Procesamiento (CPU), Memoria de Programa*, *Memoria interna*, *Interfaces de entrada y salida y Fuente de Alimentación*  (ver figura 2.2).

*Unidad central (CPU).* La unidad central se conoce comúnmente como CPU, su función es consultar el estado de las entradas y recoge de la memoria del programa la instrucción a realizar. Según el algoritmo programado, elabora la señal de salida que se mandará por la interfaz de salida a los actuadores del proceso. Por otra parte también actualiza contadores y temporizadores que se utilicen dentro del programa cargado.

El funcionamiento del CPU es interpretativo por que debe traducir el algoritmo programado en lenguaje escalera a un lenguaje máquina, esto lo realiza gracias a un microprocesador  $(\mu P)$  que es el actor principal de esta parte, se apoya de una memoria externa.

*Memoria de programa.* La memoria del programa es una pieza fabricada con semiconductores, almacena la información en forma de datos binarios, es decir en forma de 1 o 0. Las características ideales de las memorias de programa son: bajo consumo de energía, alta velocidad de funcionamiento y tamaño muy pequeño. La tarea que realizan es resguardar todo lo que necesita el PLC para llevar a cabo la tarea de control.

*Interfaces de entrada y salida. (I/O).* Las interfaces de I/O se encargan de la comunicación entre el autómata y la planta ya que filtra, adapta y codifica las señales de los dispositivos de campo como sensores y actuadores. Las entrada obtienen la información de los sensores, con ellos se monitorea lo que va pasando en el proceso y con las salidas se dan ordenes, programadas en el algoritmo de control, a través de

actuadores que modifican el estado de las variables del proceso llevándolas al punto deseado.

*Fuente de Alimentación.* La fuente de alimentación es la pieza responsable de proporcionar la energía necesaria para el funcionamiento de los circuitos del PLC, generalmente tienen como acompañante a una batería. Debido a que los sistemas pueden trabajar a diferentes valores de voltaje y/o corriente es común emplear varias fuentes con las características que se necesitan. Para el acomodo de las fuentes de alimentación los fabricantes proporcionan sistemas modulares tipo rack.

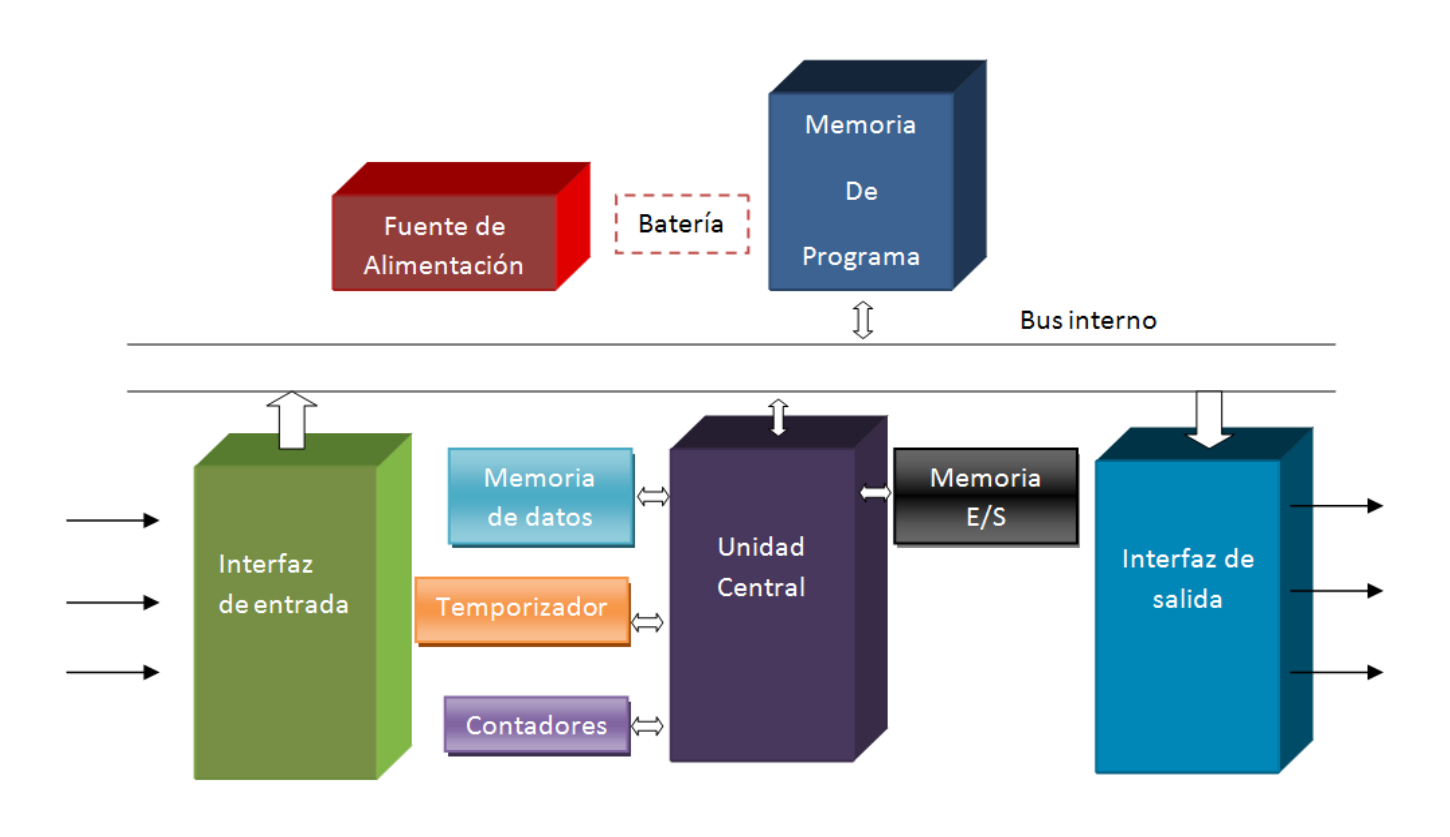

*Figura 2.2 Diagrama de bloques básico de PLC.*

## 2.3.2 Alcances del PLC.

El PLC, por sus especiales características de diseño, tiene un campo de aplicación muy extenso. La constante evolución del hardware y software amplía continuamente este campo, para poder satisfacer las necesidades que se detectan en el espectro de sus posibilidades reales. Se utiliza en instalaciones donde es necesario realizar procesos de maniobra, control, señalización, etc.

Su aplicación abarca desde procesos de fabricación industrial de cualquier tipo, hasta transformaciones industriales, control de instalaciones, etc.

Sus características como tamaño pequeño, fácil montaje, almacenamiento del programa, la opción de modificarlos o alterarlos, hace que se aprecie su funcionalidad principalmente en procesos en que se producen necesidades tales como:

- Espacio reducido.
- Procesos de producción periódicamente cambiantes.
- Procesos secuenciales.
- Maquinaria de procesos variables.
- Instalaciones de procesos complejos y amplios.
- Chequeo de programación centralizada de las partes del proceso.

Además, los autómatas pueden comunicarse con otros PLC o visualizadores para enviar el estado de las variables. Con los visualizadores el usuario puede monitorear y manipular los datos de la planta sin necesidad de estar abriendo llaves o presionando botones.

#### 2.4 Sistemas de visualización.

El concepto de visualización surge cuando se comienzan a fabricar máquinas electromecánicas que reciben órdenes de un operador y utilizan interruptores o pulsadores para controlar válvulas lógicas y potenciómetros. Para visualizar variables analógicas se empleaban galvanómetros y para las variables digitales se utilizaban lámparas incandescentes que fueron sustituidas en 1960 por Led's.

La finalidad de los sistemas de visualización es ver lo que pasa en un proceso, facilitando la extracción de información y el entendimiento de los procesos. Para presentar al operador de una forma amigable y simple los valores de las variables, se implementa una codificación gráfica conocida como HMI, con ellas se pueden realizar varias tareas como monitoreo, supervisión, alarmas, control, históricos. A continuación en la tabla 2.1 se da una breve descripción de dichas tareas.

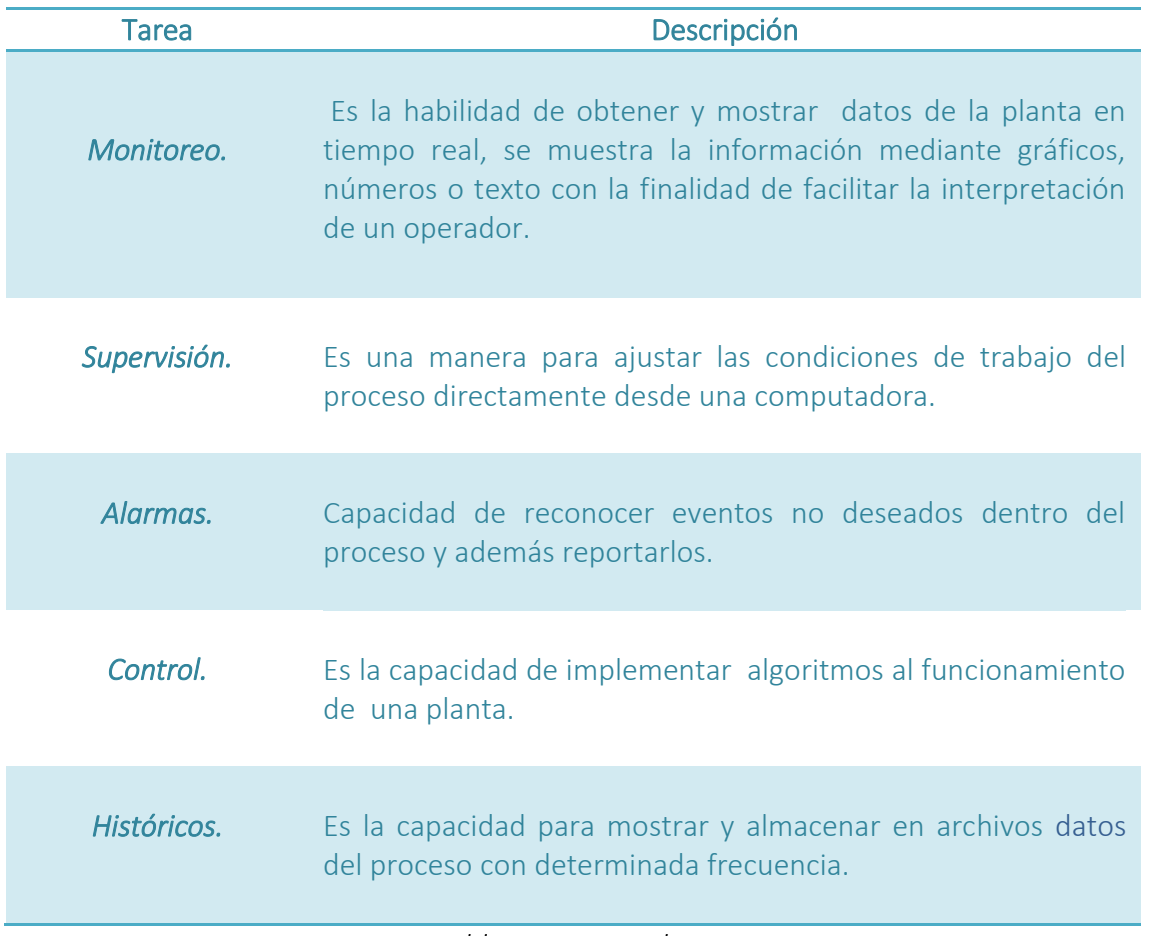

*Tabla 2.1 Tareas de HMI*

# 2.4.1 Interfaz Hombre-Máquina (HMI).

Los equipos que pueden visualizar y controlar un proceso industrial se conocen como Interfaz Hombre Maquina, su utilización se ha vuelto necesaria cuando se requiere modificar parámetros del programa de control y dar órdenes a actuadores, recibir información del estado de las variables, y detectar fallos.

Hoy en día contamos con varias formas de realizar un HMI, aquí hablaremos de 2: el panel de operación y la pantalla táctil. Los paneles de operación OP (Operation Panel) está formado por una pantalla gráfica, un teclado de pulsadores de membrana, este par de elementos están gobernados por un procesador (controlador de pantalla y teclado) capaz de acoplarse con un PLC mediante un interfaz, en la figura 2.4 se puede observar el diagrama de bloques de un OP y una imagen de un OP277B de SIEMENS.

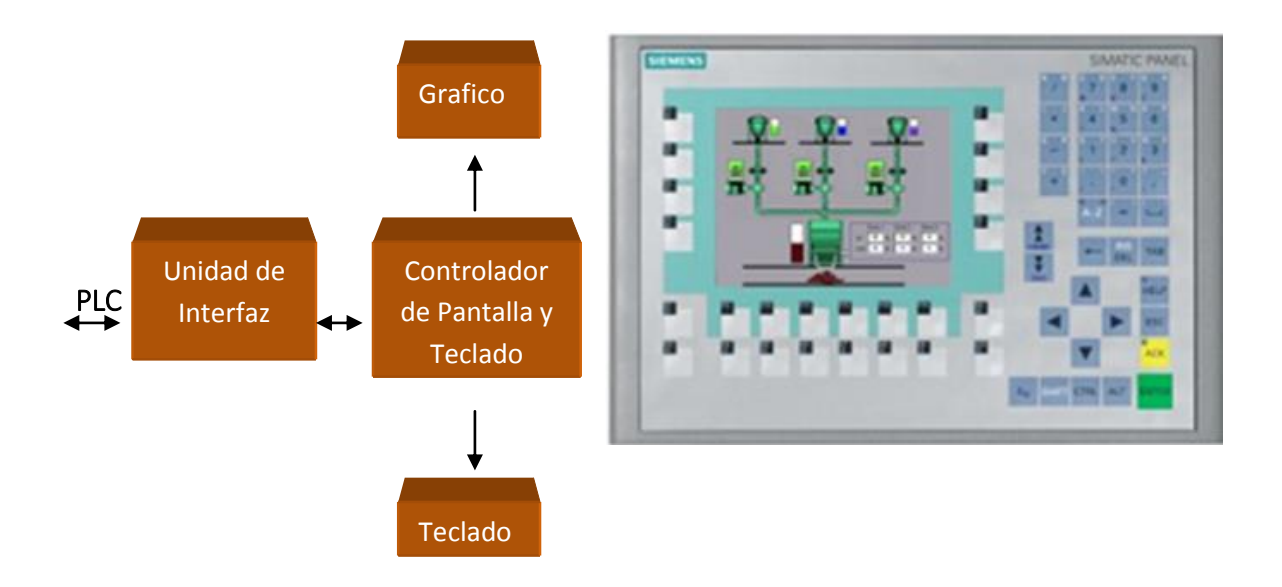

*Figura 2.4 Interfaz: Panel Operador.*

Las pantallas táctiles TP (Touch Panel) cuentan con una pantalla gráfica con sensores sensibles al tacto, por lo que la pantalla tiene la función tanto de entrada como de salida y tiene un controlador de pantalla para manejar dicha dualidad, en la figura 2.5 se puede observar el diagrama de bloques de un touch panel y una imagen de un TP 177ª de SIEMENS.

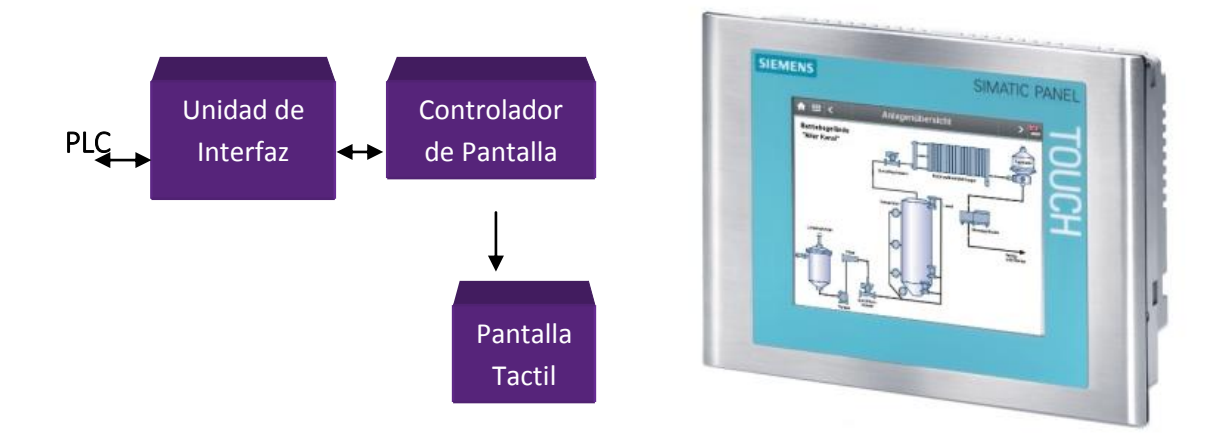

*Figura 2.5Interfaz: Panel Táctil.*

## 2.4.2 Sistema SCADA.

Una HMI ayuda a facilitar la interacción entre un usuario y el sistema de control, sin embargo, en algunos casos se necesita brindar una gráfica, almacenar información importante como evolución histórica o alarmas accionadas, facilitar la ampliación de la instalación, gestionar un sistema de comunicaciones, para que el usuario pueda interpretar de manera clara y precisa lo que está sucediendo en la planta.

Para que un HMI cumpla con lo anterior, además necesita estar asociada a una computadora que se encargue de adquirir la información de sensores, almacenarla en memoria y gestionar la visualización.

Actualmente se han desarrollado paquetes de software que brindan estas demandas, se conocen como Control con Supervisión y Adquisición de Datos SCADA (Supervisory Control and Data Adquisition).

Se puede definir SCADA como una herramienta informática que facilita la adquisición de datos generados por sensores y controladores para alguna aplicación, envía órdenes a los actuadores y gestiona la comunicación del controlador con uno o más equipos HMI. Una de las piezas clave de estos sistemas, que ha ayudado a su aceptación en la industria, es la capacidad de poder revisar lo que está pasando en la planta desde .

cualquier lugar en donde se cuente con una conexión a internet. En la figura 2.6 se muestra un ejemplo de sistema SCADA.

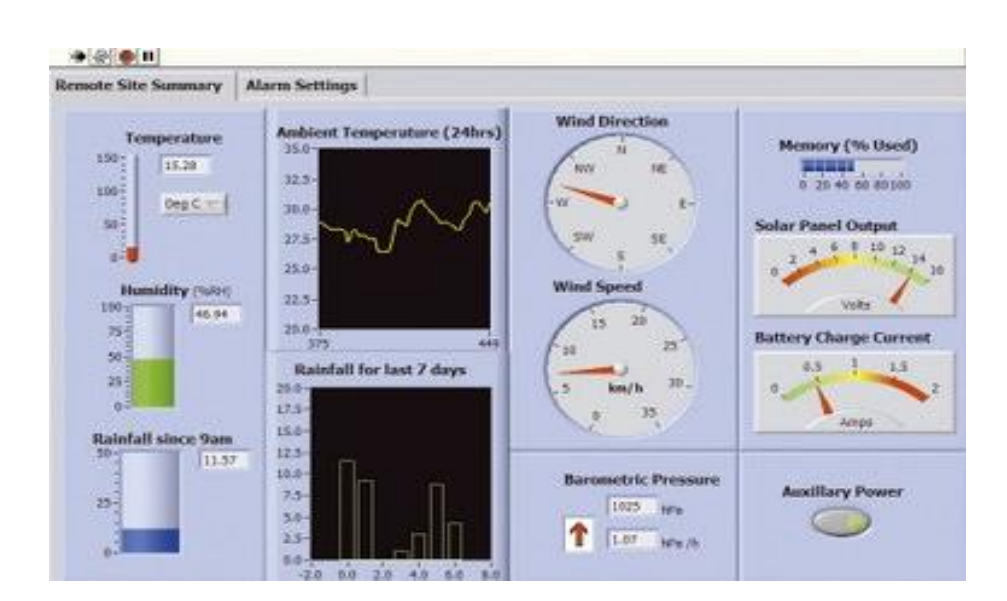

*Figura 2.6 Interfaz: SCADA.*

Cuando se implementa un sistema SCADA se busca hacer más sencilla la gestión del proceso de control y que tenga las siguientes características:

- Funcionalidad completa de manejo y visualización sobre Sistema Operativo (SO) Windows.
- Arquitectura abierta con aplicaciones estándar que permitan crear soluciones de mando y supervisión óptimas.
- Sencillez de instalación.
- Fácil programación.
- Independiente del sector.
- Comunicaciones flexibles.

Un SCADA se considera como herramienta de supervisión y mando sus objetivos son:

- Facilitar la revisión de la planta.
- Disminuir tareas innecesarias de los operadores.
- Mejorar el mantenimiento del proceso.
- Sustituir paneles repletos de cables, pilotos y demás indicadores visuales por programas de visualización por computadora.
- Recabar datos sobre la planta.
- Interpretar datos con ayuda de herramientas estadísticas.
- Facilitar la modificación de lo que ya se tiene.

#### 2.5 Comunicaciones en la Industria.

La manera más fácil de transmitir una señal de un sensor es utilizando una señal eléctrica mediante un cable que va del sensor al sistema de control, al hacerlo con un solo dispositivo es una tarea sencilla pero para procesos de control se emplean múltiples sensores, por lo que el problema se complica, tendríamos muchos cables juntos y podrían provocar algún tipo de ruido entre ellos. Así surge la necesidad de simplificar este problema y se logra con la ayuda de los PLC´s, que cuentan con múltiples entradas y salidas tanto digitales como analógicas, además de poder comunicar varios PLC.

Las comunicaciones industriales son "el área de la tecnología que estudia la transmisión de información entre los circuitos y sistemas electrónicos utilizados para llevar a cabo tareas de control y gestión del ciclo de vida de los productos industriales".

#### 2.5.1 Protocolos de comunicación.

Un protocolo de comunicación contiene las reglas y convenciones que deben seguir dos equipos para intercambiar información. Busca conectar y mantener el diálogo entre dos Equipos Terminales de Datos (DTE), permitiendo que compartan información de manera segura.

Para llegar a un protocolo primero cada fabricante busca satisfacer ciertas necesidades, después las mejores soluciones se divulgan tratando de convertirlas en estándar. Cada estándar tiene características específicas y ninguno es mejor o peor, depende de la aplicación que se esté desarrollando. Para elegir entre uno u otro estándar se debe considerar: costo por nodo, costo de desarrollo, tiempos de respuesta, fiabilidad, robustez, modos de funcionamiento, medios físicos, topologías permitidas, interfaces con el usuario y gestión. Los protocolos más empleados en la industria son: serial en sus diferentes versiones RS232, RS422 ó RS480, Ethernet (TCP/IP), Profibus, Modbus, Controlnet y Devicenet.

Un problema que aqueja a los sistemas automáticos desde que surgieron, es la variedad de formatos y protocolos de comunicación en la adquisición de datos. Por ello surge OPC (Ole for Process Control), nace de la idea de integrar aplicaciones buscando mejorar la interconectividad entre elementos de campo y aplicaciones, además minimizar la cantidad de protocolos de acceso. Lo que hace OPC es crear un estándar para el intercambio de datos independiente de la tecnología utilizada para hacerlo, lo que se necesita es un equipo con sistema operativo de Windows y un hardware de control de proceso.

Con OPC logra acceder a datos de aparatos de campo sin depender de algún origen o tipo de dato, en consecuencia los datos pueden ser manipulados con el software que el desarrollador prefiera, para lograr la comunicación entre elementos, las aplicaciones deben ser del tipo Cliente-Servidor. En el capítulo 4 se hablará más a detalle sobre las comunicaciones con OPC.

## 2.5.2 Modelo TCP/IP.

El primer modelo de protocolo en capas para comunicaciones de internetwork se creó a principios de la década de los setenta y se conoce con el nombre de modelo de Internet.. La arquitectura de la suite de protocolos TCP/IP sigue la estructura de este modelo. Por esto, es común que al modelo de Internet se lo conozca como modelo TCP/IP.

La mayoría de los modelos de protocolos describen un stock de protocolos específicos del proveedor. Sin embargo, puesto que el modelo TCP/IP es un estándar abierto, una compañía no controla la definición del modelo.

Actualmente el estándar de la industria en redes es un conjunto de protocolos denominado TCP/IP. Son una familia de protocolos de internet para permitir la transmisión de datos entre computadoras. Por un lado TCP (Transmission Control Protocol) es un protocolo encargado de crear conexiones entre computadoras para enviar un flujo de datos garantizando entrega en el destino en el orden de envío, es decir, sin errores. Por otro lado IP (Internet Protocol) es un protocolo de uso bidireccional, sirve para enviar datos en paquetes entre origen y destino, pero no garantiza que la información llegue correctamente. Al unir dichos protocolos, brindan la seguridad de recibir la información enviada y contar con una forma de envío en paquetes.

El principal objetivo del protocolo TCP/IP es la conexión entre diferentes redes buscando la comunicación de nodos en cualquier parte del mundo. Un gran logro de este protocolo ha sido la creación de un estándar entre mecanismos de comunicación de cada red. Para lograr la comunicación entre 2 redes se necesita conectar un equipo llamado router, que es capaz de enviar paquetes de información entre redes. También se suele utilizar el término IP router porque la función de enrutamiento es parte del protocolo IP. Con la finalidad de identificar cada nodo en una red, se asigna una dirección por nodo llamada dirección IP, esta dirección se forma con un número de red y un número del nodo. El número de red sirve para identificar con que red se establecerá comunicación, es asignado por una autoridad central y es único. El número de nodo se emplea para especificar a qué equipo va dirigido el mensaje, se asigna dependiendo de la organización de la red. El protocolo TCP/IP es un estándar con un parecido al modelo OSI, se divide en 4 capas (Aplicación, transporte, red y física), que deben tener lugar para que las comunicaciones sean exitosas

*La capa de aplicación.* Trabaja en conjunto con procesos en otro nodo. Esta capa contiene los protocolos de alto nivel como TELNET(terminal remota), FTP(transferencia de ficheros), SMTP(correo electrónico), DNS(servidores),HTTP(web) y demás protocolos que surjan.

*Capa de transporte*. Está diseñada para permitir la comunicación entre equipos de extremo a extremo, sin importar la distancia entre ellos. Ocupa el protocolo TCP para conexiones libres de error y administra el control de flujo.

*Capa de red.* Utiliza el protocolo IP, permite que el equipo transmita paquetes de información en cualquier red.

*Capa de enl*ace. Es el equivalente a las capas físicas y de enlace del modelo OSI, el medio del protocolo IP.

#### 2.5.3 Modelo Cliente – Servidor.

Las aplicaciones generalmente utilizan el modelo cliente servidor para llevar a cabo las comunicaciones, un modelo sencillo de cliente servidor se muestra en la figura 2.7. Un servidor es una aplicación que ofrece un servicio a los usuarios de internet, es una aplicación que recibe peticiones de servicios y regresan los resultados en una réplica. Un cliente es un solicitante de servicio, el cliente realiza la petición de un servicio al servidor utilizando el protocolo TCP/IP como vehículo de transporte, el servidor puede realizar dicha acción con varios clientes al mismo tiempo.

La mayoría de los servidores esperan la petición de puertos bien conocidos, de modo que los clientes deben saber a qué puerto dirigirse. El cliente suele utilizar un puerto arbitrario llamado puerto efímero para la comunicación. En caso que el cliente se quiera comunicar con un servidor que no cuenta con un puerto ben conocido necesita de otro mecanismo por ejemplo el mapeo de un puerto.

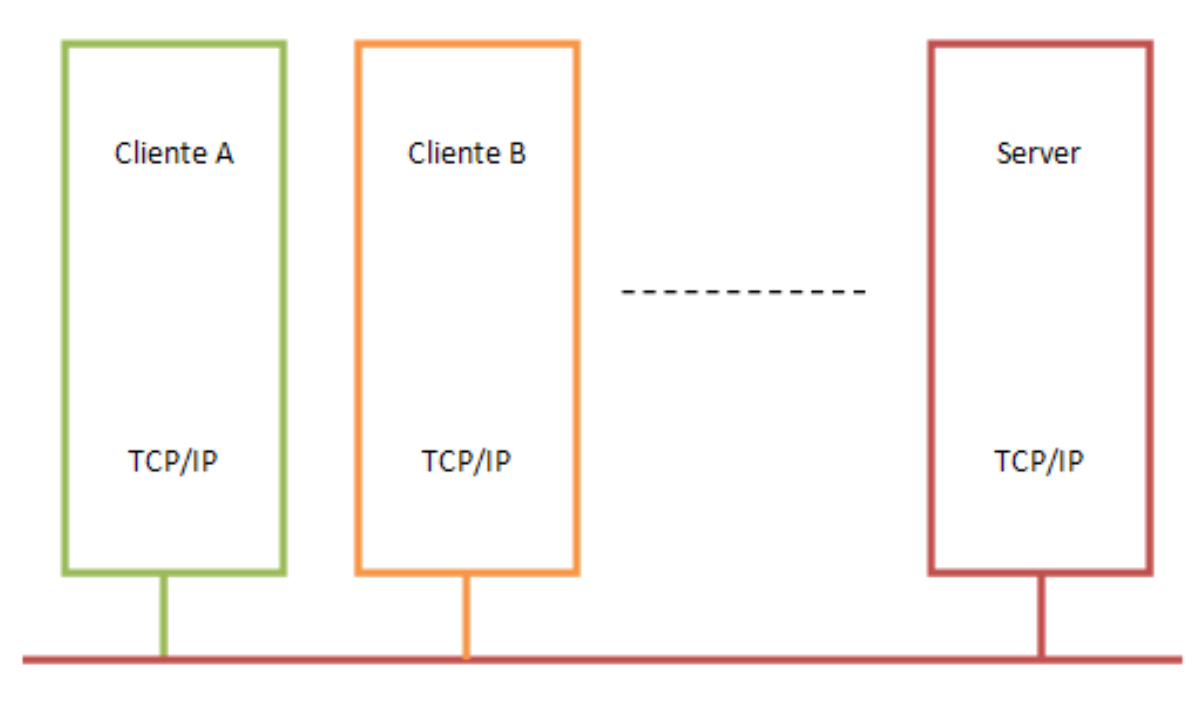

Red de Internet.

*Figura 2.7 Modelo cliente Servidor.*

#### 2.5.4 Redes industriales.

Las plantas industriales cuentan con varios sistemas de control formados por elementos de diversos fabricantes, la comunicación entre ellos es un elemento esencial e imprescindible en la industria moderna. Los sistemas de control de cada parte del proceso deben trabajar en conjunto, aunque lleguen a encontrarse alejados, se integran mediante interfaces de software estandarizado. Dicha integración se conoce como CIM (Computer Integrater Manufacturing).

Las redes industriales han logrado unir los diferentes dispositivos aumentando el rendimiento del proceso. Las ventajas de una red industrial son:

- Visualización de todo el proceso.
- > Toma de datos del proceso instantáneamente.
- Aumento del rendimiento del proceso.
- $\triangleright$  Intercambio de datos entre partes del proceso.
- $\triangleright$  Programación a distancia.

Debido a que existen dispositivos de diferentes tipos, se suelen acomodar jerárquicamente, según lo que estén realizando, en cuatro niveles: E/S, campo & proceso, control y gestión. En la figura 2.8 se muestra la estructuración de la red industrial, la denominada pirámide de la automatización CIM.

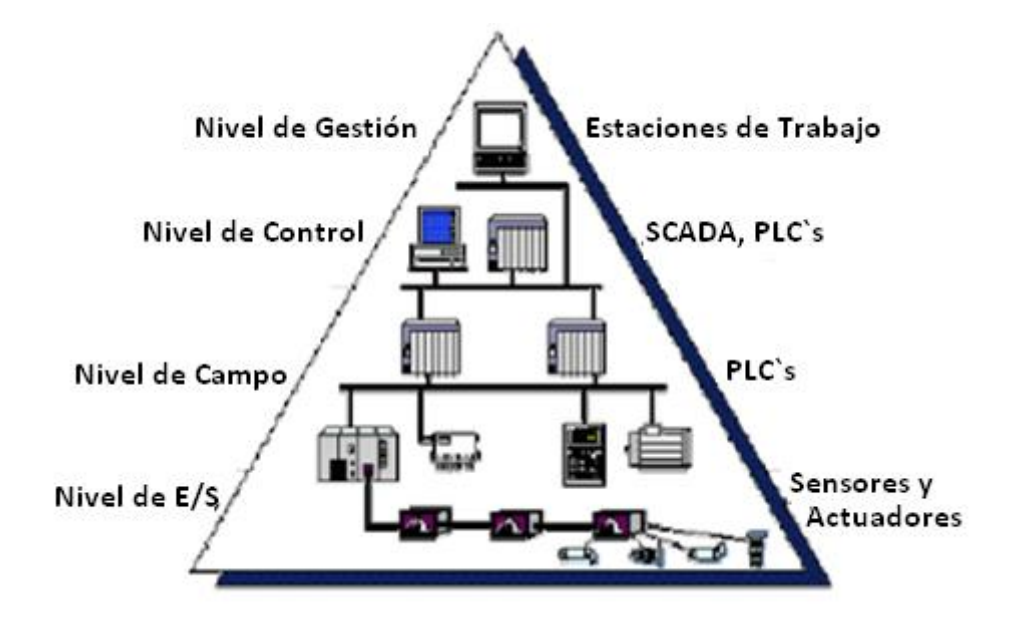

*Figura 2.8 Niveles de red industrial.*

*Nivel de gestión*. Por ser el nivel más elevado, se encarga de integrar los niveles siguientes en una fábrica; procesa tareas de tipo corporativo como supervisión de ventas y stoks. Utiliza una red tipo LAN (Local Area Network) con la que se logra acceder a todos los puntos de la red para, por ejemplo, recoger datos del proceso y transmitir nuevas consignas de producción.

*Nivel de control.* Procesa las tareas de automatización, aquí se emplean PLC`s , computadoras y equipos de visualización dedicados al diseño, control de calidad, programación, etc. La prioridad del envió seguro de información, no interesa tanto la rapidez.

*Nivel de campo & proceso*. Realiza la unión entre las instalaciones y los equipos que la controlan.

*Nivel de E/S.* Es el nivel más próximo a la planta, se emplean sensores y actuadores encargados de manejar el proceso productivo. Emplean técnicas de instalación sencillas y de bajo costo.

## 2.5.5 Ethernet en la Industria.

Las redes de Ethernet en la industria se emplean cuando la aplicación requiere de un intercambio de grandes cantidades de datos, las estaciones se encuentran a grandes distancias, se quiere lograr comunicar diversos dispositivos como computadoras, PLC, dispositivos de control, etc.

Las redes de Ethernet en la industria son parecidas a las redes Ethernet tradicionales, sin embargo una de las grandes diferencias se encuentra en el hardware utilizado. El equipo Ethernet en la industria está diseñado para operar en condiciones hostiles, como temperaturas, vibraciones y descargas extremas. Los requerimientos de energía para entornos industriales es de 24 [V] de DC. También incluye características de tolerancia a fallas, como fuentes de alimentación redundantes.

La tecnología Ethernet ofrece la posibilidad de adaptar el rendimiento necesario en la red dependiendo de las exigencias de la misma. Las ventajas más importantes que ofrece este tipo de comunicación son:

- **·** Instalación sencilla.
- Alta disponibilidad.
- $\bullet$  Interconexión con diversas áreas de una empresa.
- Sencilla ampliación de la red.

El cable utilizado en las redes Ethernet industrial es UTP de 100BASETX con conectores RJ45, este cable consta de 4 pares trenzados, permite transmisión a una velocidad de 100 [Mbps] y la distancia máxima sin necesidad de repetidores es de 100[m].

Las comunicaciones en la industria son reducidas comparándolas con redes informáticas, utilizan redes tipo LAN y cumplen con el modelo de los niveles OSI. Cualquier red cuenta con un par de aspectos esenciales la topología y el enlace al medio físico. La elección del tipo de topología tiene un impacto directo en el funcionamiento de la red, condiciona la posibilidad de ampliarla y compartir recursos. Existen 3 tipos de topologías estrella, anillo y bus. El medio físico es el conjunto de elementos de hardware para transmitir señales ópticas y eléctricas, tiene dos tipos de enlace banda base y banda ancha. Una topología define la disposición de los equipos de alrededor del medio de transmisión de datos. Las topologías más empleadas son anillo estrella y bus.

*La topología de anillo* se basa en conexiones punto a punto formando un circuito cerrado al que están todos los equipos. Esta topología no permite la ampliación, se tendría que modificar físicamente la red. Por otro lado el flujo de información solo puede circular en un sentido único.(ver figura 2.9)

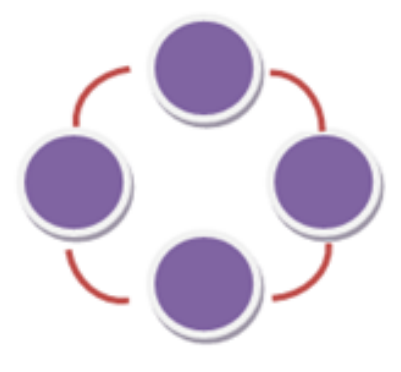

*Figura 2.9 Topología anillo.*
En *la topología estrella* todos los equipos están conectados a un nodo central llamado HUB (Host Unit Broadcast), que realiza el control y la coordinación. El rendimiento y la ampliación de la red dependen del HUB. (Ver figura 2.10)

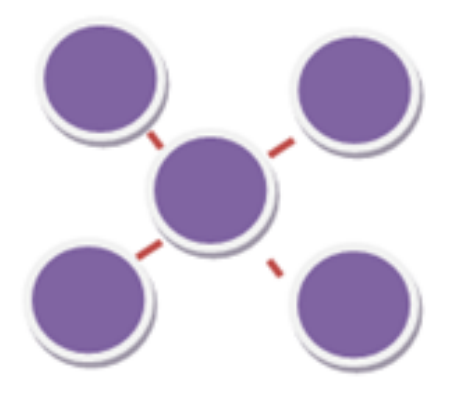

*Figura 2.10 Topología estrella.*

*La topología de bus* se realiza en un segmento de cable al que se conectan los equipos. La ampliación de la red es sencilla y la caída de un equipo no impacta en el funcionamiento de la red, es la más implementada en la industria. (Ver figura 2.11)

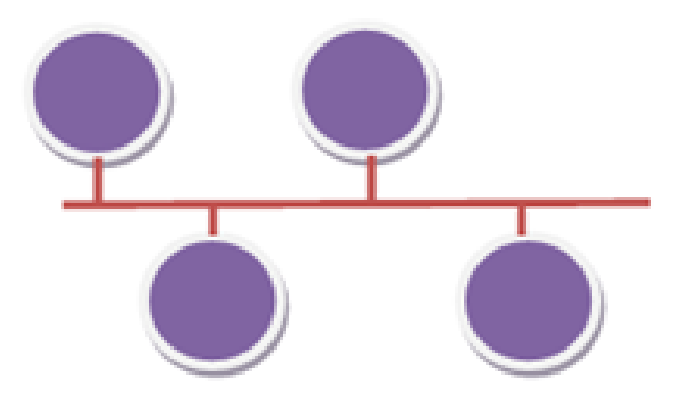

*Figura 2.11 Topologías de bus.*

Al conectar los elementos indicados bajo algún protocolo de comunicación se puede lograr realizar una red tipo industrial. En el siguiente capítulo se dará a conocer como programar el controlador para que se realice un proceso cíclico y posteriormente se hablará sobre las HMI para realizar la gestión del sistema.

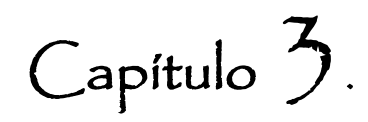

## Diseño del Sistema de Control.

En el capítulo anterior se mencionaron los conceptos esenciales sobre un proceso de control, una interfaz gráfica y comunicación industrial. En el presente capítulo se hablará acerca del sistema de control, los elementos que lo componen, la programación del algoritmo de control utilizando un PLC .

## 3.1 Sistema (Planta).

En las instalaciones del laboratorio de PLC´s de la DIE se cuenta con dispositivos e instrumentación neumática, una planta hidroneumática, entre muchos otros dispositivos, con los que se pueden desarrollar procesos de control basados en la idea de seguridad, tanto para un proceso como para el operador.

El presente trabajo simulará un proceso industrial (planta) utilizando una parte de la planta hidroneumática, 2 pistones de doble efecto, 1 pistón de simple efecto con regreso de resorte, compresora y electroválvulas. Para el desarrollo del sistema de control (automatizar la planta), se utilizará un PLC Siemens adicionado con un módulo Ethernet.

## 3.1.1 Nomenclaturas.

En ingeniería se emplean nomenclaturas para nombrar a los diferentes elementos que conforman un sistema, estos brindan información sobre el tipo de elemento, el número que le corresponde en caso de existir varios elementos similares y el circuito al que pertenece. Un uso adecuado de las nomenclaturas ayuda a evitar repetir nombres y facilita el desarrollo de los algoritmos de control, es una medida de seguridad, si el autor ya no se encuentra dentro del proyecto y se necesita realizar alguna modificación, cualquier otro colega puede entender el programa y desarrollar las correcciones necesarias. Para el desarrollo de este trabajo la nomenclatura de cada variable consiste de 3 o 4 caracteres el primero responde a la acción, el segundo al tipo de elemento, el tercero al número de elemento y por ultimo un nivel. En la Figura 3.1 se encuentran las nomenclaturas utilizadas para el algoritmo de control.

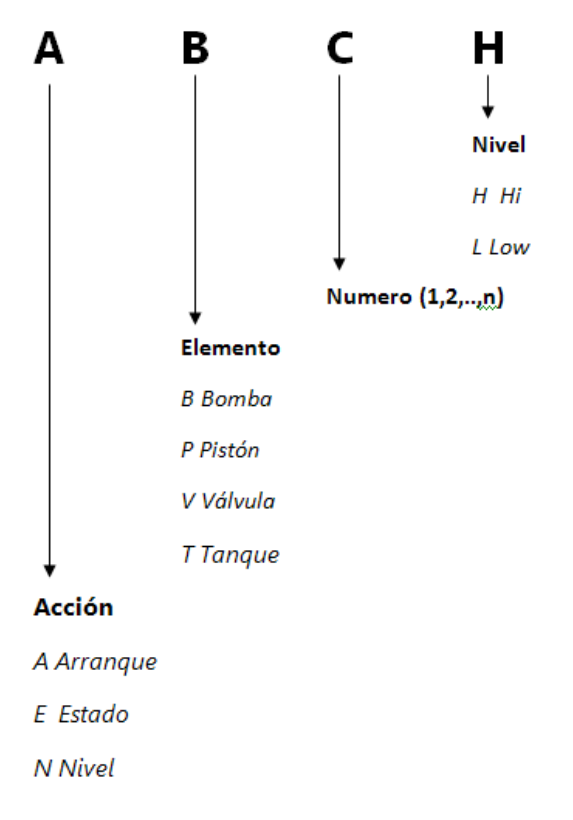

*Figura 3.0 Nomenclatura.*

| Editor de símbolos - [Programa S7(1) (Símbolos) -- S7_Pro2\Equipo SIMATIC 300\CPU312(1)]<br>$\square$ |        |                              |                      |                         |                                                                 |     |  |
|----------------------------------------------------------------------------------------------------|--------|------------------------------|----------------------|-------------------------|-----------------------------------------------------------------|-----|--|
| Tabla Edición Insertar Ver Herramientas Ventana Ayuda<br>$  \infty$                                   |        |                              |                      |                         |                                                                 |     |  |
| $\epsilon$ d                                                                                          | 4      | 人名尼<br>$\Omega$ $\Omega$     |                      | Todos los símbolos      | $\Box$ $\mathbb{V}$ $\Box$ $\mathbb{V}$ $\Omega$                |     |  |
|                                                                                                    | Estado | Símbolo <sup>A</sup>         | Dirección            | Tipo de dato Comentario |                                                                 |     |  |
| 11                                                                                                    |        | AB1                          | 124.0<br>A.          | <b>BOOL</b>             | ARRANQUE BOMBA 1                                                |     |  |
| 2                                                                                                    |        | AB <sub>2</sub>              | 124.1<br>А           | <b>BOOL</b>             | ARRANQUE BOMPA 2                                                |     |  |
| 3                                                                                                    |        | AM                           | 125.0<br>А           | <b>BOOL</b>             | SELECOR AUTOMATICO & MANUAL                                     |     |  |
| $\sqrt{4}$                                                                                            |        | AP1H                         | 124.5<br>А           | <b>BOOL</b>             | ARRANQUE PISTON 1 FUERA (PULSO)                                 |     |  |
| 15                                                                                                    |        | AP1L                         | 124.4<br>А           | <b>BOOL</b>             | ARRANQUE PISTON 1 CONTRAIDO (PULSO)                             |     |  |
| 6                                                                                                    |        | AP2H                         | 124.7<br>А           | <b>BOOL</b>             | ARRANQUE PISTON 2 FUERA (PULSO)                                 |     |  |
| 17                                                                                                    |        | AP2L                         | 124.6<br>А           | <b>BOOL</b>             | ARRANQUE PISTON 2 CONTRAIDO (PULSO)                             |     |  |
| 18                                                                                                    |        | AP3                          | 124.3<br>А           | <b>BOOL</b>             | ARRANQUE PISTON 3 (SET RESET)                                   |     |  |
| l9                                                                                                    |        | AVC                          | PAD 212              | <b>REAL</b>             | VALVULA DE CONTROL                                              |     |  |
| 10                                                                                                    |        | <b>AVE</b>                   | 124.2<br>А           | <b>BOOL</b>             | VALVULA DE EMERGENCIA                                           |     |  |
| 11                                                                                                    |        | CONT <sub>C</sub>            | 41<br>FB             | $FB - 41$               | Continuous Control                                              |     |  |
| 12                                                                                                    |        | CONT_S                       | 42<br>FB.            | <b>FB</b><br>42         | Step Control                                                    |     |  |
| 13                                                                                                    |        | Cycle Execution              | $\overline{1}$<br>OB | OB.<br>$\mathbf{1}$     |                                                                 |     |  |
| 14                                                                                                    |        | EB <sub>1</sub>              | E<br>124.2           | <b>BOOL</b>             | ESTADO BAMBA 1                                                  |     |  |
| 15                                                                                                    |        | EB <sub>2</sub>              | E<br>124.3           | <b>BOOL</b>             | ESTADO BOMBA 2                                                  |     |  |
| 16                                                                                                    |        | EP1H                         | E<br>124.5           | <b>BOOL</b>             | ESTADO PISTON 1 FUERA                                           |     |  |
| 17                                                                                                    |        | EP1L                         | E<br>124.4           | <b>BOOL</b>             | ESTADO PISTON 1 CONTRAIDO                                       |     |  |
| 18                                                                                                    |        | EP2H                         | 124.7<br>E           | <b>BOOL</b>             | <b>ESTADO PISTON 2 FUERA</b>                                    |     |  |
| 19                                                                                                    |        | EP2L                         | 124.6<br>E           | <b>BOOL</b>             | ESTADO PISTON 2 CONTRAIDO                                       |     |  |
| 20                                                                                                    |        | EP3                          | 125.0<br>E           | <b>BOOL</b>             | <b>ESTADO PISTON 3</b>                                          |     |  |
| 21                                                                                                    |        | NT <sub>1</sub>              | PED 212              | <b>REAL</b>             | NIVEL TANQUE 1                                                  |     |  |
| 22                                                                                                    |        | NT <sub>2H</sub>             | 124.1<br>E           | <b>BOOL</b>             | NIVEL TANQUE 2 ALTO                                             |     |  |
| 23                                                                                                    |        | NT <sub>2</sub> L            | 124.0<br>E           | <b>BOOL</b>             | NIVEL TANQUE 2 BAJO                                             |     |  |
| 24                                                                                                    |        | PAS                          | 124.2<br>м           | <b>BOOL</b>             | PERMISIVO ARRANQUE DE SISTEMA                                   |     |  |
| 25                                                                                                    |        | PAS2                         | 124.4<br>м           | <b>BOOL</b>             | PERMISIVO ARRANQUE SEGUNDO SISTEMA                              |     |  |
| 26                                                                                                    |        | PULSEGEN                     | 43<br>FB             | FB 43                   | Pulse Generation                                                |     |  |
| 27                                                                                                    |        | Read Analog Value 4          | 105<br>lFC.          | FC 105                  | Read Analog Value 464-2                                         |     |  |
| 28                                                                                                    |        | TCONT CP                     | 58<br>FB.            | FB.<br>58               | temperature PID controller with pulse generator and self-tuning |     |  |
| 29                                                                                                    |        | <b>UNSCALE</b>               | 106<br>FC.           | FC 106                  | <b>Unscaling Values</b>                                         |     |  |
| 30                                                                                                    |        | WT1V                         | 124.1<br>м           | <b>BOOL</b>             | ALARMA FALTA DE AGUA TANQUE 1 PARA INICIAR CICLO AUTOMATICO     |     |  |
| 31                                                                                                    |        | WT2F                         | 124.3<br>M           | <b>BOOL</b>             | ALARMA TANQUE 2 LLENO                                           |     |  |
| 32                                                                                                    |        |                              |                      |                         |                                                                 |     |  |
|                                                                                                    |        |                              |                      |                         |                                                                 |     |  |
|                                                                                                    |        | Pulse F1 para obtener ayuda. |                      |                         |                                                                 | NUM |  |

*Figura 3.1Tabla de nomenclaturas.*

## 3.2 Instrumentación del proceso.

Con la finalidad de poder conocer los valores que tiene el sistema en todo momento, es necesario implementar una instrumentación. La planta hidroneumática del laboratorio de PLC (figura 3.2) cuanta con un transmisor de presión que determina el nivel del agua midiendo la presión que ejerce el líquido dentro del tanque abierto(ver figura 3.3), dos interruptores para indicar cuando el tanque cerrado está lleno o vacío. Ahora para realizar las acciones de control correspondientes, dicha planta cuenta con una válvula neumática de control por diafragma (ver figura3.4) que sirve para reducir o controlar la cantidad de flujo de agua de un tanque a otro a través de un ddiafragma flexible sensible a la presión, trasmite la fuerza a la placa del diafragma y esta a su vez a un vástago. También se utilizan dos bombas de 1[HP] y 0.5[HP] respectivamente con las que se realiza la circulación del agua. (ver figura 3.5)

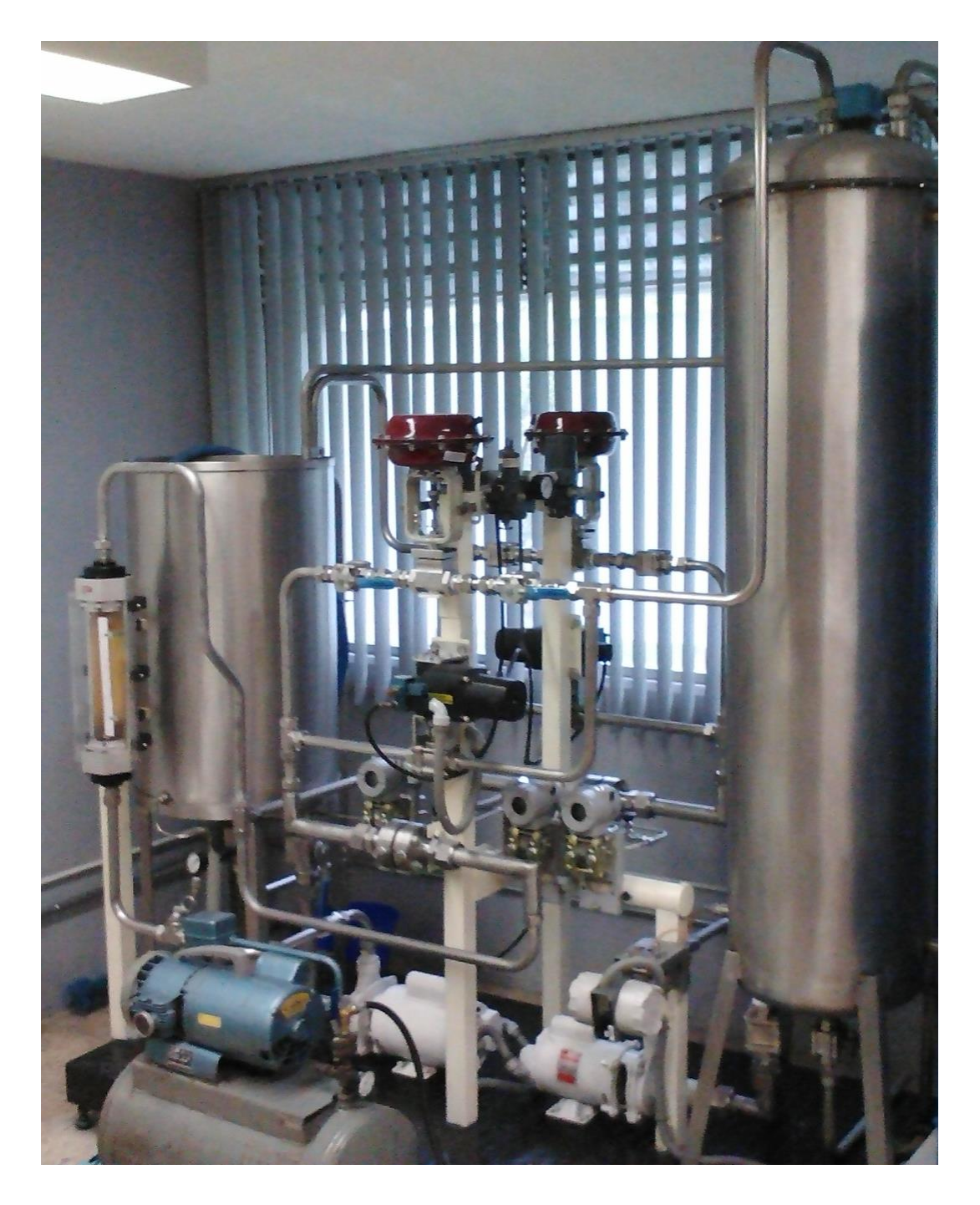

*Figura 3.2 Planta hidroneumática.*

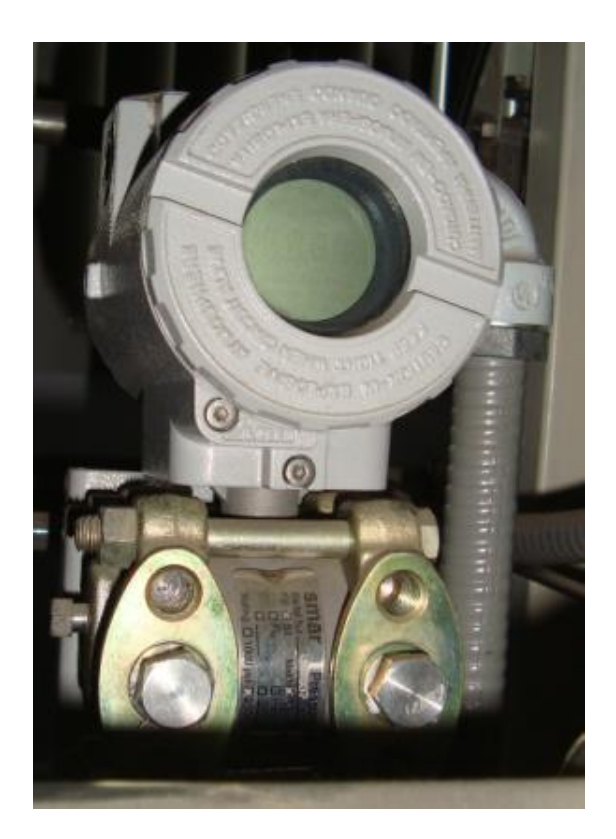

*Figura 3.3 Transmisor de presión.*

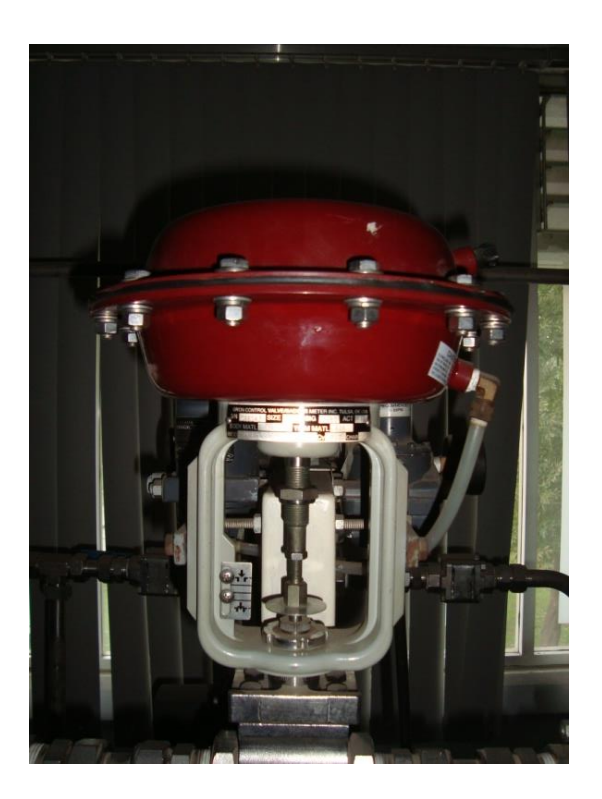

*Figura 3.4 Válvula Control.*

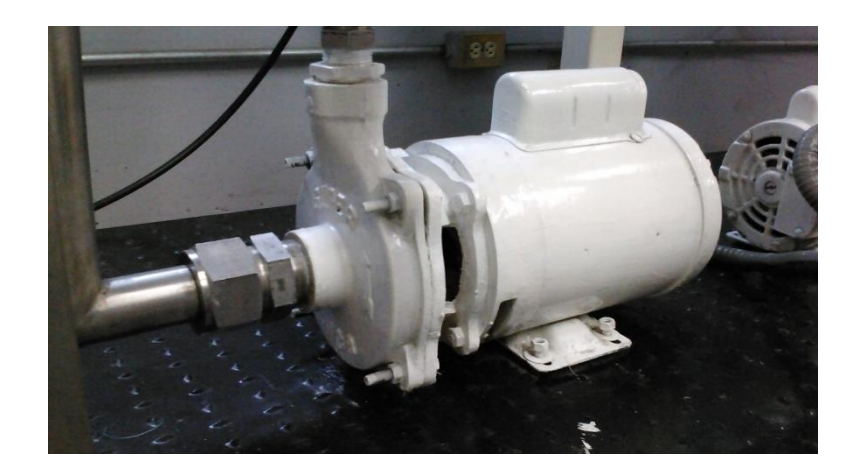

*Figura 3.5 Bomba.*

La segunda parte de este proyecto se basa en una planta neumática (ver figura 3.6), esta instrumentada con sensores de posición, localizados en los extremos del efector final de los pistones (ver figura 3.7), con el fin de conocer la posición en la que se encuentran en todo momento, la base del funcionamiento de estos sensores es mediante al efecto hall, donde un imán hace inducir un campo eléctrico. Las acciones de control correspondientes se realizaran con la ayuda de electroválvulas distribuidoras (ver figura 3.8), que envían el aire necesario a los pistones, tanto al par de pistones de doble efecto (ver figura 3.9) como al pistón de simple efecto con regreso de resorte (ver figura 3.10).

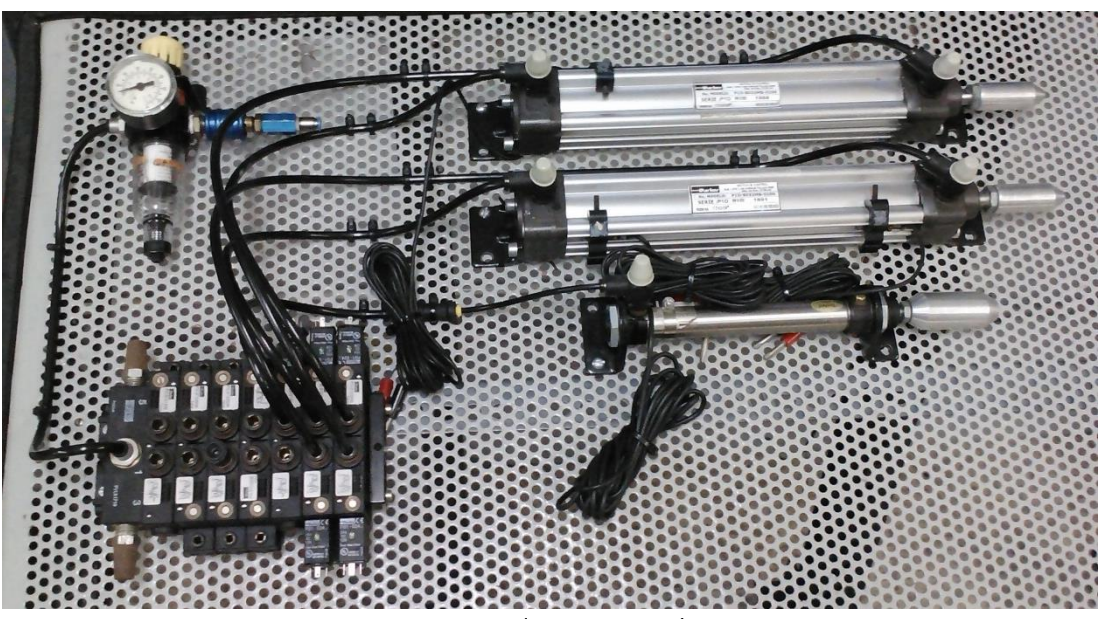

*Figura 3.6 Planta Neumática*

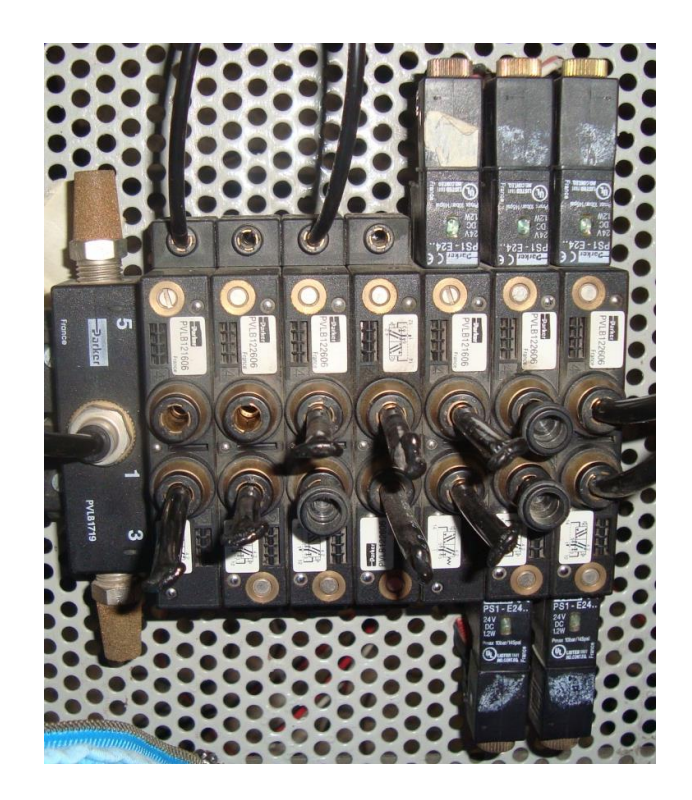

*Figura 3.8 Válvulas utilizadas en el proyecto.*

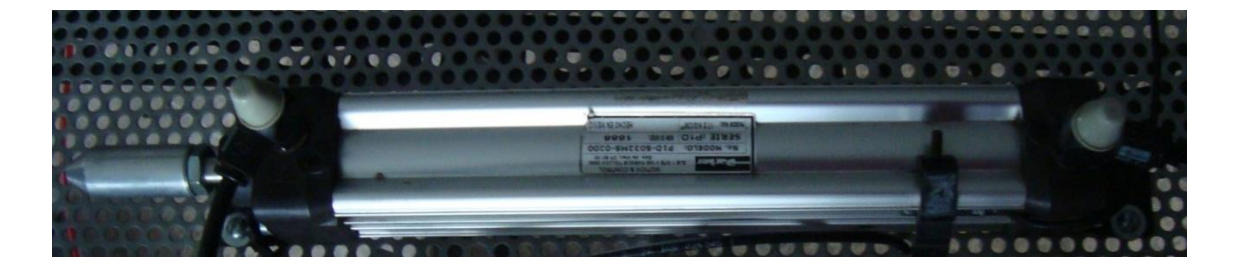

*Figura 3.9 Pistón de doble efecto.*

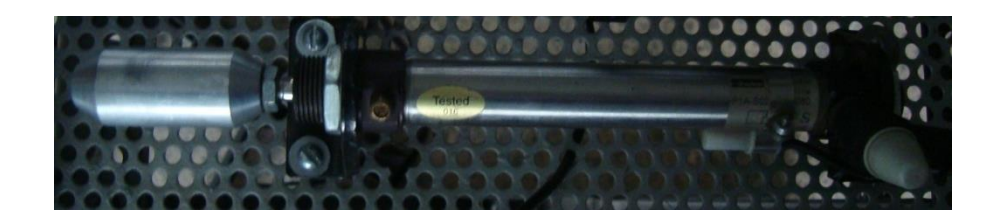

*Figura 3.10 Pistón de simple efecto con regreso de resorte.*

## 3.3 Descripción del Algoritmo de Control.

Ya que se conocen todos los elementos del proceso, es tiempo de hablar sobre el algoritmo de control. El sistema cuenta con 2 modos de operación manual y automático, el primer paso es revisar entre 2 estados de un switch para definir si el proceso funciona de manera "manual" (para operar en el sitio), o "automática" (para que el proceso realice un ciclo en repetidas ocasiones). El cambio en el modo de operación es realizado por el usuario desde la planta esto es un requerimiento de las políticas de seguridad planteadas en el capítulo 1. En el modo manual se implementarán botones en una HMI que tendrán asignadas tareas, para poder manipular los diversos elementos ya mencionados, que componen el sistema.

La parte automática inicia el ciclo con el tanque 1 lleno, se activará la bomba 1 para pasar el contenido del tanque 1 al tanque 2, pasando por una válvula de control donde se regulará el flujo con la implementación de un controlador PID. Una vez lleno el tanque 2 se activará la bomba 2 para vaciar dicho tanque. El paso siguiente se realiza sobre la parte neumática, en donde se activa el pistón 1, seguido del pistón 3 , después sale el pistón 2 y se mete el pistón 3, pistón 1 regresa a su posición inicial y vuelve a salir pistón 3, pistón 2 y 3 regresan a posición inicial y por último el pistón 3 sale y regresa una última vez. El aire comprimido necesario para la operación de los pistones y la válvula de control serán suministrados por una compresora que estará en funcionamiento todo el tiempo.

El algoritmo planteado se ha plasmado en un diagrama de flujo que se muestra en la figura 3.11

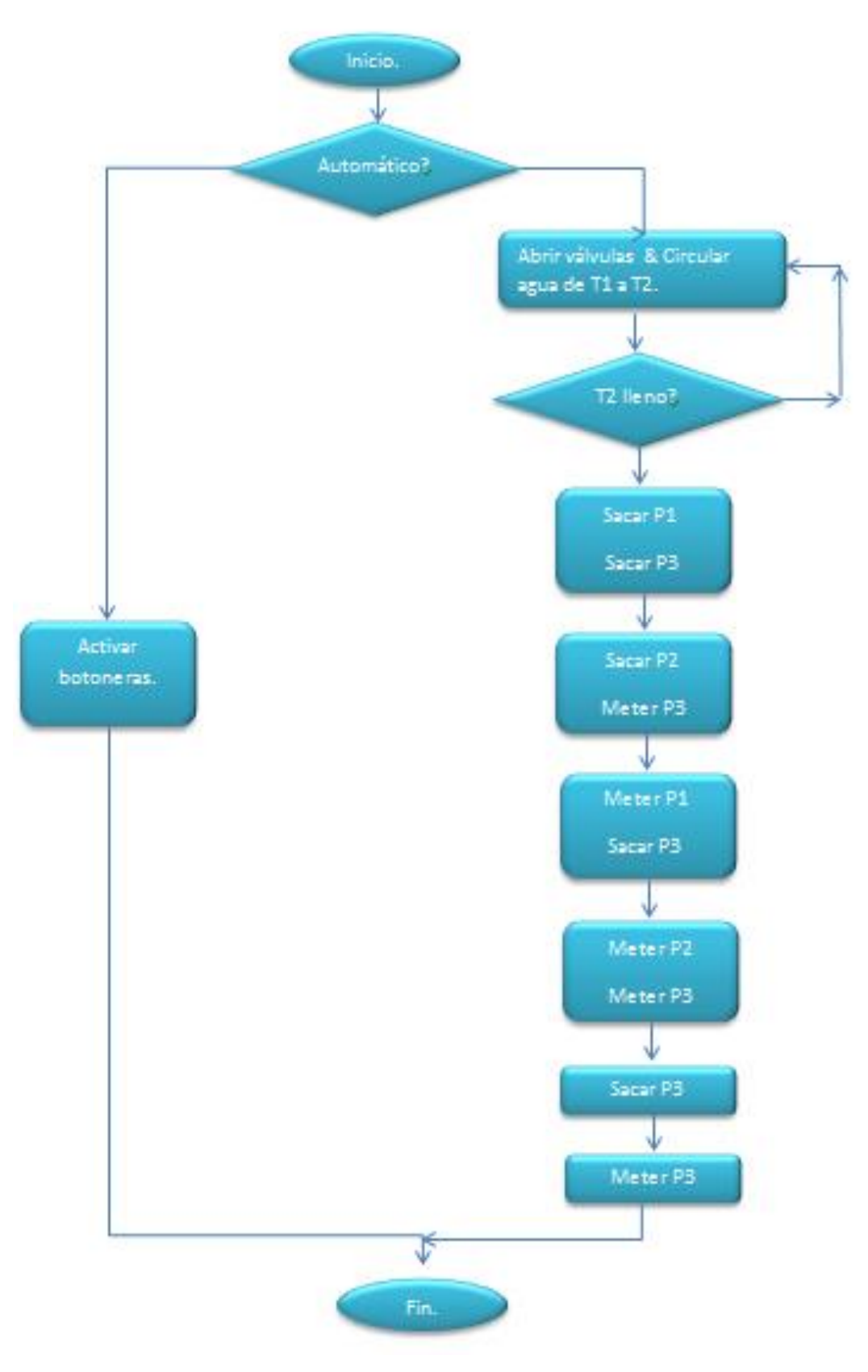

*Figura 3.11 Diagrama de flujo del proceso.*

## 3.3.1 Diseño de PID para válvula de control.

Para controlar de manera más eficiente la variable analógica del proceso, se puede diseñar un controlador PID a partir de la respuesta al escalón. Lo primero que se necesita para el diseño de este tipo de controlador, es conocer cómo se comporta el sistema y modelar dicho comportamiento con una función de transferencia, para hacerlo aplicamos una señal tipo escalón a la entrada del proceso y medimos la respuesta a la salida. Al realizar lo anterior en la planta hidráulica se obtuvo la figura 3.12.

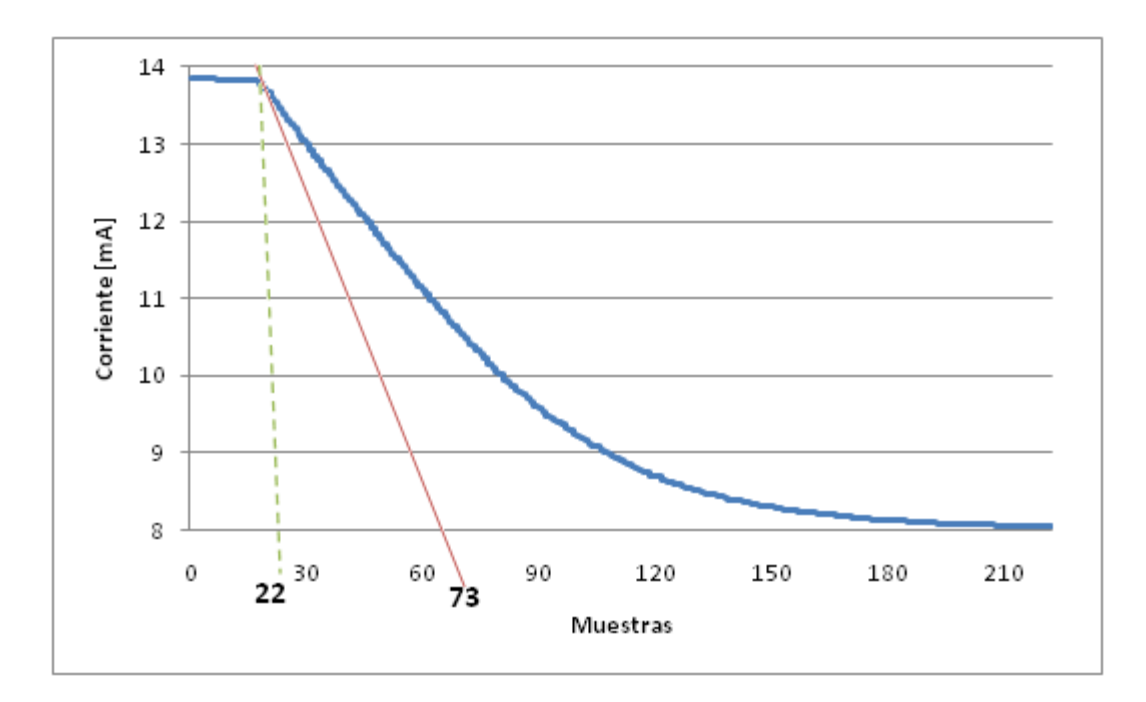

*Figura3.12 Comportamiento de la planta hidráulica.*

De la figura 3.12 se ve que el sistema se comporta como una función de primer grado con un retardo que se puede modelar utilizando el método de Ziegler-Nichols. Aplicado el método mencionado se tienen los parámetros T=51, L=22, de donde se obtiene la función de transferencia de la Ec 3.0.

$$
H(s) = \frac{-5.36e^{-22s}}{51s+1}
$$
 Ec. 3.0

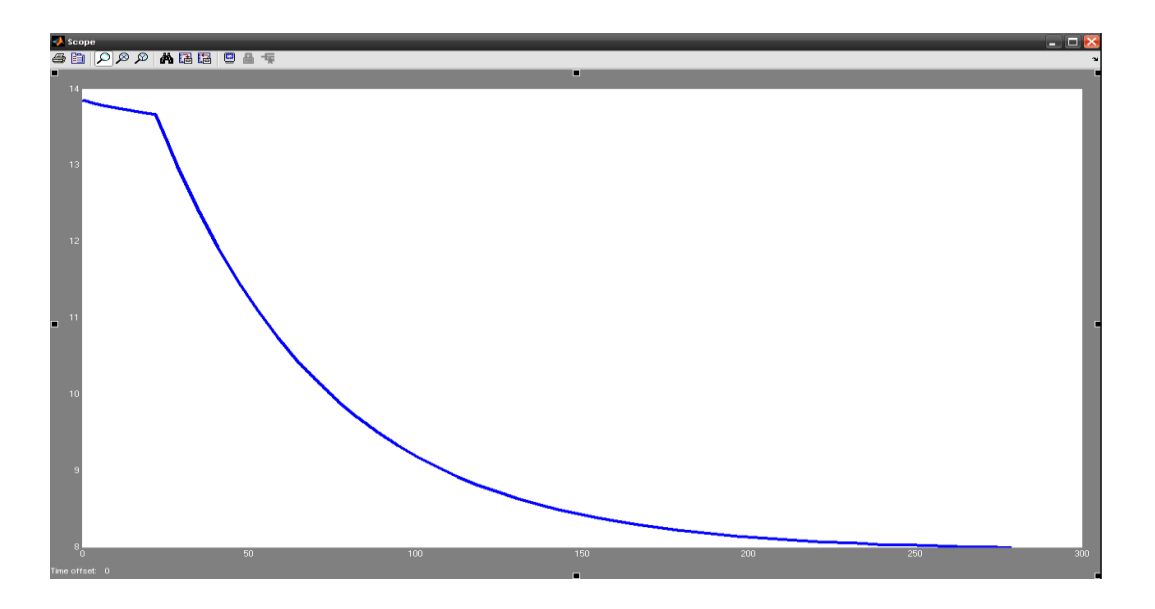

*Figura 3.13 Plot de la función de transferencia en matlab.*

Ahora que ya se conoce el modelo que describe al proceso hidráulico en el que se trabaja, se obtienen los parámetros del controlador ( $kp$ ,  $\tau_{i}$ ,  $\tau_{d}$ ) los valores de las Ec3.1, Ec3.2 y Ec3.3.

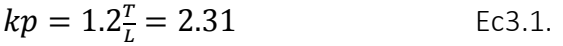

 $\tau_i = 2L = 44$  Ec3.2.

$$
\tau_d = 0.5L = 11
$$
 *Ec3.3.*

Con las constantes proporcional, integral y derivativa se obtiene la función de transferencia del controlador que muestra en la Ec3.4.

$$
C(S) = 2.31(1 + \frac{1}{\tau_1 s} + \tau_s s) \quad \text{Ec3.4.}
$$

## 3.4 PLC SIEMES.

El uso de controladores de PLC´s se ha incrementado en la industria, ayudando a la automatización de procesos cada vez más complejos, y con una mínima cantidad de errores. SIEMENS ha desarrollado varias familias de autómatas programables, los primeros fueron la serie S5-100, le siguió la serie S7-200, S7-300, S7-1200 por último la serie S7-400, para el desarrollo de este trabajo se trabajará con un PLC de la serie S7- 300 el CPU 313C (6ES7 313-5BF03-0AB0), ya que son con los que se cuenta en el "Laboratorio de Control y Robótica", está diseñado para trabajar bajo ambientes hostiles, a la intemperie, a temperaturas, para ver más detalles revisar anexos.

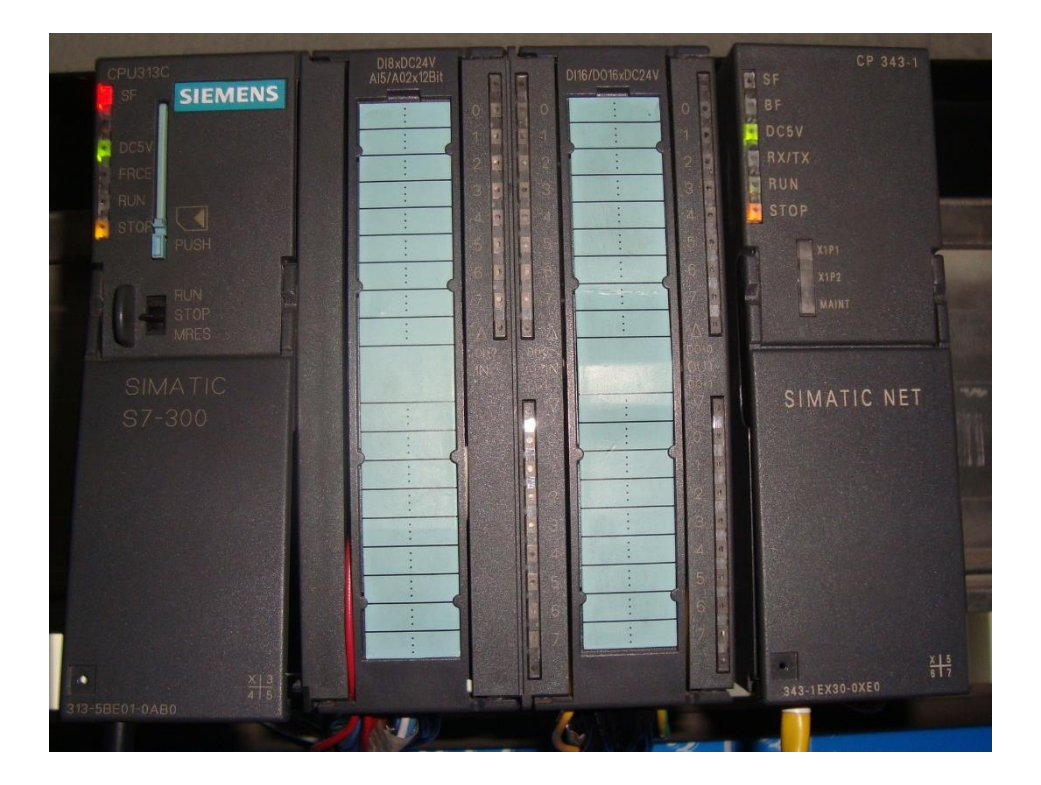

*Figura 3.14 PLC S7-300 con modulo Ethernet.*

## 3.4.1 Programación de PLC.

La norma IEC 1131-3 fue aprobada como estándar internacional para los lenguajes de programación de PLC´s. Establece como lenguaje de programación de PLC:

- LD: Diagrama a contactos o de escalera (Ladder Diagram).
- **IL:** Lista de instrucciones.
- FBD: Diagrama de Bloques Funcionales (Function Block Diagram)
- ST: Texto Estructurado
- SFC: Carta de Funciones Secuenciales.

En la programación de los PLC SIEMENS se realiza con STEP7 y se pueden utilizar varios tipos de datos dependiendo de lo que se esté programando. En la tabla 3.1 se indican los tipos de datos que se pueden utilizar.

## 3.4.2 Símbolos de programación en escalera.

Los lenguajes de programación utilizados en los autómatas han evolucionado a la par que estos se han desarrollado y expandido. Los lenguajes de programación permiten que el usuario introduzca programas de control dentro del PLC, utilizando una sintaxis establecida. Los lenguajes de hoy tienen instrucciones nuevas y versátiles, que llevan a cabo potentes funciones que les permiten manejar grandes cantidades de información fácilmente.

El diagrama de escalera es un conjunto de instrucciones simbólicas que son utilizadas para crear programas de control. Los símbolos pueden ser configurados para obtener la lógica de control deseada. El lenguaje de escalera es también conocido con el nombre de simbología de contactos, en la tabla 3.2 se muestran los símbolos básicos de la programación en escalera.

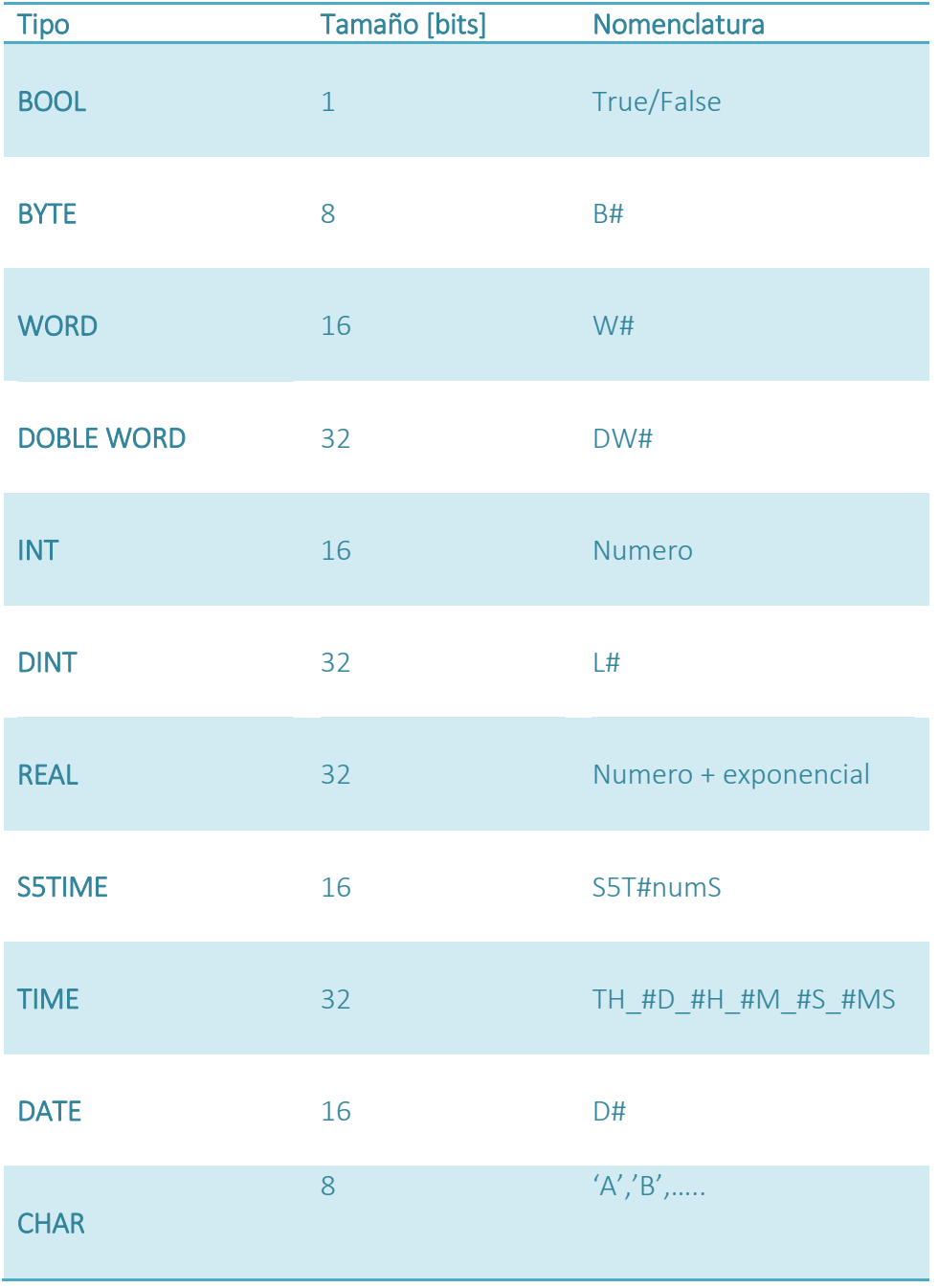

*Tabla 3.1 Tipos de datos.*

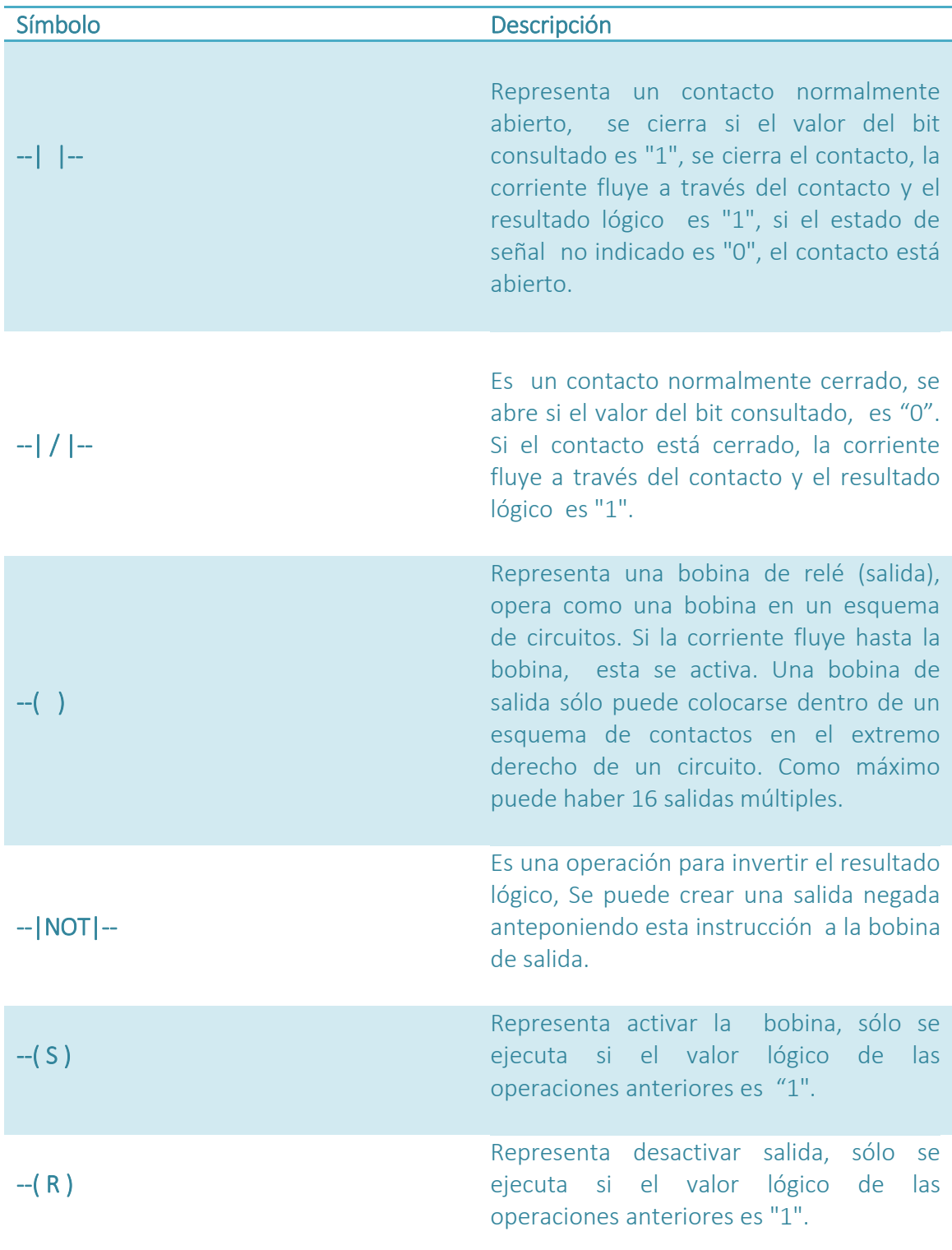

*Tabla 3.2 Símbolos de lenguaje escalera.*

## 3.4.3 Programación del proceso automático.

La programación de PLC se realizará utilizando el programa "Administrador SIMATIC" que se encuentra en la ruta inicio>>todos los programa>>simatic>>Administrador SIMATIC.

Al abrirlo aparece la ventana del programa, donde se identifican 3 áreas básicas: administrador de proyecto donde se configura el hardware y se programa en software del PLC, barra de herramientas y barra de menús.

Para la configuración del hardware, en el administrador de proyecto se da clic derecho sobre el nombre del proyecto >> Insertar nuevo objeto>> SIMATIC300. Aparece otra ventana en donde se puede hacer la configuración del hardware (HW). Para este proyecto se necesitan: primero un bastidor para colocar los elementos a utilizar, una fuente de 2[A], un CPU 313C y un CP343 1 para Ethernet industrial (Ver figura 3.15). Ya que se configuró el tipo de HW, se realiza una lista con los nombres de las variables a ocupar, la dirección en el PLC que le corresponde, el tipo de dato de la variable.

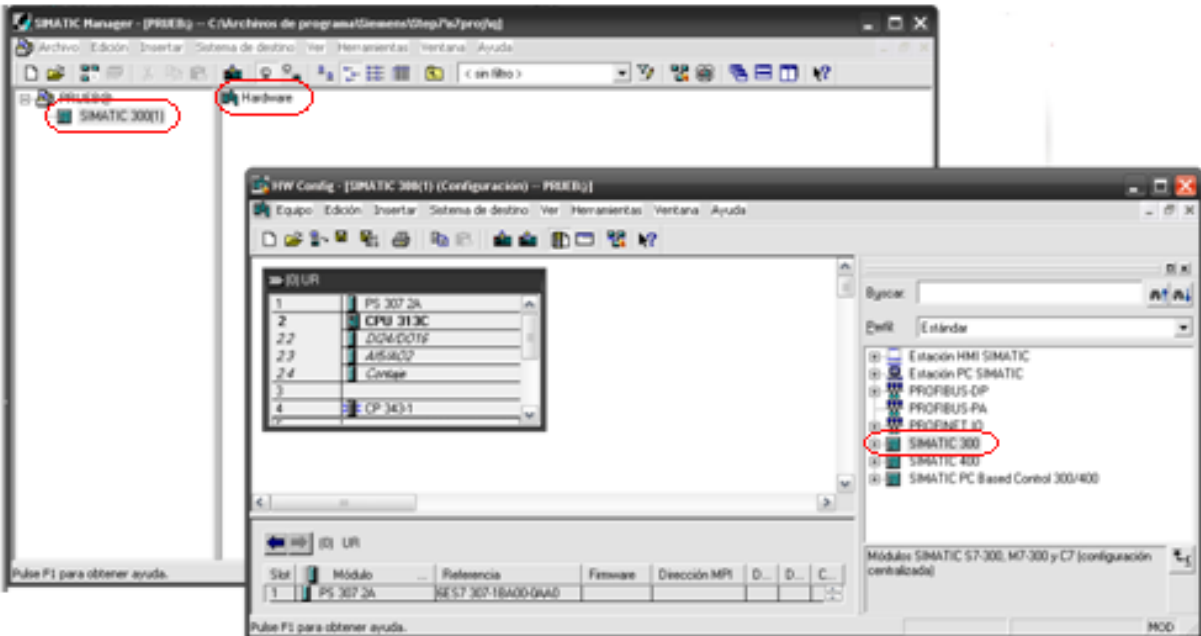

*Figura 3.15 Configuración de HW.*

El siguiente paso es programar el proceso automático, para ello se abre en el administrador de proyecto >>CPU 313 C>>Bloques y abrimos OB1. Se abre una nueva ventana para trabajar en la programación. Para insertar las instrucciones del programa hay elementos de programación básicos con los que se pueden colocar contactos y bobinas, con el área de librerías se pueden elegir funciones más avanzadas. (ver figura 3.16)

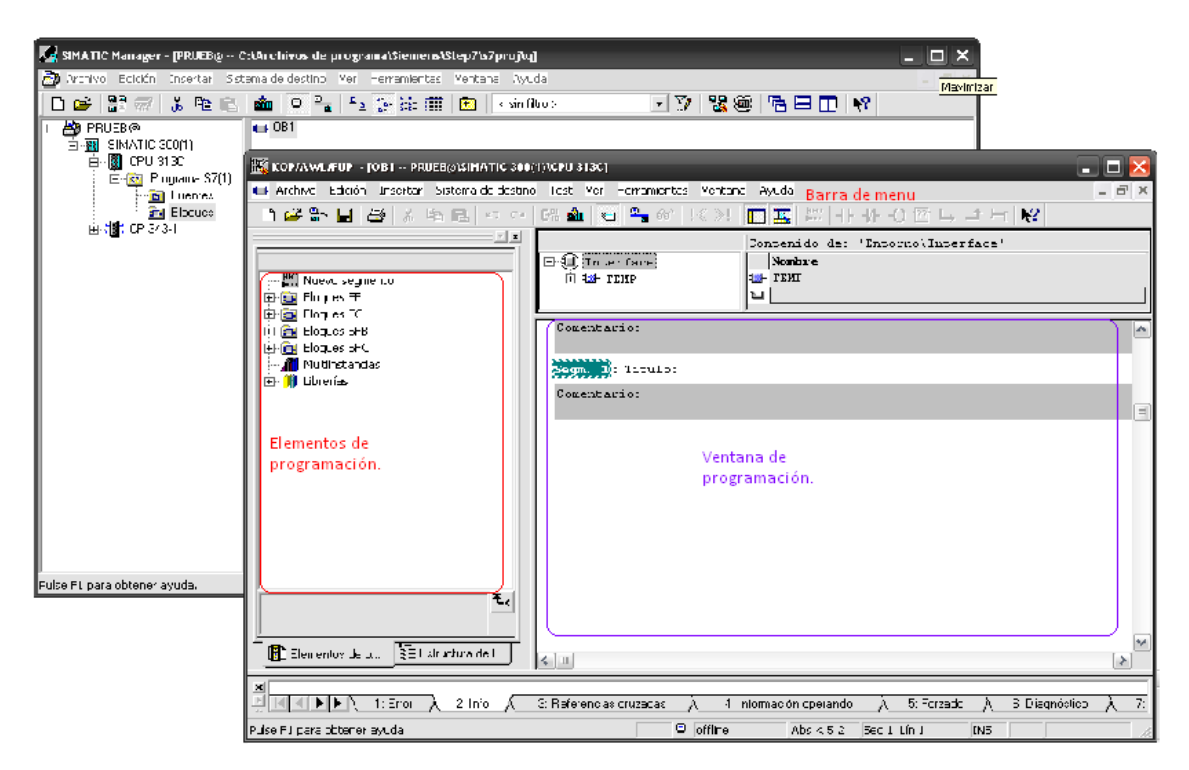

*Figura 3.16 Programación de PLC.*

## 3.5 Bloques principales.

La programación del Sistema es sencilla, a continuación se describirán los bloques sobresalientes. En la figura 3.17 se muestra este el bloque Scale sirve para leer los datos de la entrada analógica "NT1" y acotarlos en una escala de 4 a 20, la salida de este bloque se escribe en una localidad de memoria "MD40".

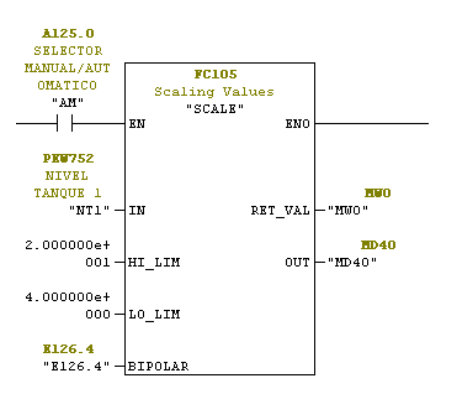

*Figura 3.17 Bloque escalar.*

El bloque de la figura 3.18 recibe el valor escalado del bloque de control y lo manda a la variable de salida con la que se efectuará la regulación del sistema.

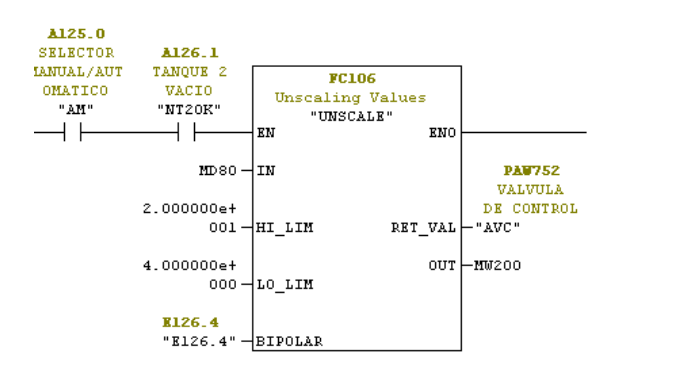

*Figura 3.18 Boque des-escalar.*

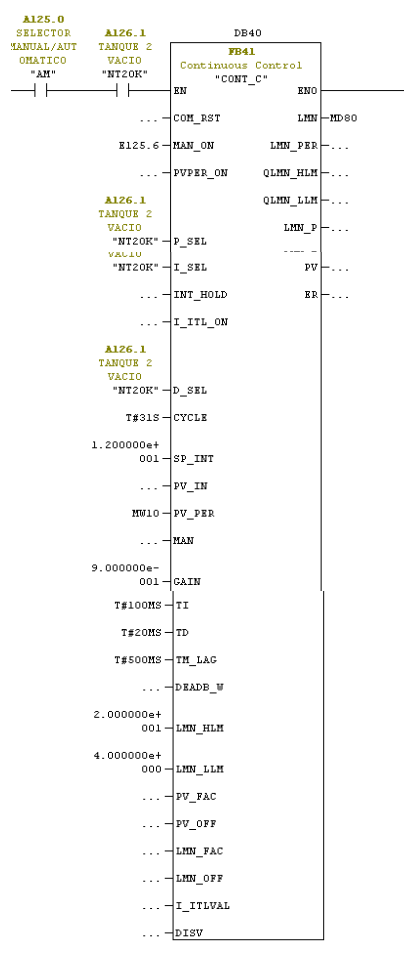

*Figura 3.19 Bloque PID.*

Para realizar la secuencia de operación de los pistones se recurre a utilizar un temporizador que es el elemento que va a ir marcando las pautas para que funcione cada elemento. (Ver figura 3.20)

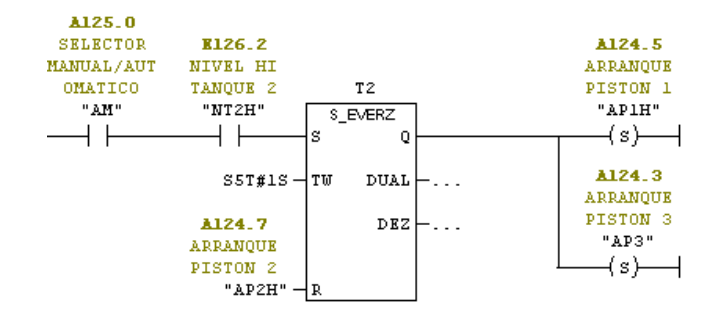

*Figura 3.20 Bloque Temporizador.*

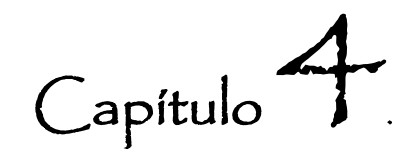

## Visualizadores gráficos HMI.

En este capítulo se hablará de las interfaces graficas a utilizar en el proyecto, dichas interfaces son: un touch panel y un sistema SCADA. El touch panel se implementa con la finalidad de gestionar el proceso en el mismo lugar que se encuentra y el sistema SCADA es para la visualización, control y manipulación del proceso vía remota.

El capítulo 2 describe los objetivos de las HMI : monitoreo, supervisión, alarmas, historial y control. El éxito, la efectividad y el rendimiento en el diseño de las interfaces gráficas, consiste en la aceptación del operador, es decir, la aplicación de visualización debe parecerse a lo que el usuario está acostumbrado a utilizar, su manejo debe ser intuitivo. Los puntos básicos para diseñar interfaces gráficas son:

- a. *Conocer las bases*. Tener un panorama de las recomendaciones de diversos estudios sobre la conducta humana, así como de las especificaciones en el diseño de elementos que no requieren de especificaciones como la señal de paro o flechas.
- b. *Tener los objetivos claros*. Preocuparse por la finalidad de la aplicación, tener clara la estructura del programa.
- c. *Desarrollar y valorar*. Ya que están definidos los objetivos, se realiza una primera versión de la aplicación para valorar posibles alternativas y hacer las modificaciones pertinentes.

En el planteamiento y desarrollo de interfaces gráficas, la norma ISO 9241 en sus capítulos del 14 al 17, menciona una serie de ideas que se pueden utilizar como guía a la hora de desarrollar una interfaz gráfica:

- 1. La aplicación debe estar adaptada a la tarea para la cual ha sido diseñada; el dialogo con el usuario debe ser limpio, presentable y exigiendo solamente la información estrictamente necesaria, es decir contar con un diseño simple.
- 2. La aplicación debe informar del progreso al usuario de forma clara, sin información irrelevante.
- 3. La aplicación debe poder adaptarse al nivel de capacitación del usuario.
- 4. Las respuestas de la interfaz deben ser coherentes, y adaptadas al nivel de capacitación del usuario.
- 5. La aplicación debería ser tolerante a fallos y con herramientas de corrección automáticas.
- 6. Debe ser clara y sencilla de utilizar, con un aspecto coherente, indicaciones claras y debe ser comprensible.

Al mirar una pantalla, se acostumbra leer de forma similar a un libro, se comienza a leer la pantalla de la parte superior izquierda y se baja hacia la derecha. Normalmente la primer zona en la que las personas se fijan es la parte superior de la pantalla, con base a esto se deben distribuir los elementos de la interfaz en la pantalla, por ejemplo los elementos más importantes como alarmas y estados operativos deben estar en zonas privilegiadas. En la figura 4.1 se muestran las zonas recomendadas para colocar los diferentes elementos de una interfaz gráfica.

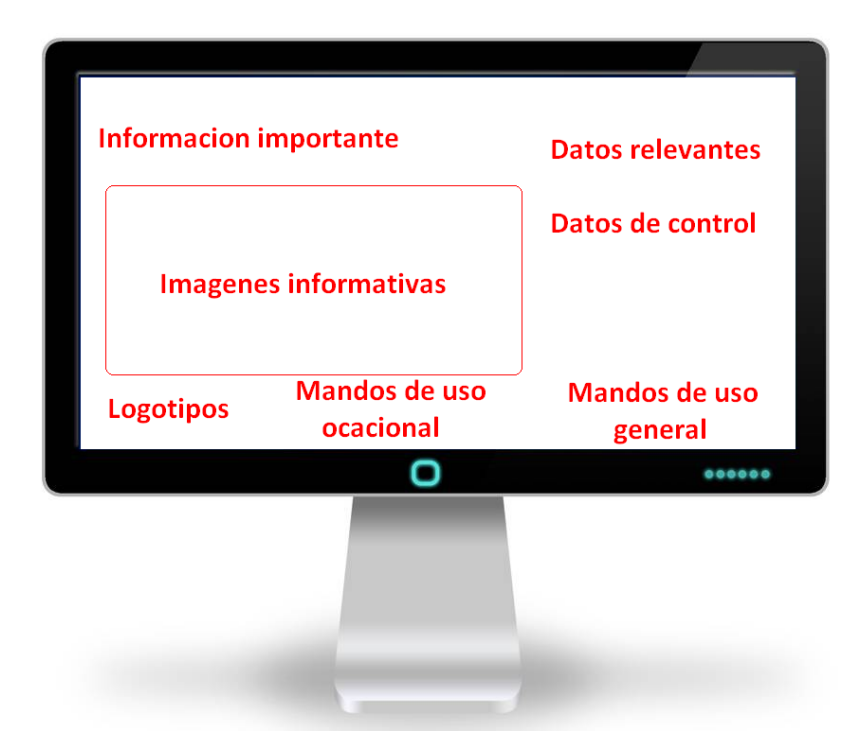

*Figura 4.1 Zonas de pantalla recomendadas.*

## 4.1. Sistema SCADA.

Los sistemas SCADA son un avance tecnológico importante, se facilita la manipulación de un proceso industrial sin la necesidad de estar presente en el mismo cuarto que el proceso, con ello un supervisor y/o los operadores pueden monitorear uno o varios sitios desde la comodidad de una oficina, esto trae consigo 2 importantes ventajas : aumento de la eficiencia y la disminución de accidentes de trabajo. Para diseñar los elementos gráficos se deben tomar en cuenta las características de la tabla 4.1.

Para implementar el sistema SCADA se utilizarán los programas IBH OPCEditor y LabView 8.5 ya que nos ofrecen la posibilidad de comunicarnos con el PLC para adquirir los datos, además de implementar un cliente-servidor para lograr la gestión remota.

## 4.1.1 Objetivos y Alcances SCADA.

EL objetivo de implementar un sistema SCADA es visualizar y manipular de manera remota un proceso de control. El sistema que se diseñará, será capaz de mostrar la posición de los pistones en el sistema de control, y estará habilitado el paro de emergencia, además, llevará un registro de la variable analógica en un documento de Excel así como otro registro de los usuarios que ingresan al sistema.

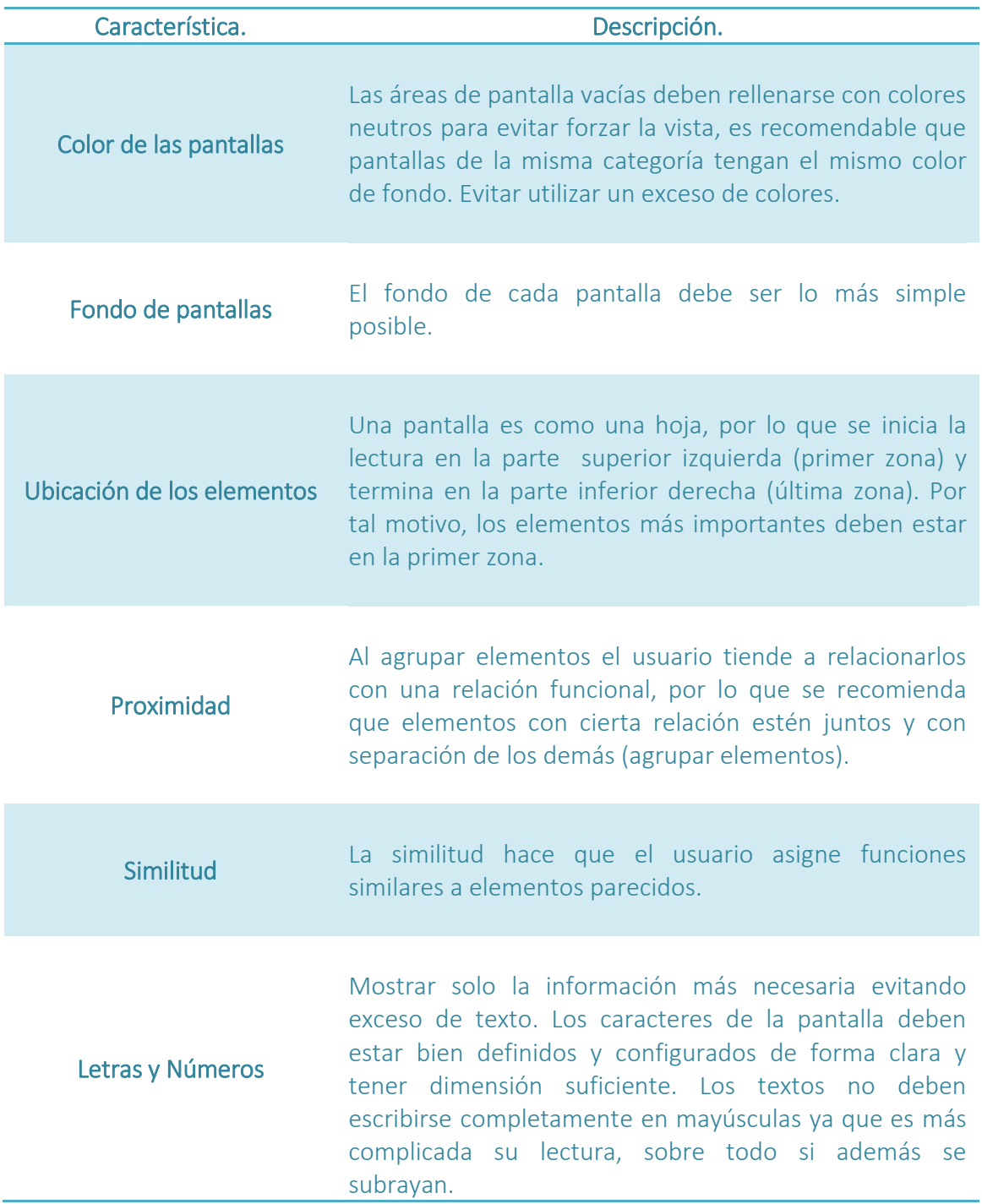

*Tabla 4.1 Características de los elementos gráficos de un sistema SCADA*

## 4.1.2 Configuración de las variables para SCADA.

Como ya se mencionó anteriormente, el diseño del sistema SCADA se llevará a cabo con la ayuda del software de programación gráfica LabView versión 8.5. El primer paso para dicho diseño es realizar la configuración de las variables que se emplearan durante el proyecto , para lo que se abre LabView y se elije la opción Empty Proyect,

Se dar clic derecho en la opción de My Computer>>New>>I/O server. Aparecerá una ventana para elegir el tipo de server, aquí se elige la opción OPC Client y se da clic en Continue… (Ver figura 4.2)

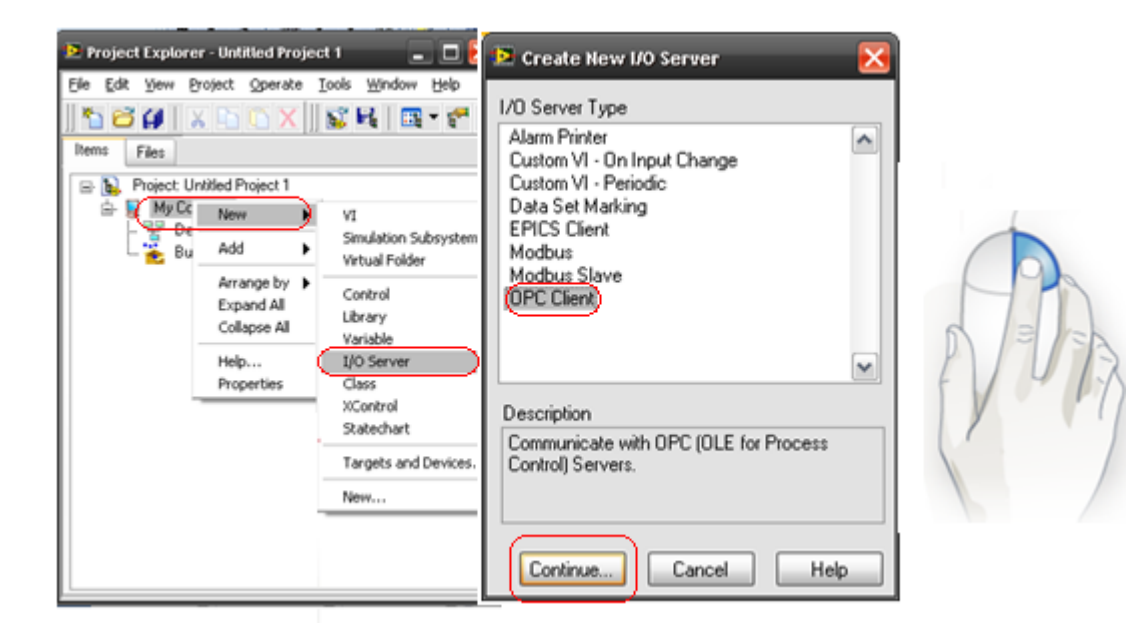

*Figura 4.2 Nuevo OPC Client.*

Después aparece otra ventana para la configuración del OPC Client I/O Server, elegimos el lugar de donde se tomarán los valores de las variables que es IBHSoftecIBHOPCDA , como se muestra en la figura 4.3, y damos clic en OK. Aparecerá una notificación en la que también se da clic en OK.

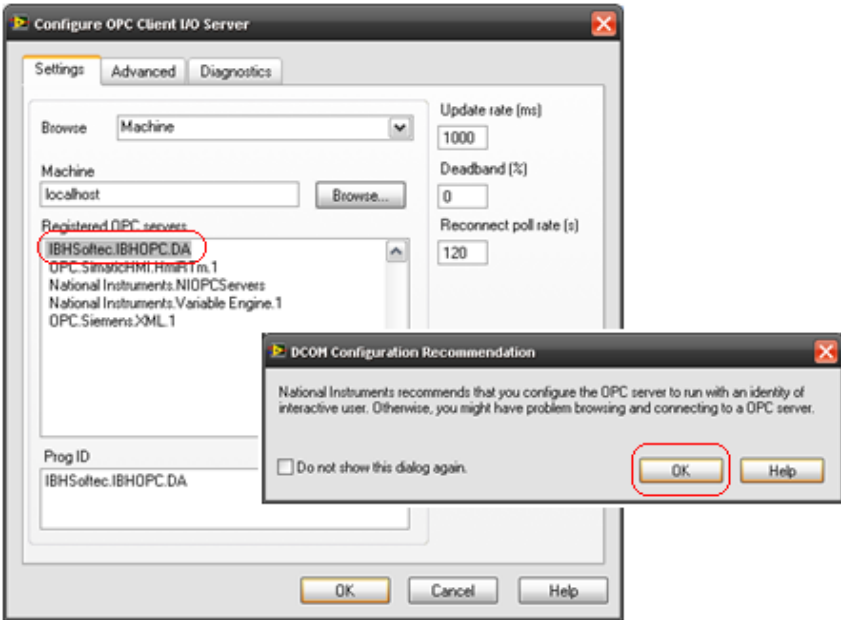

*Figura 4.3 Configuración de* OPC Client I/O Server.

En la ventana del proyecto aparecerá Untitled Librery donde se da clic derecho >>new >> variable, para configurar las variables que se estarán utilizando.(Ver figura 4.4)

Aparecerá una ventana para configurar la variable, se le asigna un nombre, se selecciona la opción Bind to Source y se da clic en el boton browse, así se conoce de donde tomará los datos de la variable. Saldrá otra ventana en donde se elige la ruta de las variables creadas de IBH (en el capítulo 5 se habla de la configuracion de las variables para el modelo cliente servidor), y se da clic en el boton OK como se muestra en la figura 4.5.

UNAM Facultad de Ingeniería Visualizadores Gráficos HMI Capítulo 4

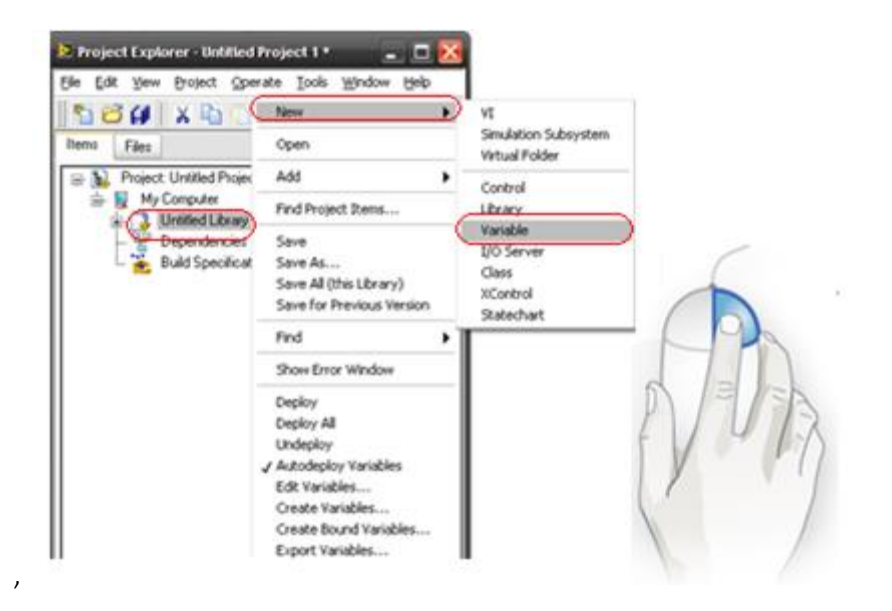

*Figura 4.4 Nueva Variable.*

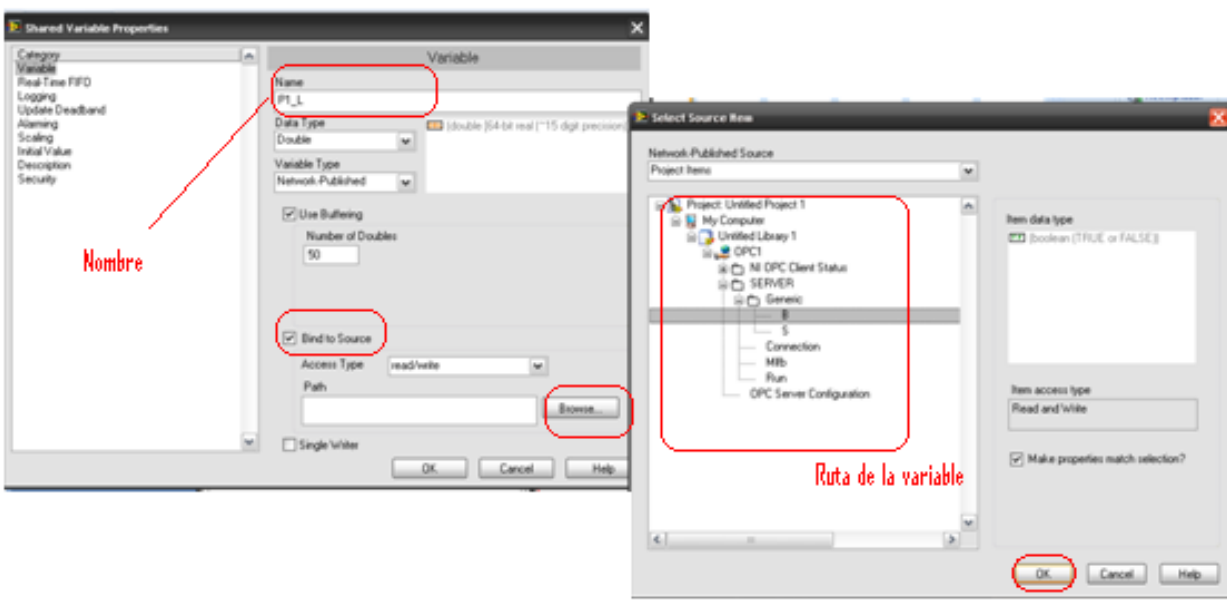

*Figura 4.5 Configuración de variables.*

En la ventana del proyecto aparecerá la variable configurada, se repiten los últimos 2 pasos por cada variable que se vaya a utilizar. Una vez que se configuraron todas las variables a emplear, se da clic derecho en My computer >> New >> VI como se ve en la figura 4.6.

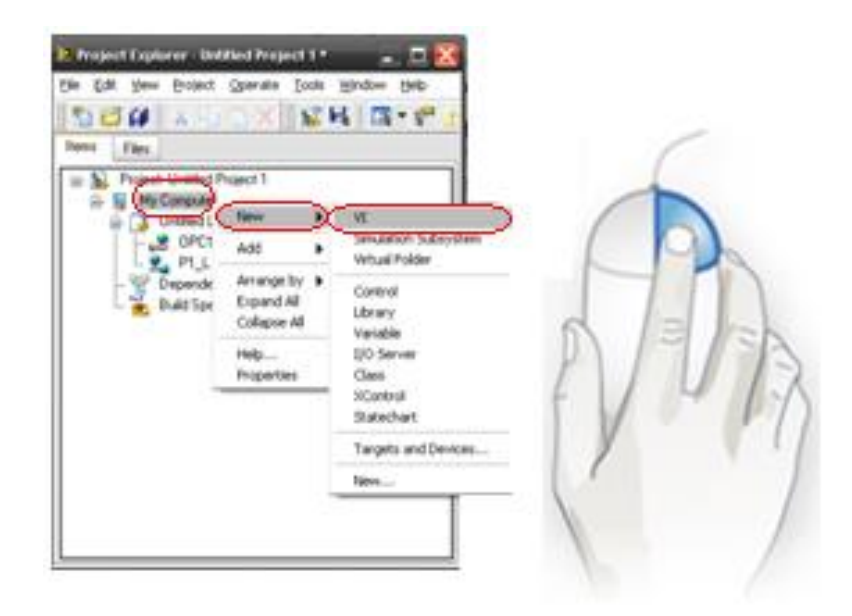

*Figura 4.6 Nuevo VI.*

Se abrirá un nuevo VI, que es en donde estará la interfaz gráfica del sistema SCADA, para utilizar las variables configuradas se seleccionan en la ventana de proyecto y se arrastran al panel frontal una a una. ( Ver figura 4.7).

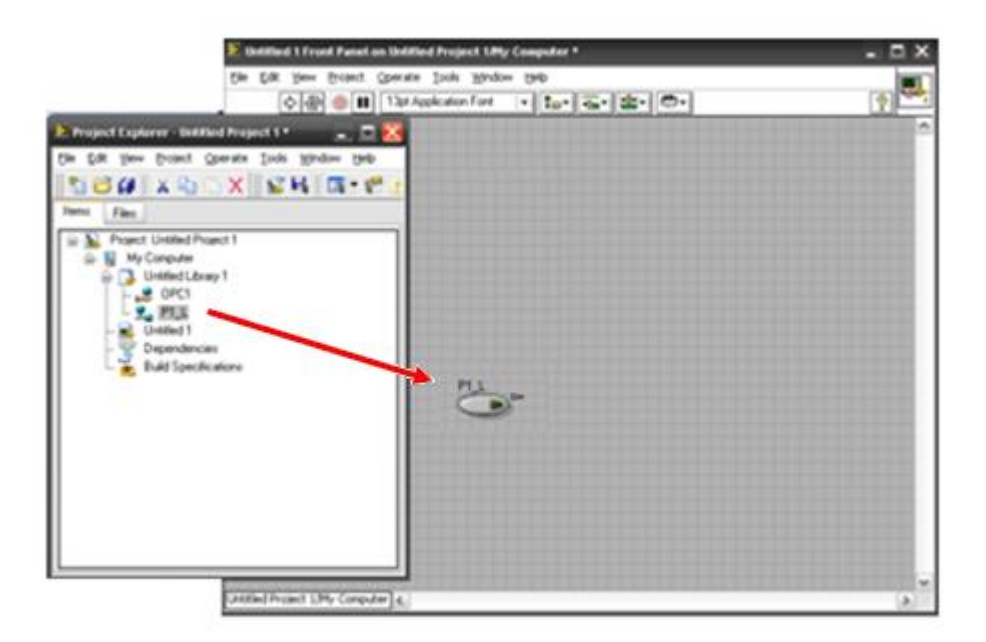

*Figura 4.7 Integración de las variables al VI.*

## 4.1.3 Diseño de interfaz gráfica SCADA en LabView.

Ya que se han configurado todas las variables, se puede pasar al siguiente paso, realizar la interfaz gráfica, es decir, acomodar en el panel frontal los elementos que representen al proceso de control real.

Para diseñar las piezas que se van visualizar en la pantalla del sistema SCADA, se pueden utilizar los elementos proporcionados por LabView o se puede utilizar la ayuda de un software CAD para desarrollar las piezas al gusto del diseñador. El SW utilizado para la tesis es SolidWorks, un SW amigable y de grandes alcances en el diseño de todo tipo de piezas. Las piezas se dibujarán con la finalidad de que la interfaz gráfica sea lo más cercana posible al proceso de control.

Para agregar algún nuevo elemento en el panel frontal, primero se coloca alguna pieza ya conocida en LabView con las propiedades correctas para el tipo de variable que se le asignará y se coloca en el panel frontal. Después se da clic derecho sobre la pieza>>Addvanced>>Customize. (ver figura 4.8).

Aparecerá una nueva ventana para cambiar los gráficos de la pieza, se selecciona la pieza, clic en el botón change to customize mode, que se encuentra debajo del menú View y tiene un icono con la imagen de una llave. Ahora se da clic derecho sobre la pieza y se selecciona la opción import from file para elegir la imagen que se desea sustituir. (ver figura 4.9).

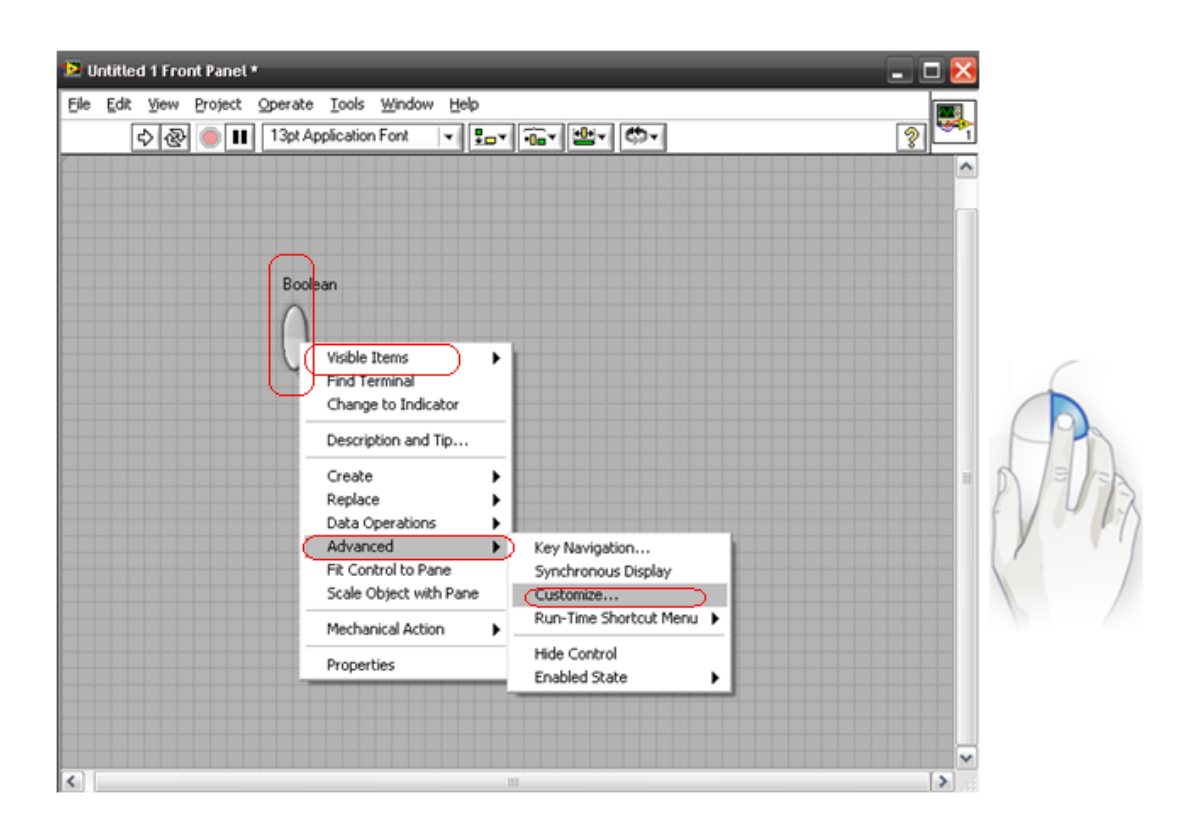

*Figura 4.8 Configurar pieza.*

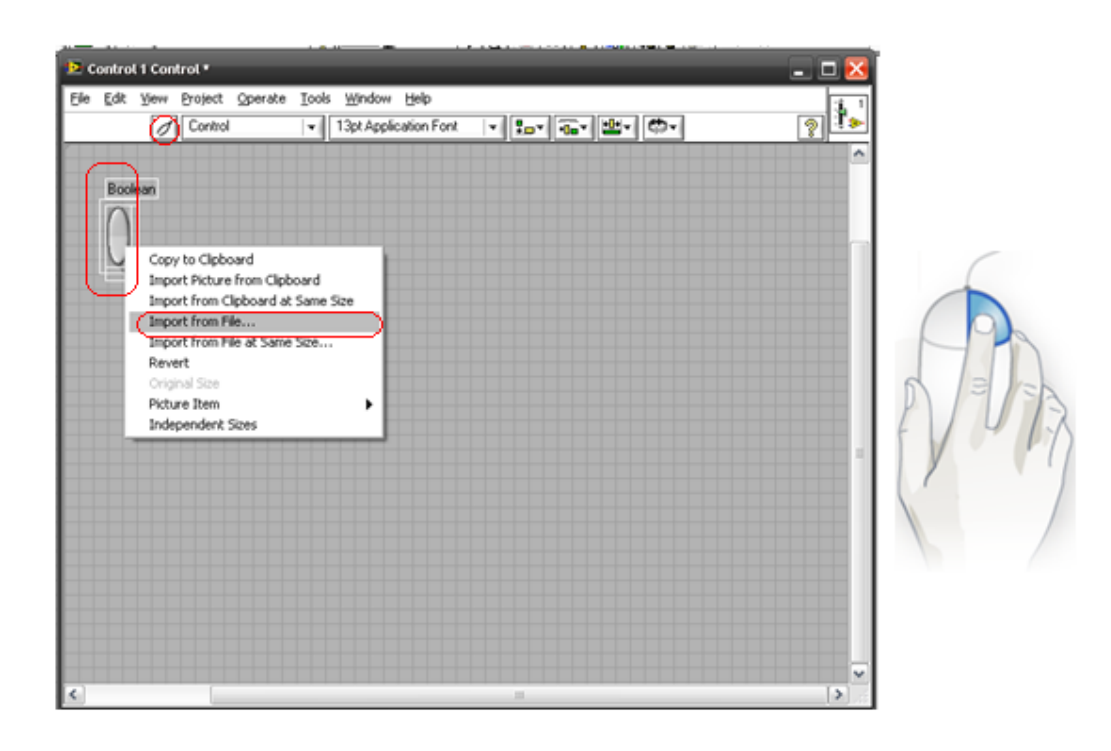

*Figura 4.9 Cambio de imagen.*

Ahora que ya se conocen los diferentes elementos para crear el ambiente gráfico y la comunicación para el sistema SCADA, el siguiente paso es desarrollar el ambiente gráfico asignando las variables correspondientes a cada elemento del proceso de control. En la figura 4.10 y 4.11 se muestra como quedó el ambiente gráfico de SCADA y en la figura 4.12 se encuentra la programación para asignar las diferentes variables a los elementos del HMI.

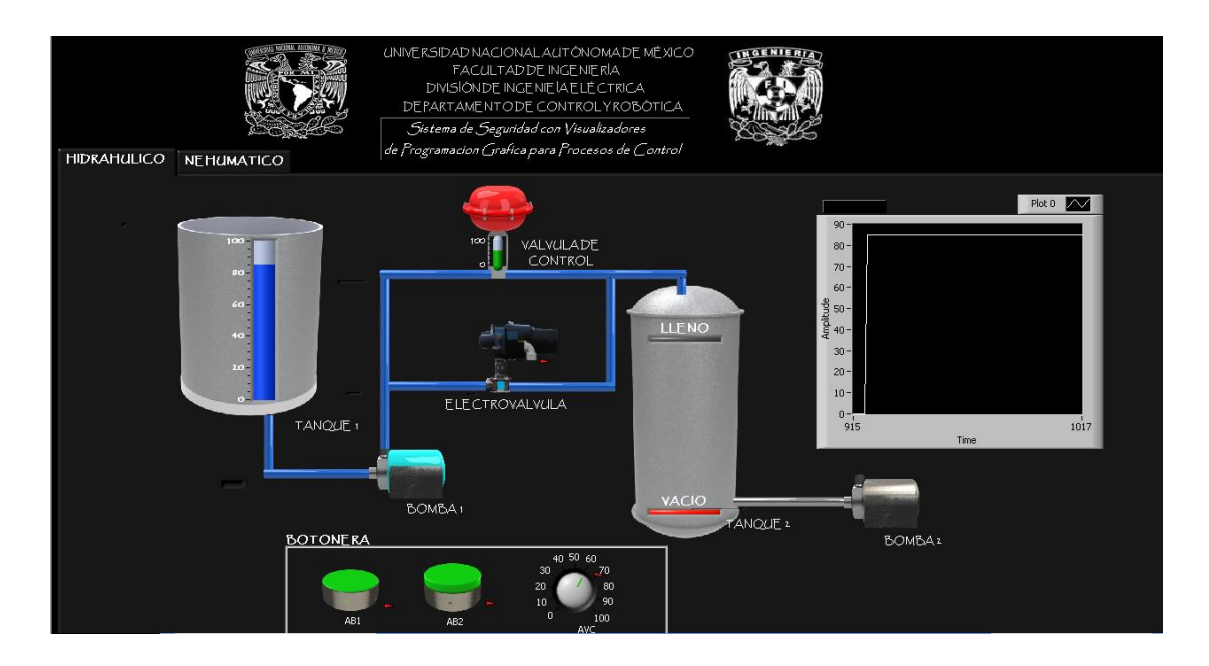

*4.10 Vista final de SCADA hidráulico en LabView.*

# UNAM Facultad de Ingeniería Visualizadores Gráficos HMI Capítulo 4

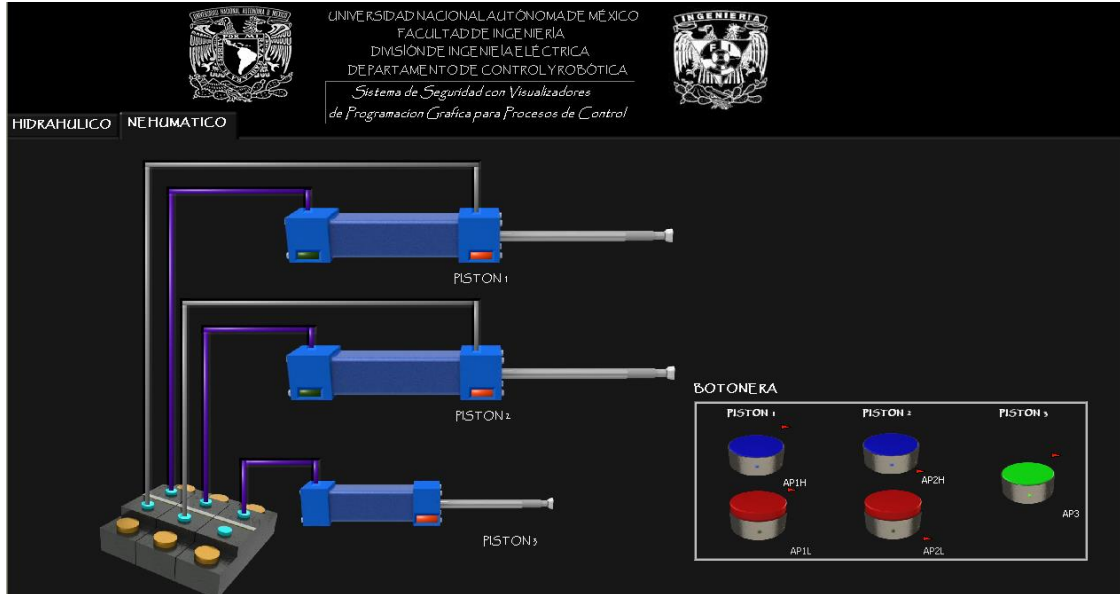

*4.11 Vista final de SCADA neumático en LabView.*

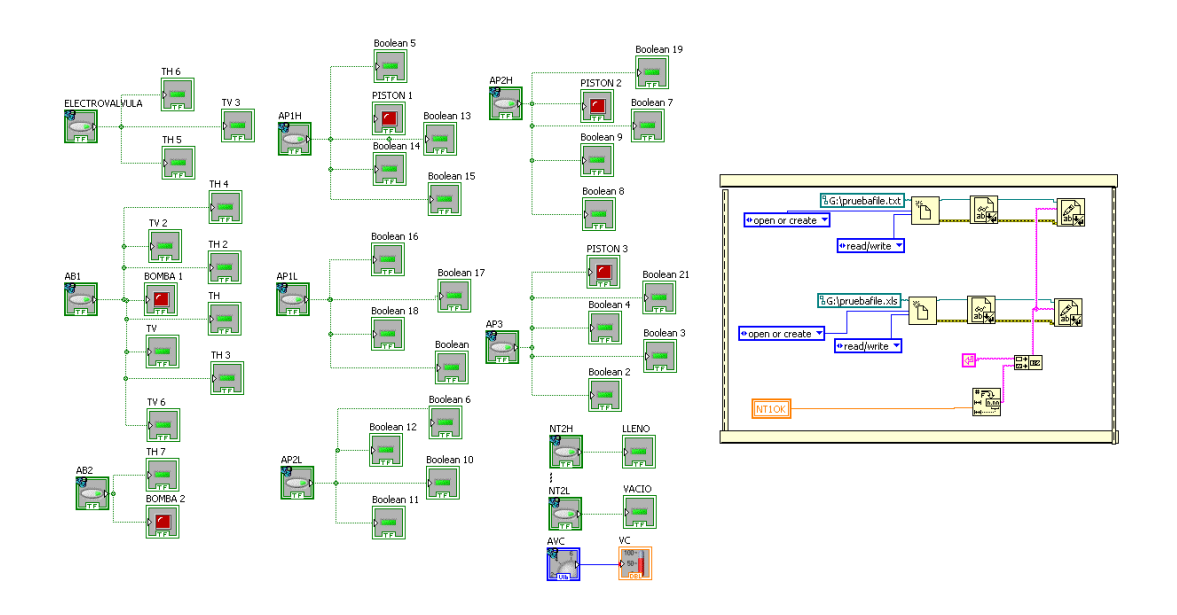

*4.12 Programación de SCADA en LabView.*

## 4.2 Touch Panel.

El panel táctil es un dispositivo de I/O que funciona mediante un contacto directo en su superficie, permitiendo la entrada de datos y órdenes. También funge como periférico de salida mostrando información de un proceso mediante imágenes, gráficas y algunos indicadores numéricos. Dichas características hacen que un touch panel pueda servir como una HMI con la que podemos administrar lo que pasa en el proceso de control. El touch panel que se utiliza para el proyecto es de la gama 177, constituyen un avance de los paneles de operador ya conocidos de la gama 170. Los paneles TP 177A permiten utilizar de forma aún más eficiente los proyectos basados en textos o gráficos para realizar tareas de manejo y visualización simples o medianas en máquinas e instalaciones. En la figura 4.13 se muestra el touch panel TP177a de Siemens, para más detalles del equipo ver anexos.

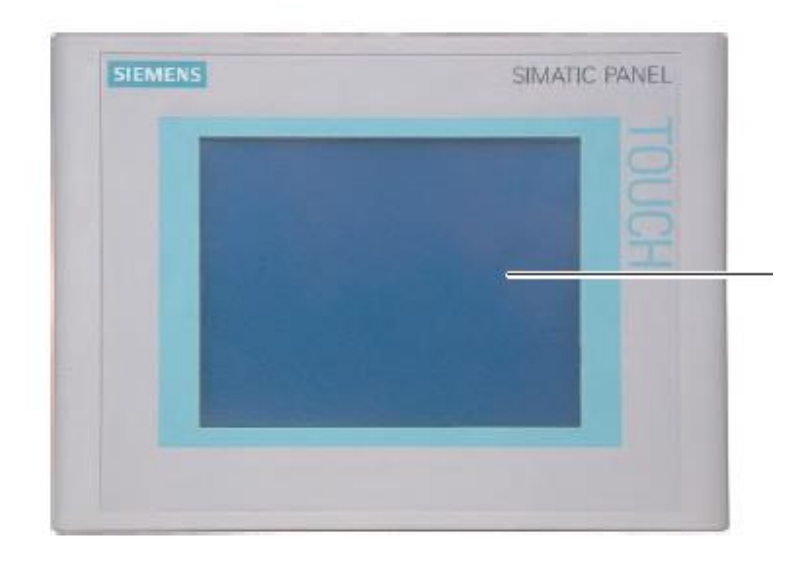

*Figura 4.13 Touch Panel TP177a.*

## 4.2.1 Objetivo y Alcances Touch Panel.

Los objetivos de este tipo de HMI son facilitar la visualización del proceso con elementos gráficos simples de entender, emitir avisos en casos críticos del proceso y administrar parámetros del proceso, sirve para operar en modo manual el sistema a implementar. Busca asegurar el funcionamiento de la planta en todo momento para evitar que exista alguna situación sobre la cual no se tenga control.

El touch panel de este proyecto estará programado para autentificar usuarios con la finalidad de evitar que alguna persona sin la capacitación adecuada tenga acceso al sistema de control. También podrá visualizar y manipular las posiciones en que se encuentran los diferentes elementos del sistema.

### 4.2.2 Programación con WinCC flexible 2008.

Para programar el TP177a se ocupará WinCC flexible 2008, para ello lo abrimos de la ruta inicio>>todos los programas>>Simatic>>WinCC flexible 2008>>WinCC flexible. Al abrirlo aparecerá una ventana como en la figura 4.14 donde se elige la opción crear proyecto vacío.

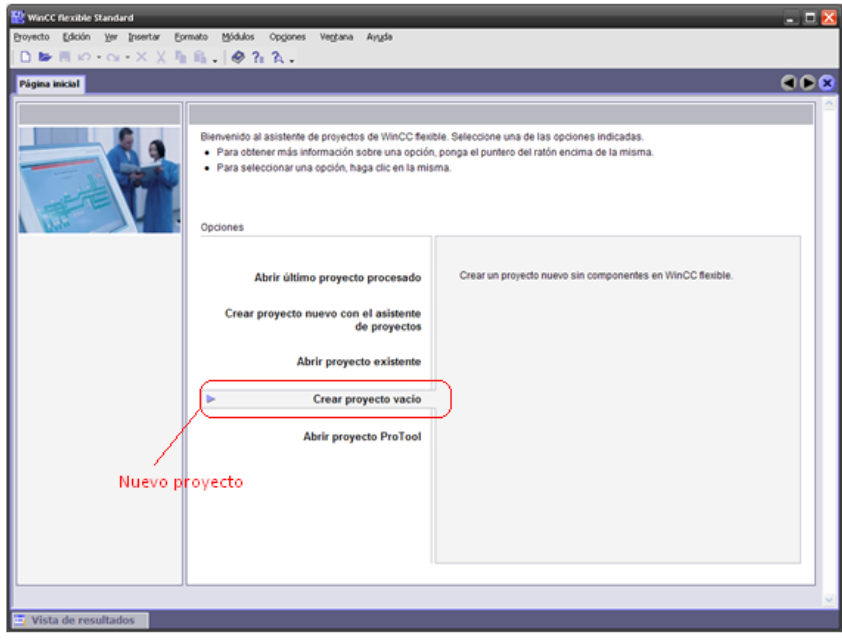

*Figura 4.14 Crear nuevo proyecto WinCC.*

Aparecerá una ventana para elegir el tipo de touch panel a programar, se busca la opción Panels>>170>>TP177a 6" y se da clic en el botón Aceptar. El siguiente paso es seleccionar el panel a programar, se crea un proyecto vacio que cuenta de 7 partes: barra de menús, barra de herramientas, ventana de proyecto, área de trabajo, ventana de propiedades, ventana de herramientas y ventana de resultados como se ve en la figura 4.15 y en la tabla 4.2 se indican las funciones de cada parte.

| Parte                    | <b>Función</b>                                                                            |
|--------------------------|-------------------------------------------------------------------------------------------|
| Barra de menús.          | Mostrar los menús disponibles para la<br>ventana actual.                                  |
| Barra de herramientas.   | Mostrar en forma de símbolos los menús<br>constantemente utilizado.                       |
| Ventana de proyecto.     | Mostrar todos los elementos,<br>herramientas y operaciones disponibles<br>para programar. |
| Ventana de herramientas. | Mostrar objetos y gráficas prediseñadas<br>listos para llevar al área de trabajo.         |
| Ventana da propiedades.  | Moldear los objetos seleccionados en el<br>área de trabajo.                               |
| Ventana de resultados.   | Presentar los pasos de compilación, carga<br>y guardado del programa.                     |
| Área de trabajo.         | Visualizar y programar la pantalla y los<br>diversos objetos que hay en ella.             |

*Tabla 4.2 Partes del proyecto WinCC*
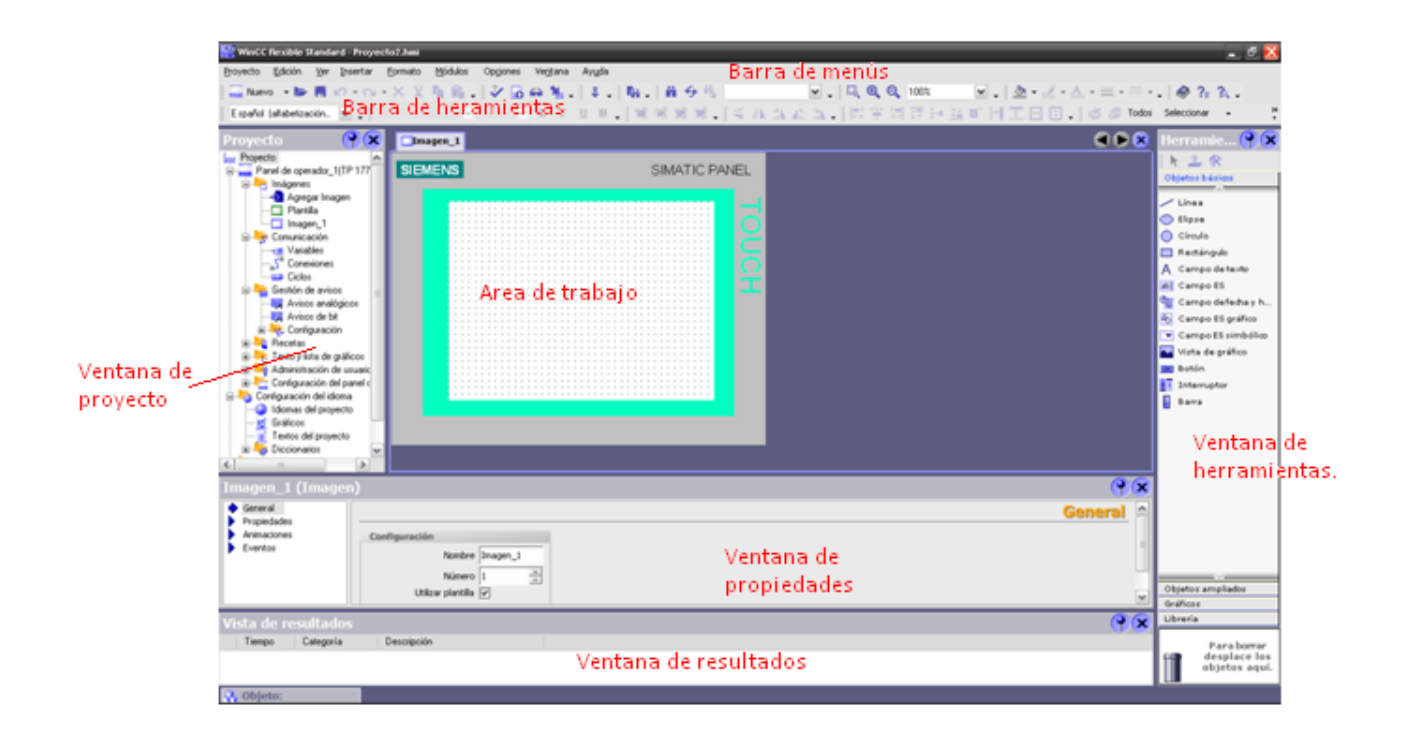

*Figura 4.15 Área de trabajo, WinCC.*

### 4.2.3 Secuencia de las pantallas en TP177a.

El proyecto requiere de una HMI amigable y especial, diseñada para la visualización del sistema de pistones y su control en caso de que los otros controles fallen. El diseño del programa del panel táctil lleva una pantalla inicial, una pantalla para autentificar a los operadores, otra pantalla para el sistema de pistones y por ultimo una pantalla para la válvula de control; la distribución de las pantallas se muestra en la figura 4.16.

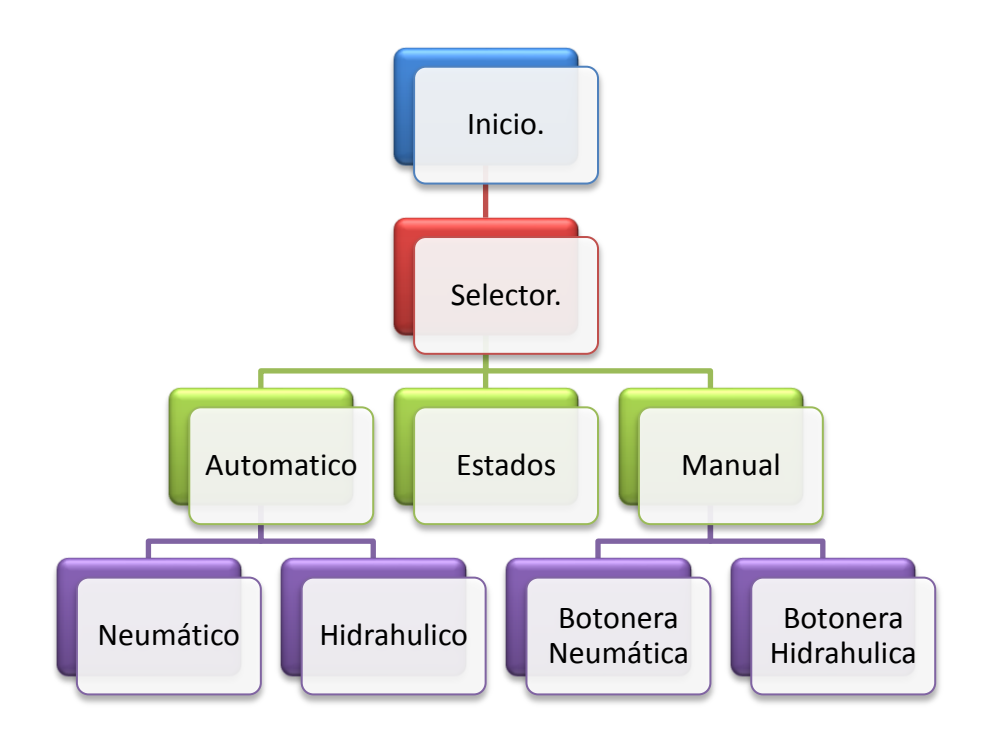

*Figura 4.16 Distribución de pantallas del touch panel.*

### 4.2.5 Pantallas Touch Panel

La HMI inicia con una pantalla de bienvenida, del lado inferior derecho se encuentra un botón para la autentificación de los usuarios. ( ver figura 4.17).

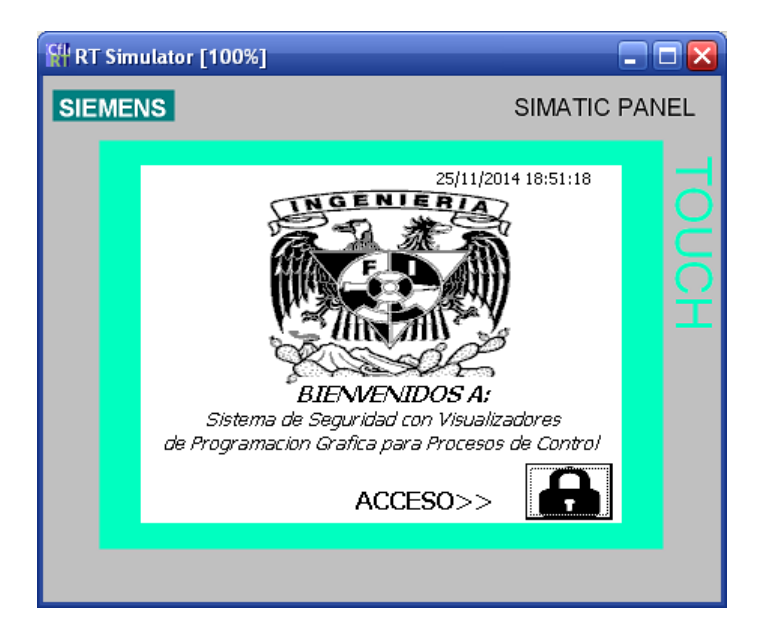

*Figura4.17 Pantalla de bienvenida.*

Al dar clic en el botón de autentificación, la interfaz pedirá un usuario y contraseña. Una vez ingresados es necesario volver a dar clic en el botón de autentificación para continuar a la pantalla de selección. ( ver figura 4.18).

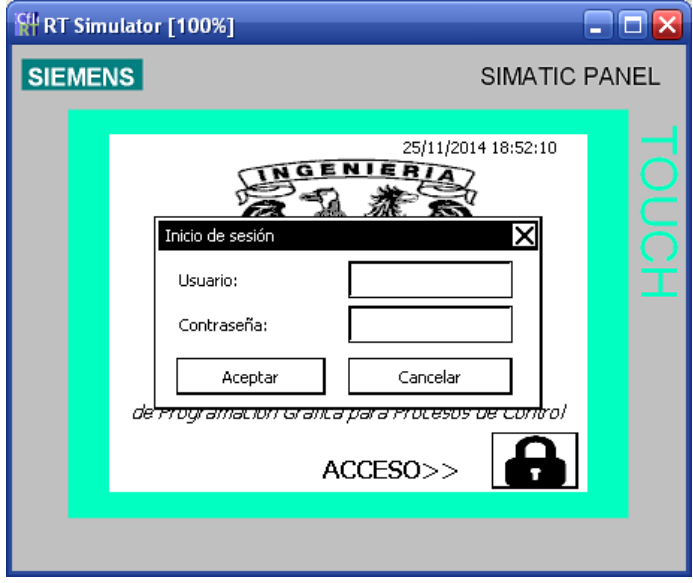

*Figura 4.18 Pantalla autentificación.*

En la pantalla de selección se elige entre modo manual y automático, cada modo habilita los botones correspondientes para operar cada etapa del sistema. En la figura 4.19 se muestra el modo automático y en la figura 4.22 el modo manual.

En todas las pantallas hay 3 botones de mando de uso general, ubicados en la parte inferior derecha. El primer botón es para regresar a la pantalla anterior, el segundo sirve para cerrar la sesión del operador y el último botón es para regresar a la pantalla de bienvenida sin que el usuario termine su sesión.

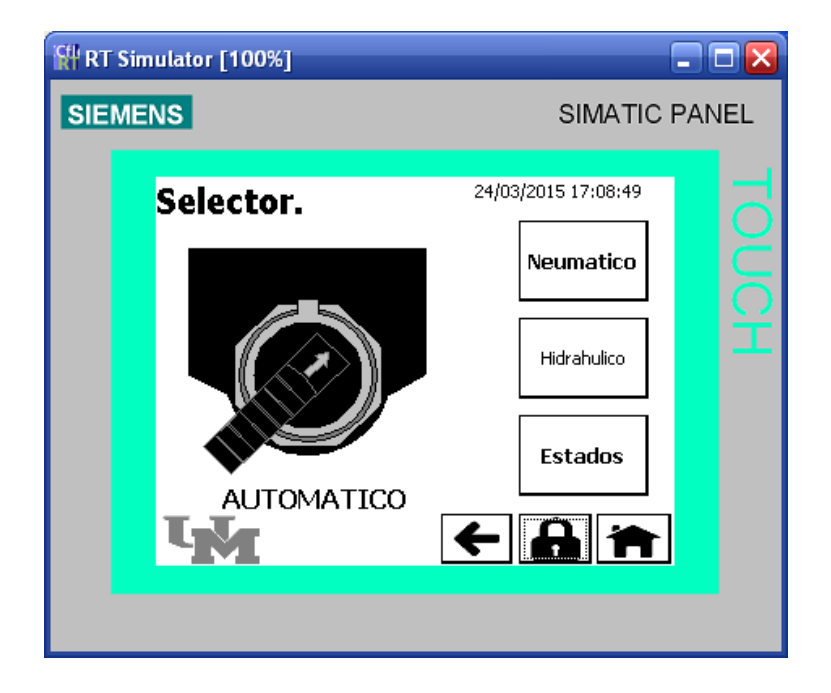

*Figura 4.19 Pantalla de selección automático.*

La pantalla de selección en automático habilita las opciones para visualizar cada parte del sistema sin la posibilidad de manipular algún elemento del sistema. En las figuras 4.20 y 4.21 se muestran las pantallas a visualizar.

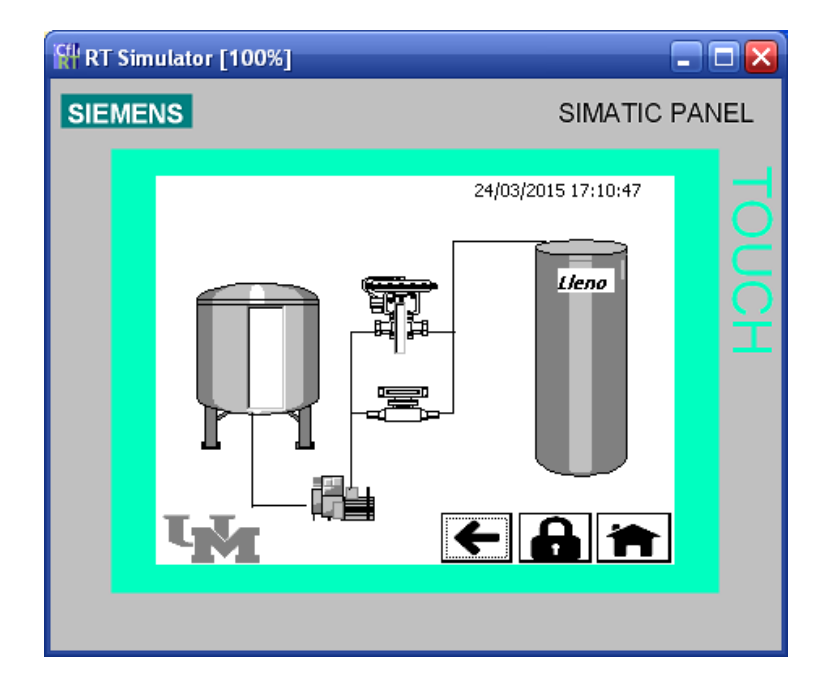

*Figura 4.20 Pantalla Sistema Hidráulico automático.* 

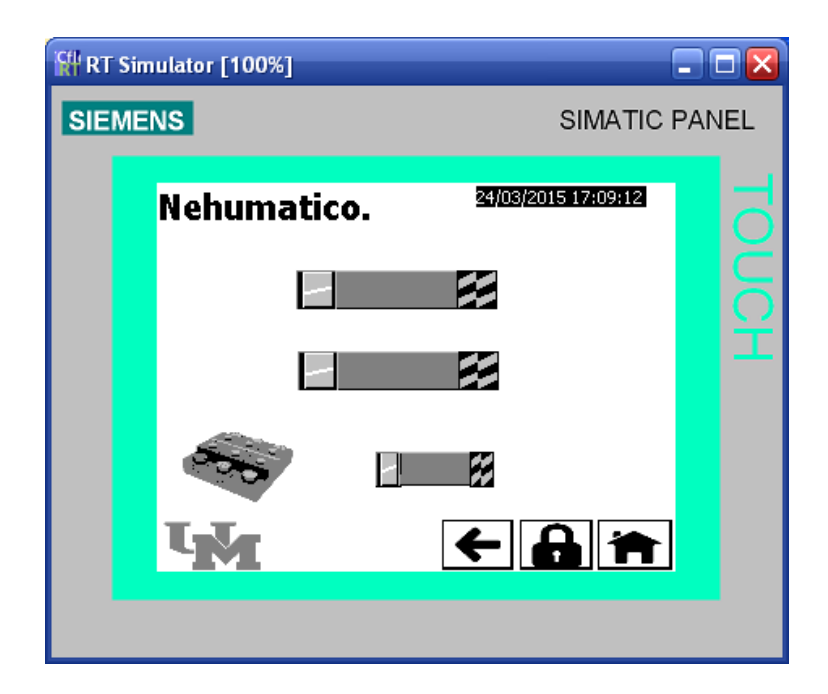

*Figura 4.21 Pantalla Sistema Neumático automático.* 

El selector en modo manual habilita pantallas para poder manipular el sistema desde el touch panel, cada elemento del sistema se activará cuando el operador lo decida. (ver figura 4.22).

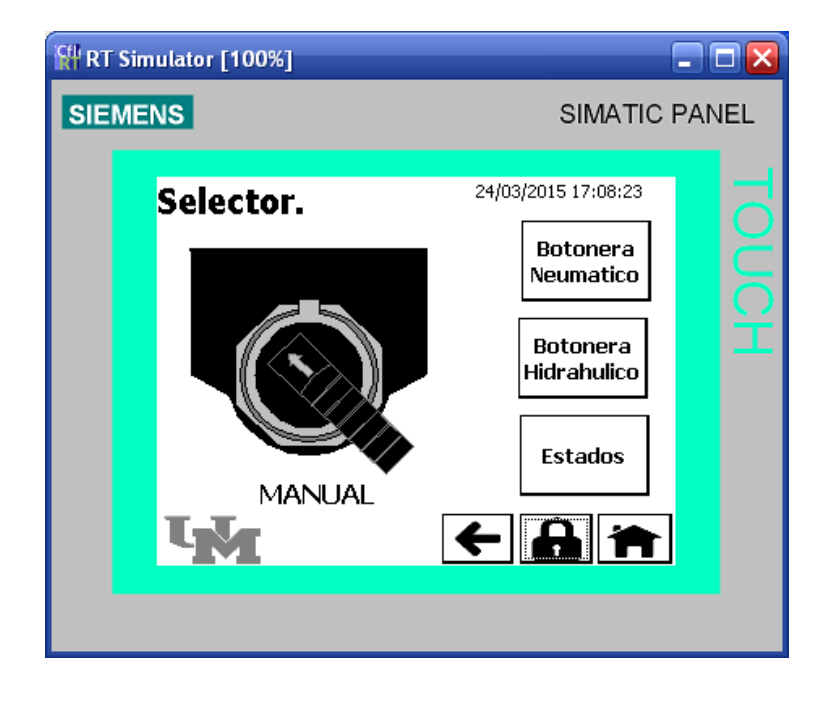

*Figura 4.22 Pantalla selector manual.*

Al entrar a la botonera del sistema hidráulico solo se pueden manipular las dos bombas y la válvula de emergencia. Hay que tener cuidado en esta parte ya que si se enciende la bomba 1 sin abrir la válvula, la tubería del sistema se presurizaría y podría llegar a romperse. Por otro lado en caso de encender cualquier bomba sin agua en el tanque correspondiente, la bomba comenzaría a succionar aire y podría llegar a descomponerse. ( ver figura 4.23) .

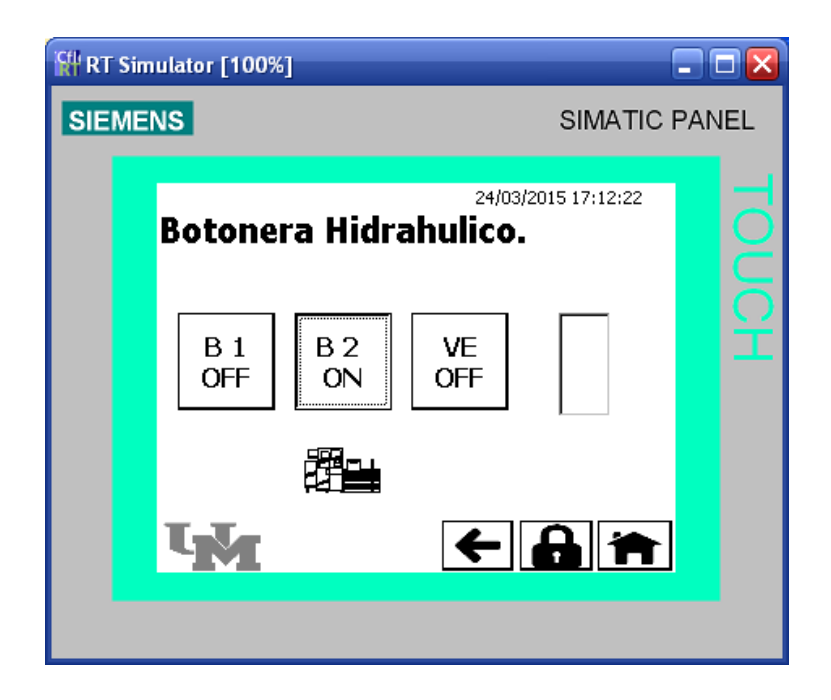

*Figura 2.23 Botonera sistema hidráulico.*

En la botonera correspondiente al sistema neumático se pueden manipular las posiciones de los 3 pistones. En al caso de los pistones 1 y 2, la flecha a la derecha sirve para sacar el pistón y la flecha a la izquierda es para regresarlo, para cada movimiento basta con presionar el botón una vez. Para el caso del pistón 3 al presionar el botón correspondiente el pistón saldrá y al dejar de presionar regresará a su posición inicial. (ver figura 4.24).

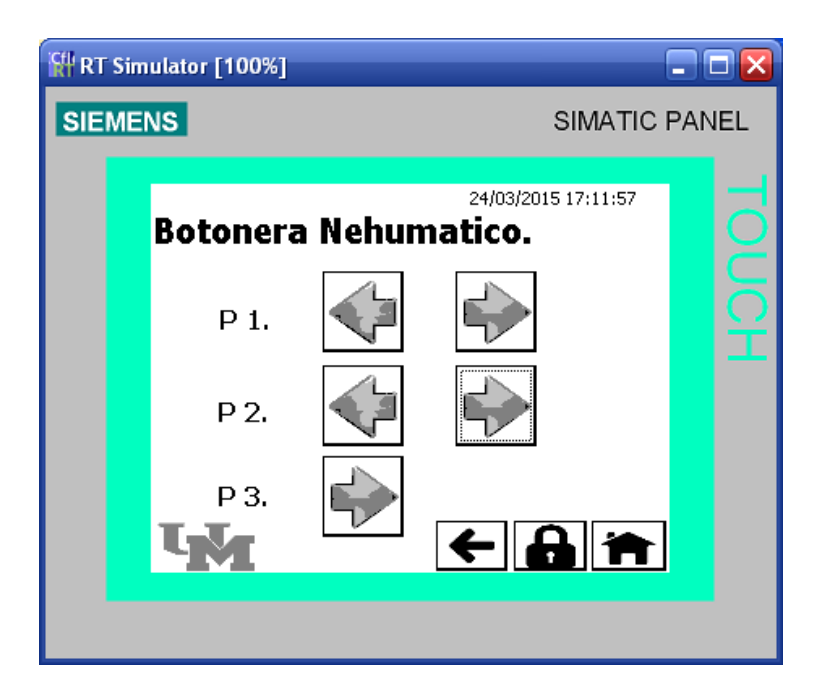

*Figura 2.24 Botonera sistema neumático.*

Para acceder a la pantalla de estados, el selector puede estar en cualquier estado manual ó automático. En esta pantalla se muestra que bomba está encendida, la apertura de la válvula de control y cuando los pistones están fuera.

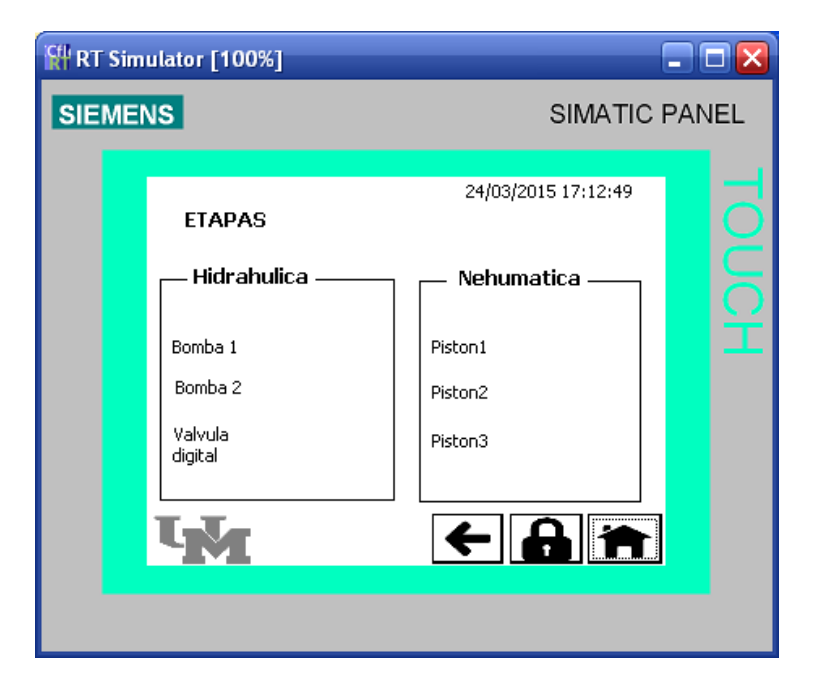

*Figura 4.25 Pantalla de estados del sistema.*

Hasta el momento ya se conocen las políticas de seguridad, las partes que integran el sistema de control (sensores y actuadores), los elementos de visualización (SCADA y HMI) el último paso es la integración de estos elementos para formar el sistema de seguridad con visualizadores de programación gráfica para procesos de control. En el siguiente capítulo se hablará de la integración de las diferentes partes mediante los protocolos de comunicación.

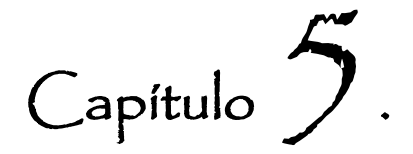

# Integración del Sistema de Seguridad con Visualizadores.

En los capítulos anteriores se habló de los conceptos básicos para el desarrollo de la presente tesis, hasta el momento se tienen la mayoría de las partes del rompecabezas: la programación del PLC para controlar y automatizar el sistema de control y la programación de dos visualizadores gráficos HMI: el touch panel TP177a y el sistema SCADA en LabView. En este capítulo se hablará de la última pieza la comunicación entre los dispositivos utilizados para lograr integrar las demás partes del rompecabezas y formar el sistema de seguridad con visualizadores de programación gráfica para procesos de control utilizando comunicación MPI y Ethernet.

Con los sistemas de seguridad se busca tener una forma de gestionar el proceso en cualquier momento y en caso de existir alguna falla se puedan tomar las acciones pertinentes lo más pronto posible.

### 5.1 Comunicaciones.

Actualmente el uso de la tecnología permite extender las redes humanas, la globalización del internet ha modificado el modo en que se producen las interacciones sociales, comerciales, políticas y personales. Cambian en forma continua para estar al día con la evolución de esta red global. Las comunicaciones se han convertido en una necesidad para interactuar con el entorno, se ha vuelto en algo tan importante como el aire, el agua, los alimentos y un lugar para vivir.

Las redes de datos que fueron alguna vez el transporte de información entre negocios se re-planificaron para mejorar la calidad de vida de todas las personas. El uso de Internet ha traspasado barreras y se le han encontrado múltiples aplicaciones que vuelven más fácil desarrollar diversas tareas. Para lograr comunicar los diferentes dispositivos de este proyecto se emplearán 2 canales: Interfaz Multi Punto (MPI) y Ethernet.

La comunicación en procesos industriales se refiere a la transferencia de datos entre dos equipos con diferentes prestaciones y donde uno tiene el control y realiza la consulta o interrogación del estado operativo del otro equipo. La comunicación puede establecerse mediante diferentes vías:

- A través del puerto de comunicación integrado en la CPU.
- A través de un procesador de comunicaciones (CP) aparte.
- A través del bus de fondo.

### 5.2 Bases de implementación.

Al realizar una red se deben tomar en cuenta algunas medidas:

- Evitar la divulgación no autorizada o el robo de información.
- Evitar la modificación no autorizada de información.
- Evitar la negación de servicio.

Los medios para lograr estos objetivos incluyen 3 piezas fundamentales:

*1. Garantizar la confidencialidad*. La privacidad de los datos se logra permitiendo que lean los datos solamente los receptores autorizados y designados (individuos, procesos o dispositivos).Un sistema seguro de autenticación de usuarios, el cumplimiento de las contraseñas difíciles de adivinar y el requerimiento a los usuarios para que las cambien frecuentemente ayudan a restringir el acceso a las comunicaciones y a los datos almacenados en los dispositivos adjuntos de la red. Cuando corresponda, el contenido encriptado asegura la confidencialidad y reduce las posibilidades de divulgación no autorizada o robo de información.

- *2. Mantener la integridad de la comunicación*. La integración de datos significa que la información no se alteró durante la transmisión de origen a destino. La integración de datos puede verse comprometida cuando al dañarse la información, ya sea en forma intencional o accidental, antes de que el receptor correspondiente la reciba. La integridad de origen es la confirmación de que se validó la identidad del emisor. Se compromete la integridad del origen cuando un usuario o dispositivo falsifica su identidad y proporciona información incorrecta al destinatario.
- *3. Garantizar la disponibilidad.* La integración de datos significa que la información no se alteró durante la transmisión de origen a destino. La integración de datos puede verse comprometida cuando al dañarse la información, ya sea en forma intencional o accidental, antes de que el receptor correspondiente la reciba. La integridad de origen es la confirmación de que se validó la identidad del emisor. Se compromete la integridad del origen cuando un usuario o dispositivo falsifica su identidad y proporciona información incorrecta al destinatario.

### 5.3 Integración de PLC a red Ethernet.

Para lograr la comunicación del PLC mediante una red Ethernet, se debe integrar el módulo CP 343-1 al CPU 313C y dicho módulo se configura para que se conecte a una red Ethernet con una dirección IP estática. Hay que tomar mucha precaución en la red a la que se conectará este dispositivo, puede estar en riesgo en caso de no existir una seguridad adecuado, por ello se recomienda realizar la conexión a una red VPN en donde se necesite de una autentificación con un usuario y contraseña para lograr entrar a realizar alguna modificación.

## 5.3.1 Módulo Ethernet para PLC S7-313C.

El módulo necesario para poder integrar un PLC siemens de la familia S7-300 a una red Ethernet es el CP 343-1(figura 5.1), este módulo es un procesador de comunicaciones, está previsto para operar en un sistema de automatización S7-300. Posibilita la conexión del S7-300 a Ethernet Industrial (protocolo TCP/IP). Tiene las siguientes características:

- Módulos compactos.
- $\bullet$  Indicadores en la placa frontal.
- Funcionamiento sin ventilación.
- Conector RJ45.
- Se puede insertar en los slots del 4 al 11.
- Configuración con STEP 7.

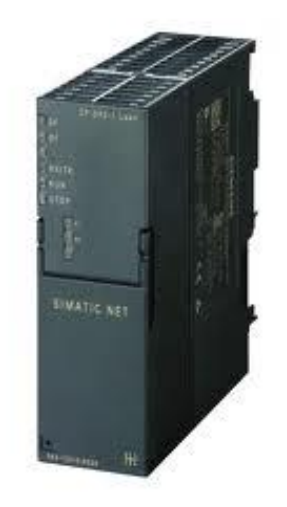

*Figura 5.1 Modulo CP343-1*

## 5.3.2 Configuración de IP para el autómata.

La asignación de la IP se realiza desde Administrador SIMATIC en NetPro, lo que hay que hacer es seleccionar el autómata y se dar clic derecho >>propiedades como se muestra en la figura 5.2.

Aparecerá una ventana como la de la figura 5.3, se da clic en propiedades. Ahí se asigna una dirección IP fija reservada, la IP que se utilizara para el PLC es 192.168.0.1. Es importante que cada elemento de la red cuente con una dirección propia para identificar y lograr comunicarse con cada dispositivo.

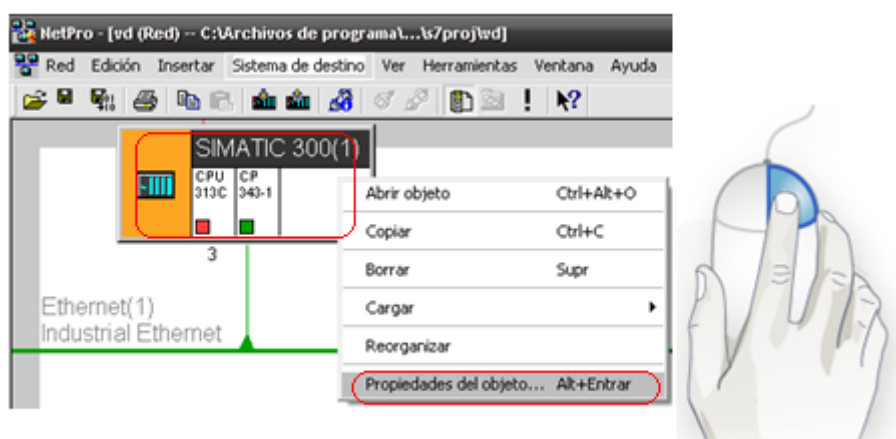

*Figura 5.2 Asignar IP desde NetPro.*

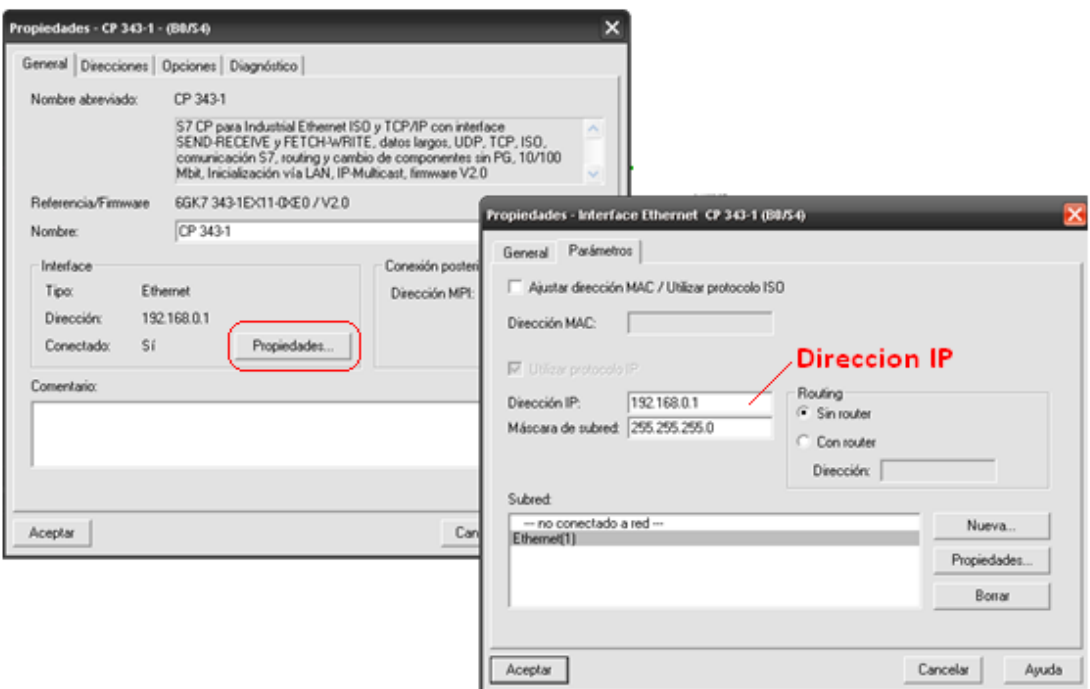

*Figura 5.3 IP Estática.*

## 5.4 Red del proyecto.

El siguiente paso en este proyecto es la integracion de cada una de las partes que se han presentado hasta el momento, se tienen 3 partes por separado el sistema de control de las plantas, el sistema de vizualizacion y las comunicaciones. El sistema queda integrado al mandar las señales de la instrumentacion al PLC para que realice el algoritmo programado y envie los datos de las diversas variables al sistema de vizualizacion empleando una comunicación tipo ethernet. En la figura 5.4 se muestra un esquema a grandes rasgos de la red del proyecto.

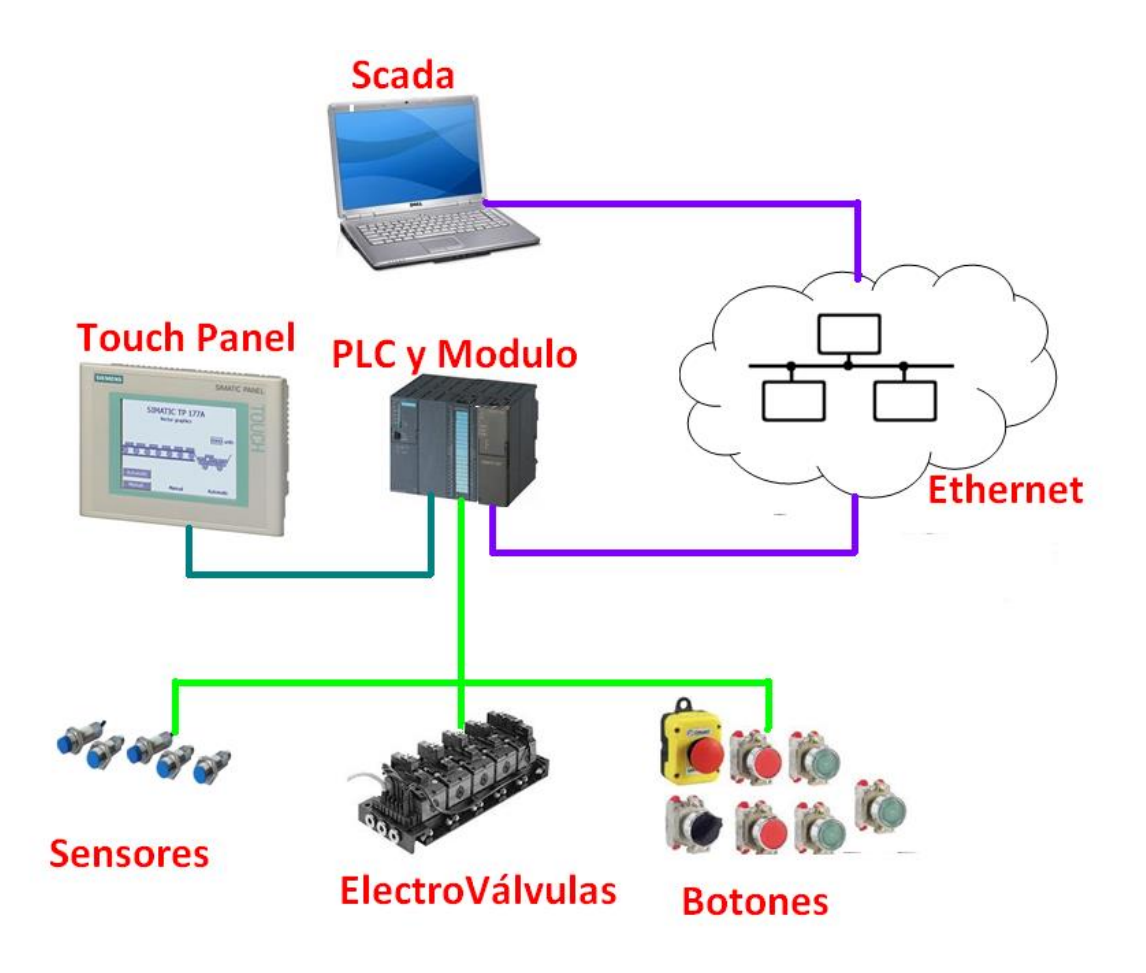

*Figura 5.4 Red del proyecto.*

### 5.5 Server

Por último, con la ayuda de IBH OPC server y LabView 8.5 se realizará un servidor en donde se encontrarán las diferentes variables, este servidor ayudará a compartir datos entre SIMATIC MANAGER y LabView para lograr la integración del sistema.

## 5.5.1 Comunicación OPC.

OPC es un mecanismo estándar de comunicación, interconecta varias fuentes de datos donde se incluyen dispositivos de planta a través de un PLC's o un banco de datos en un cuarto de control. Lo que se necesita es una manera de acceso común para aplicaciones específicas, con información proveniente de cualquier fuente, por ello OPC enlaza la comunicación entre proveedores de hardware y diseñadores de software,

esto es una forma para registrar datos de una fuente de información y comunicarla a cualquier cliente en forma transparente. OPC proporciona una interface entre el servidor y cualquier cliente, para así poder comunicar a los dispositivos.

### 5.5.2 Servidor de acceso a datos OPC.

Los servidores de acceso a datos OPC, se compone de varios objetos: servidor, grupo, e ítem.. La función del servidor OPC, es mantener la información sobre sí mismo, como un "recipiente" unificando los datos en un grupo. El Grupo OPC mantiene la información y por grupo organiza lógicamente los ítems. Por ejemplo, el grupo podría representar los ítems de un dispositivo en particular para que informe sobre sus datos. Pueden leerse y escribirse datos basados en conexiones excepcionales, también pueden crearse conexiones entre el cliente y los ítems en el grupo y pueden habilitarse y desactivarse como se necesite.

Un cliente OPC puede configurar la tasa de trasferencias de servicio de su servidor OPC, en cuanto a proporcionar los cambios de datos que se presenten. Existen dos tipos de grupo: público y local, el primero es compartido por múltiples clientes, también hay interfaces optativas específicas para grupos públicos en plataforma Linux o Unix. El segundo trabaja en torno a un cliente o grupo con prioridad.

Los ítems OPC representan conexiones a las fuentes de datos dentro del servidor. Un ítem OPC, bajo la perspectiva de interface, no es accesible como un objeto por un Cliente OPC. Por consiguiente, ninguna interface externa se encuentra definida para un ítem OPC. Todos acceden a los ítems OPC vía Grupo OPC. Los ítems no son las fuentes de los datos; sólo son conexiones a ellos, por ejemplo, las etiquetas (Tag) en un sistema DCS existen sin tener en cuenta si un cliente OPC está accediéndolos o no durante su funcionamiento. Los ítems OPC deben pensarse simplemente como la dirección específica de los datos, no como la fuente física real de los datos que referencia la dirección.

## 5.5.3 Seguridad de OPC.

La seguridad en servidores OPC, es consistente con el modelo de seguridad Windows NT, dando a los usuarios (Clientes) igual tipo de restricciones otorgadas a clientes NT. Un servidor OPC puede llevar a cabo tres niveles de seguridad (pueden ser combinaciones de ellos), que son seguridad inválida que significa que existe patrones de seguridad entre los OPC clientes y el OPC servidor, todos tienen por igual acceso al servidor. La seguridad DCOM limita el acceso y atributos sobre el servidor OPC por parte de clientes seleccionados. Por último se encuentra la seguridad OPC, el servidor OPC sirve como un regulador de control de acceso a fabricantes de sistemas operativos sobre objetos específicos de acceso restringido que son expuestos por el servidor OPC. En el proyecto que se está trabajando se utiliza una seguridad DCOM.

## 5.5.4 Configuración de variables en IBH OPC Server.

Las característica técnicas de OPC contienen siempre dos tipos de interfaz, interfaz diseñada para una aplicación y una interfaz de automatización, para esta tesis se trabaja con una interfaz de automatización. A continuación se explican los pasos para configurar la comunicación OPC. El programa para configurar las variables de clienteservidor se llama IBH se encuentra en inicio>>todos los programas>>IBH softec GmbH>> IBH OPC Server>>IBH OPC Editor.

Para crear un nuevo proyecto, en la ventana OPCEditor, se da clic en el icono de new>> click secundario OPCEditor>>insert\_new\_PLC.(ver figura 5.5).

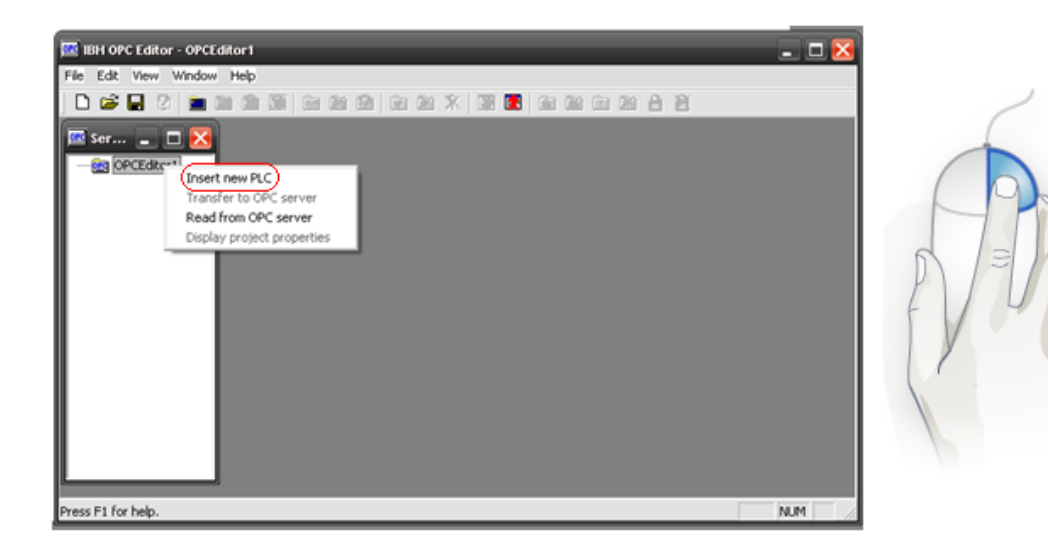

*Figura 5.5 Insert New PLC en OPC server.*

Después manda una ventana de propiedades para que se pueda asignar un nombre y elegir el protocolo de comunicación que se va a utilizar, para este caso se debe elegir el protocolo S7 Simatic Net , como se muestra en la figura 5.6

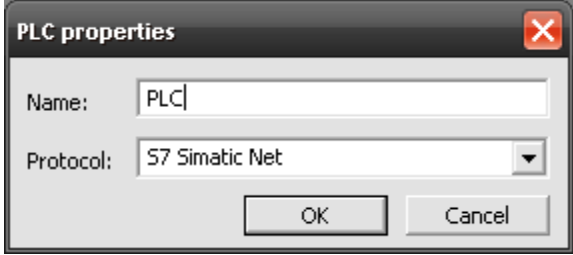

*Figura 5.6 PLC propiedades.*

En la ventana Server-OPCEditor aparece S7 Simatick NET, se da click derecho y se selecciona la opción conections settings, se debe asegurar que esten los valores como se muestra en la figura 5.7 y se presiona Test PLC connection.

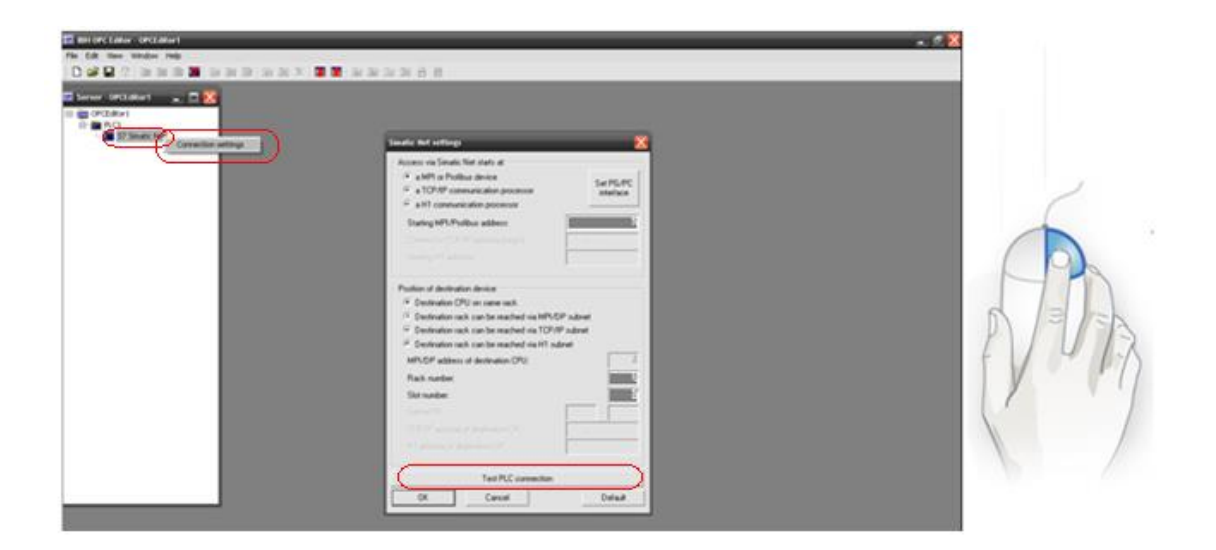

*Figura 5.7 Configurar server OPC.*

Para el siguiente paso, en la ventana de Server-OPCEditor aparece un listado de opciones, en el nombre del PLC damos clic secundario>>Definir variables

Por último, parecerá una nueva ventana donde se configura el tipo de dato (Bool, Chart, Word, Int, real, struct, etc). Tipo de variable es (input, output) y se indica la dirección que tiene asignada la variable, es la misma que se configura en la tabla de símbolos para la programación del PLC. Se repite este paso para cada variable. (Ver figura 5.8)

Ya que se tienen configuradas las variables en IBH pasamos a configurar el cliente utilizando OPC Quick Client para poder comunicarnos con LabView que es donde se creara la interfaz gráfica del sistema de control. OPC Quick Client se encuentra en todos los programas>>National Instruments>>NI OPC Server>>OPC Quick Client. Se abrirá la pantalla del cliente en donde podemos tener los valores de las variables a utilizar. (ver figura 5.9)

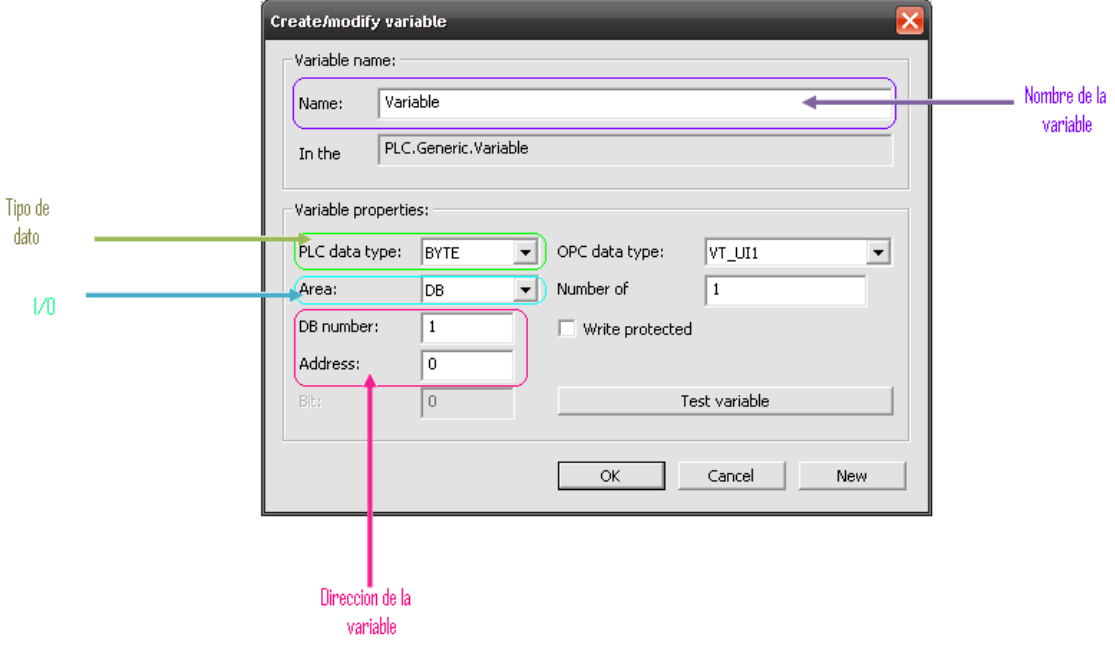

*Figura 5.8 Configuración de variables en OPC.*

| ه ره<br>OPC Quick Client - Sin título |                                             |           |               |          |  |  |  |  |  |
|---------------------------------------|---------------------------------------------|-----------|---------------|----------|--|--|--|--|--|
| File Edit View Tools Help             |                                             |           |               |          |  |  |  |  |  |
| D S E   富盛盛香  X 电尾×                   |                                             |           |               |          |  |  |  |  |  |
|                                       | Item ID                                     | Data Type | Value         | Timestan |  |  |  |  |  |
|                                       |                                             |           |               |          |  |  |  |  |  |
|                                       |                                             |           |               |          |  |  |  |  |  |
|                                       |                                             |           |               |          |  |  |  |  |  |
|                                       |                                             |           |               |          |  |  |  |  |  |
|                                       |                                             |           |               |          |  |  |  |  |  |
|                                       |                                             |           |               |          |  |  |  |  |  |
|                                       |                                             |           |               |          |  |  |  |  |  |
|                                       | $\left  \left\langle \right\rangle \right $ |           |               |          |  |  |  |  |  |
|                                       |                                             | $\rm III$ |               | ≯        |  |  |  |  |  |
| Date<br>Time                          | Event                                       |           |               |          |  |  |  |  |  |
|                                       |                                             |           |               |          |  |  |  |  |  |
|                                       |                                             |           |               |          |  |  |  |  |  |
|                                       |                                             |           |               |          |  |  |  |  |  |
| Ready                                 |                                             |           | Item Count: 0 |          |  |  |  |  |  |

*Figura 5.9 OPC Quick Client.*

Aquí se creara en cliente, para ello se da clic en New Server>>l IBHOPCDA>>aceptar.(ver figura 5.10)

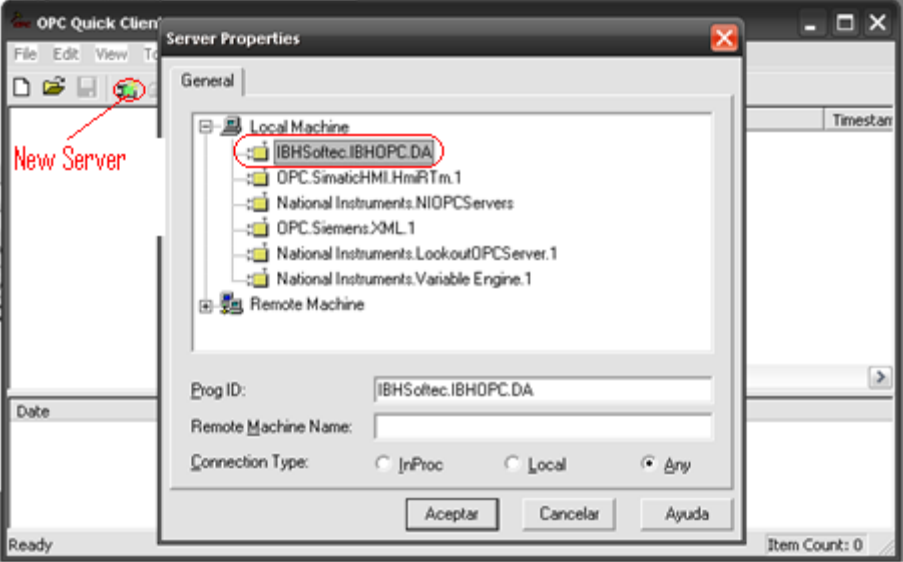

*Figura 5.10 Nuevo server* OPC Quick Client.

El siguiente paso es crear un nuevo grupo, para lo que se da clic en New group>> asignar nombre>> aceptar. (ver figura 5.11)

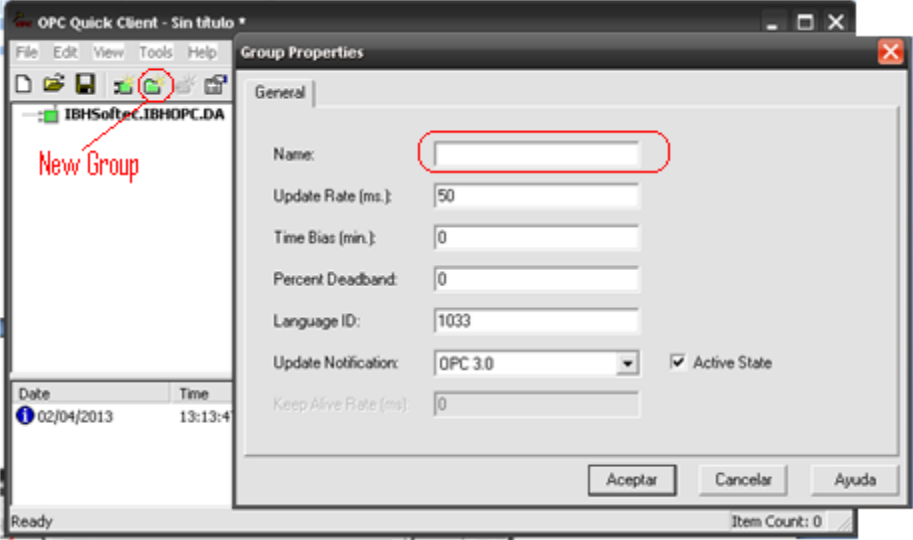

*Figura 5.11 New Group* OPC Quick Client.

El último paso es seleccionar las variables a monitorear, dar clic en New Item>> carpeta del PLC que creamos en IBHOPCServer >> seleccionar cada variable del listado, esto es para darlas de alta en el server.( Ver figura 5.12).

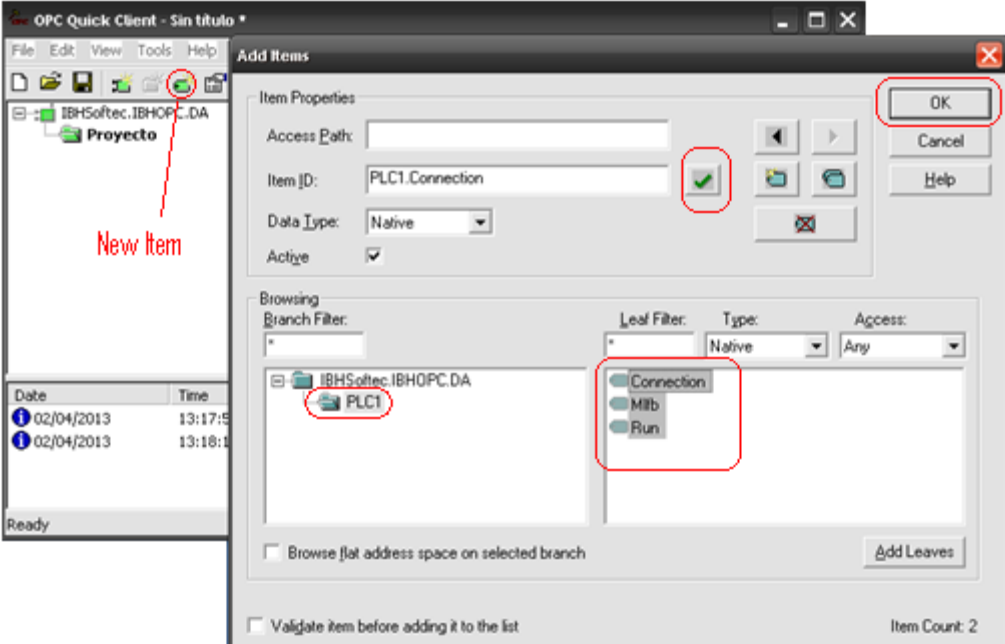

*Figura 5.12 Nuevo ítem* OPC Quick Client.

Ya que están seleccionadas todas las variables que se habían dado de alta en IBH, se da clic en el botón ok. Si se realizaron bien todos los pasos anteriores en OPC Quick Client se podrán ver los valores de las variables dadas de alta en el server. Como se muestra en la figura 5.13.

| $ \Box$ $\times$<br>OPC Quick Client - Sin titulo *<br>File<br>Edit View Tools Help<br>口房围 医最早吸收的过去 |          |                     |                    |   |               |  |  |  |                                                |  |                 |           |       |          |
|----------------------------------------------------------------------------------------------------|----------|---------------------|--------------------|---|---------------|--|--|--|------------------------------------------------|--|-----------------|-----------|-------|----------|
|                                                                                                    |          |                     |                    |   |               |  |  |  | IBHSoftec.IBHOPC.DA<br>⊟∹∎i<br><b>Proyecto</b> |  | Item ID         | Data Type | Value | Timestan |
|                                                                                                    |          |                     |                    |   |               |  |  |  |                                                |  | PLC1.Connection | Boolean   | 0     | 13:25:5  |
|                                                                                                    |          | PLC1.Connection     | Boolean            | Ō | 13:25:58      |  |  |  |                                                |  |                 |           |       |          |
|                                                                                                    |          | OPLC1.MIPb          | String             |   | 02:00:00      |  |  |  |                                                |  |                 |           |       |          |
|                                                                                                    |          | OPLC1.Run           | Boolean            | Ō | 02:00:00      |  |  |  |                                                |  |                 |           |       |          |
|                                                                                                    |          | $\leq$              | m                  |   | $\rightarrow$ |  |  |  |                                                |  |                 |           |       |          |
| Date                                                                                                | Time     | Event               |                    |   |               |  |  |  |                                                |  |                 |           |       |          |
| 0 02/04/2013                                                                                        | 13:17:56 | Connected to serve  |                    |   |               |  |  |  |                                                |  |                 |           |       |          |
| 0 02/04/2013                                                                                        | 13:18:16 |                     | Added group 'Proye |   |               |  |  |  |                                                |  |                 |           |       |          |
| 0 02/04/2013                                                                                        | 13:25:59 | Added 4 items to gr |                    |   |               |  |  |  |                                                |  |                 |           |       |          |
| Ready                                                                                               |          |                     |                    |   | Item Count: 4 |  |  |  |                                                |  |                 |           |       |          |

*Figura 5.13* Cliente.

Al terminar esta configuración, se puede comenzar a utilizar el sistema de seguridad con interfaces de programación gráfica para procesos de control. Ya que se ha creado el servidor que comparte la información.

### 5.6 Visualizador Web.

LabView ofrece una solución para poder ver un panel frontal vía web como una página HTML. Con ello cualquier usuario, con el software instalado en su computadora, dentro de una red puede llegar a visualizar el panel frontal. Los pasos a seguir son muy simples, primero en LabView se elige tolos>>options>>web server configuration. Se activan las casillas Enable Web Server, HTTP Port 80 y use log file. (ver figura 5.14)

### Integración del Sistema de Seguridad con Visualizadores Capítulo 5

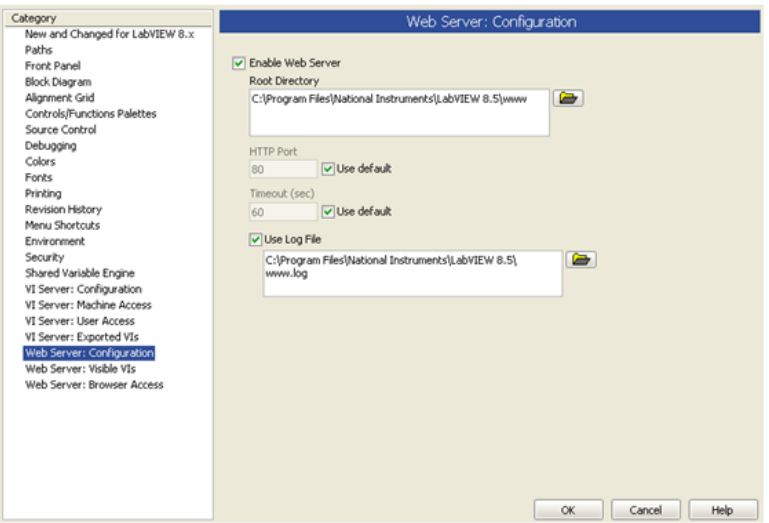

*Figura 5.14 Configuración web Server.*

Ahora en tools>>Web publishing tools, se selecciona el VI deseado, se habilita la casilla Embedded. (ver figura 5.15)

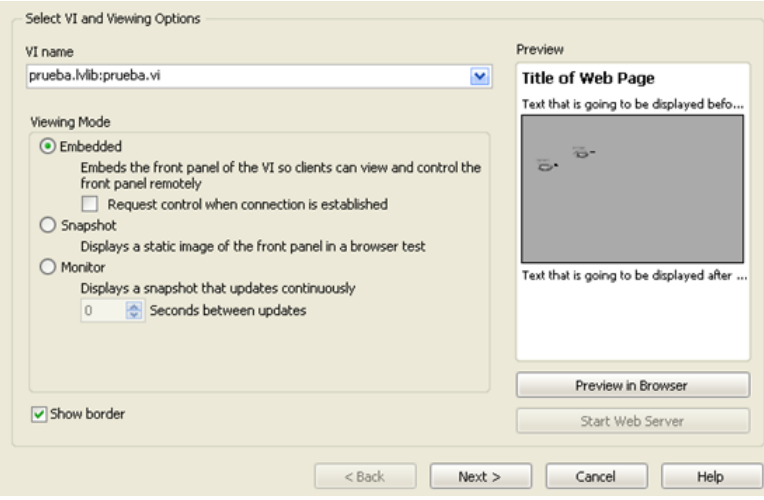

*Figura 5.15 Web server selección VI.*

En la siguiente pantalla se asigna un título que se verá en el explorador web, y algún mensaje con información adicional que se necesite agregar.

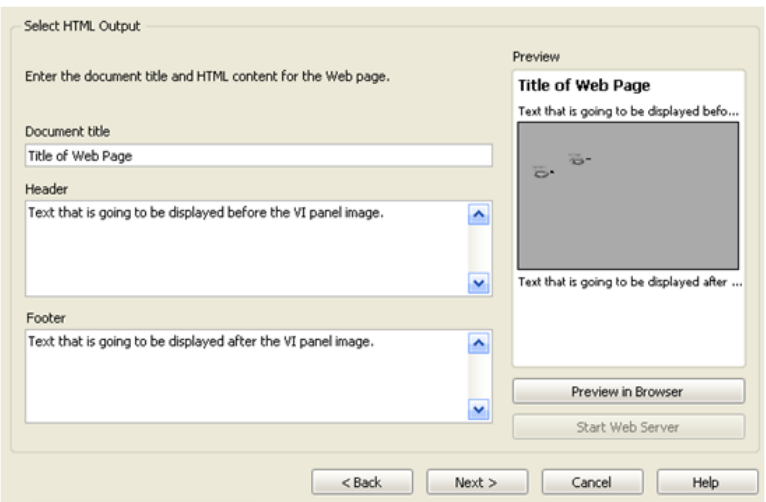

*Figura 5.16 Web server vista.*

Por último se configura la ruta en donde se alojará el archivo .html (figura 5.17), se da clic en save to disk, con esto comenzará el funcionamiento del visualizador web, para verlo en otra computadora se debe ingresar la URL que se creó para este proyecto. (ver figura 5.18).

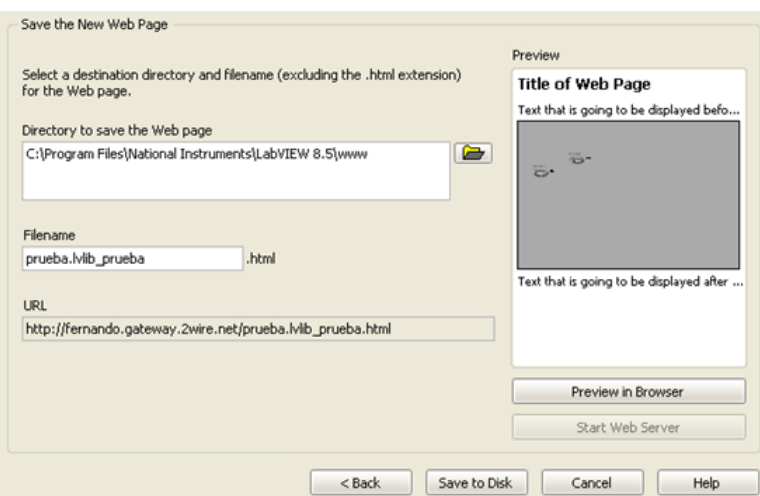

*Figura 5.17 Web server ubicación.*

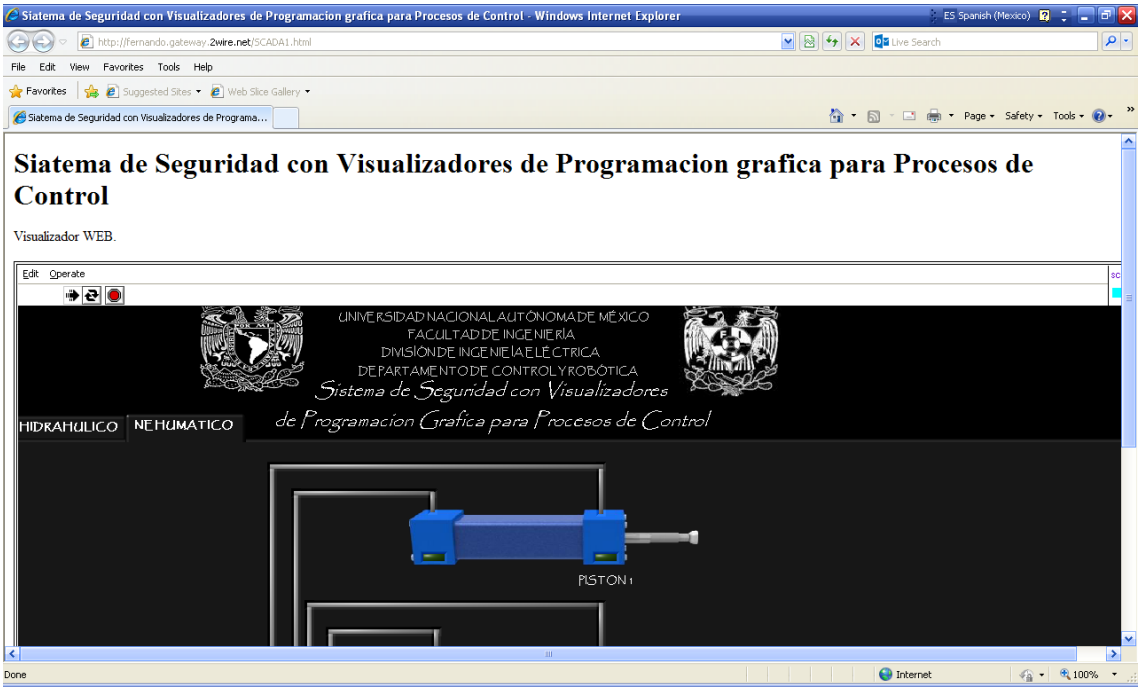

*Figura 5.18 Visualizador web.*

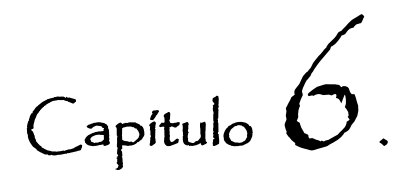

# Conclusiones.

Los sistemas de seguridad en los procesos de control se logran implementar con un correcto estudio de las diferentes partes que componen el sistema automático: las políticas de seguridad, algoritmos de control y sistemas redundantes que ayuden a mantener el control en cualquier momento.

Los procesos de producción cada día se vuelven más complejos debido a factores tanto económicos, tecnológicos y de calidad. Los procesos llegan a involucrar plantas en diversas ciudades con mayor número de partes, una solución para la gestión de este tipo de problemas es la implementación de sistemas de seguridad con visualizadores y la utilización del protocolo de comunicación en Ethernet.

Herramientas como los PLC SIEMENS, y diversos software como IBH, SIMATIC MANAGER, WIN CC y LABVIEW cuentan con una extensa literatura e interfaces de desarrollo muy amigables, además ofrecen compatibilidad con diferentes protocolos de comunicación por lo que se vuelven una excelente opción cuando se desea implementar los sistemas de seguridad con visualizadores de programación gráfica.

El protocolo de comunicación Ethernet es una gran alternativa cuando se desea realizar algún proyecto a nivel mundial ya que hoy en día se cuentan con grandes redes de comunicación WAN y LAN con las que se podría lograr la gestión en un solo lugar de un sistema formado por diversas plantas, distribuidas en diferentes partes del mundo con una extensa cantidad de subsistemas.

Un siguiente paso para este proyecto podría ser, realizar un sistema de control y monitoreo remoto en varios segmentos de una red utilizando las bondades de las TI. Con esto se podría simular varias plantas ubicadas en cualquier parte del mundo, integradas en un solo sistema de monitoreo. Además se podría realizar este ejercicio con cualquier controlador que cuente con comunicación Ethernet, esto ayudaría en la interoperabilidad entre diversos sistemas.

Se podría ayudar a mejorar el aprendizaje y aumentar las competencias profesionales de los alumnos, incluyendo en los programas de estudio de la parte teórica, el diseño de las interfaces gráficas para procesos de control y redes industriales. Además, completar el ciclo de aprendizaje con el desarrollo de una colección de prácticas de laboratorio, en donde se implementen dichas interfaces ya configuradas. Así se lograría aprovechar el tiempo para enseñar operar y corregir fallas en sistema de control con algún tipo de red industrial.

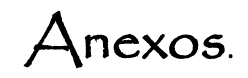

## I. Características CPU 313C.

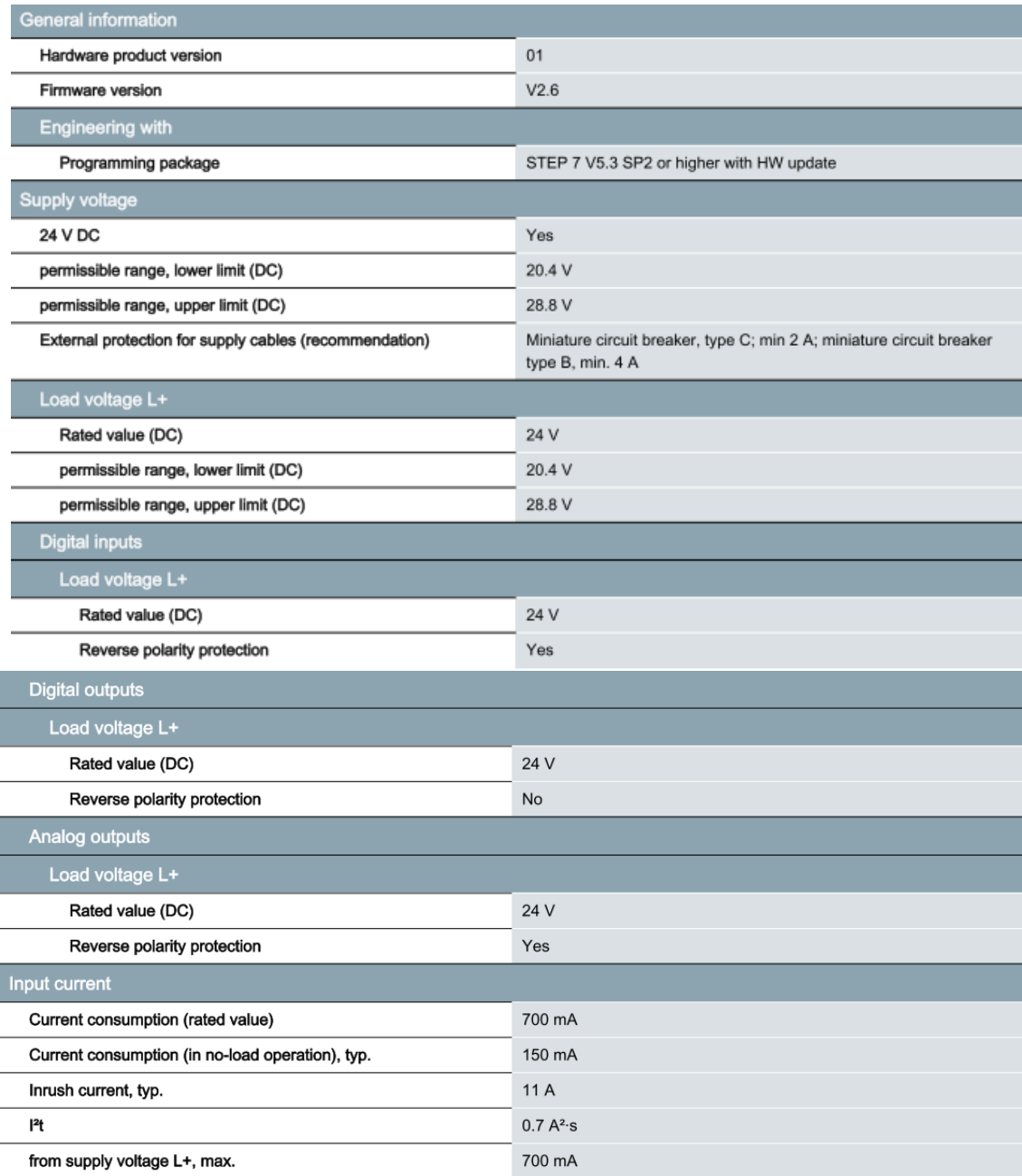

|

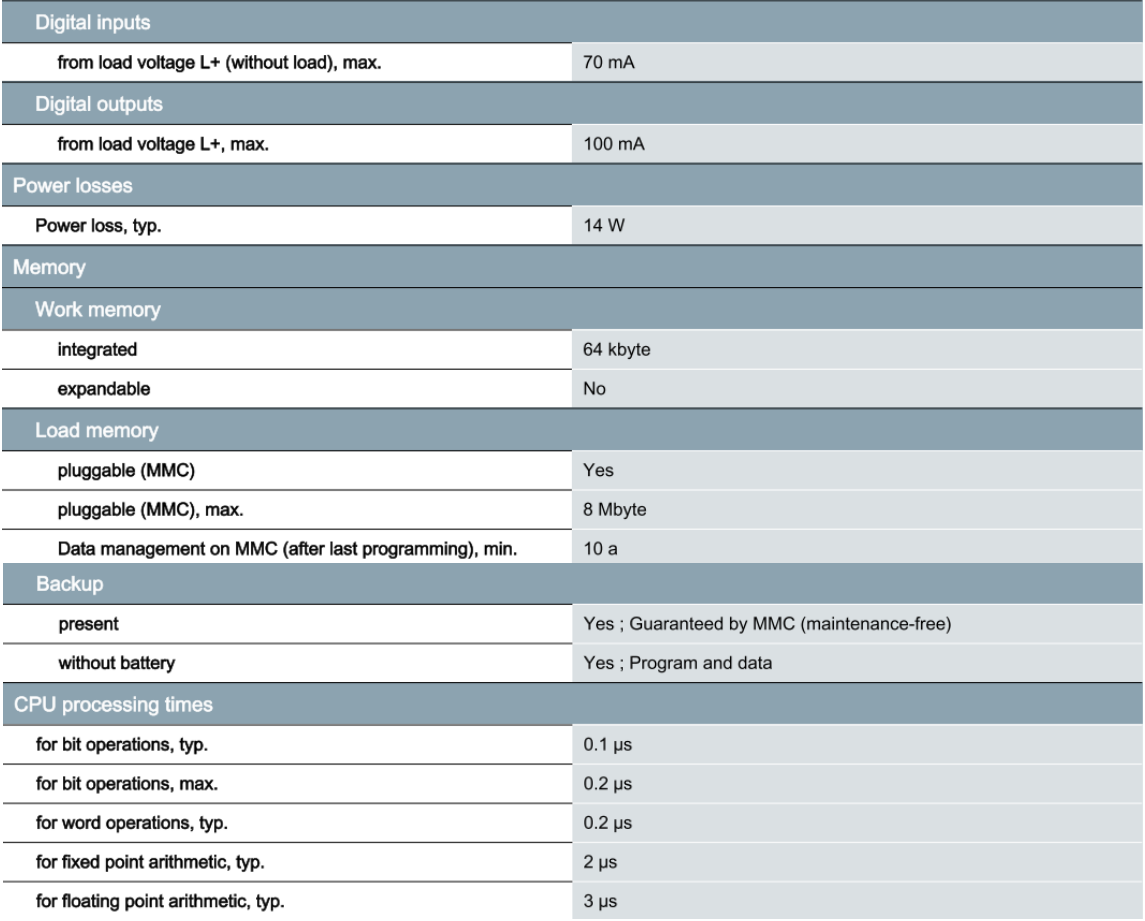

#### **II. Características CP343.**

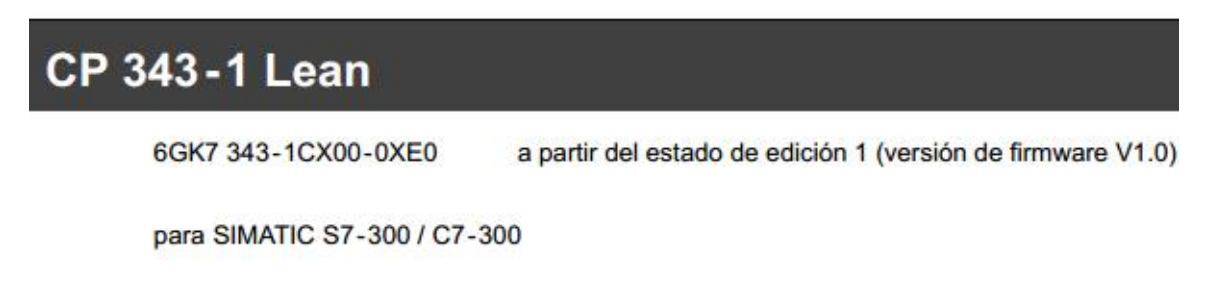

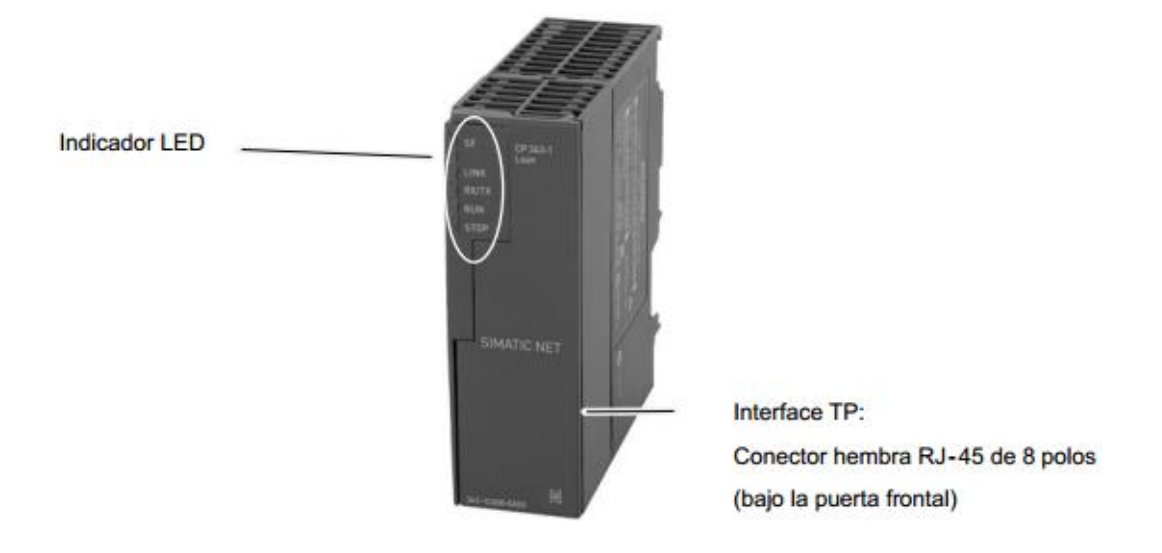

#### **Indicadores** 4

El sistema indicador del panel frontal está formado por 5 diodos luminosos (LED) para indicación del estado operativo y del estado de comunicación.

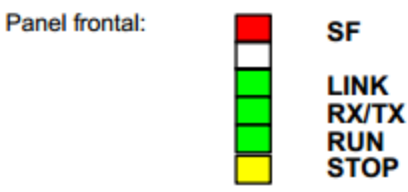

### Diodos indicadores del estado operativo del CP

Los LEDs indicadores incluidos en la placa frontal informan sobre el estado operativo de acuerdo al esquema siguiente:

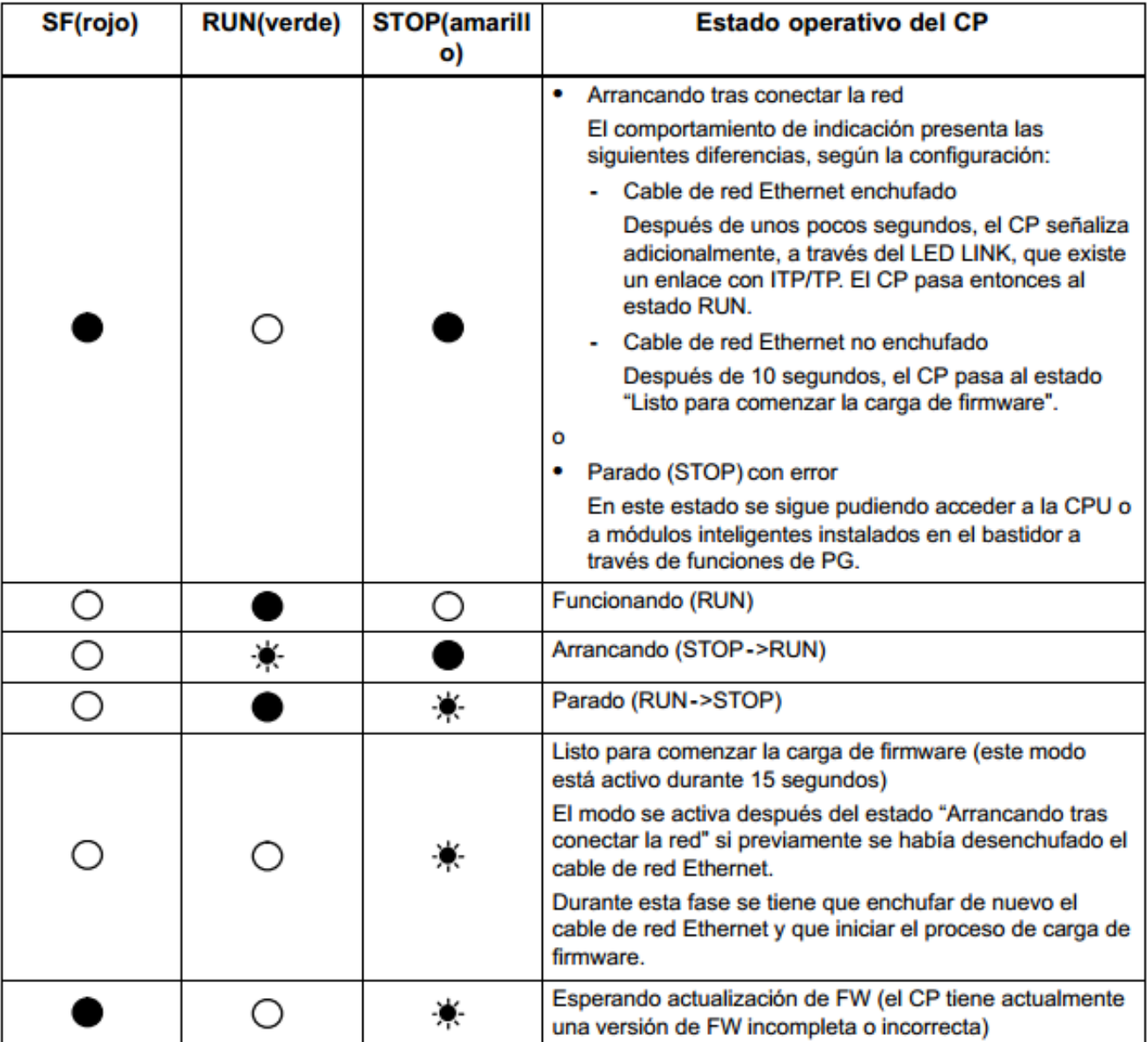

#### **Servicios**

El CP 343-1 Lean soporta los siguientes servicios de comunicación:

- Comunicación S7 y comunicación PG/OP
	- Funciones PG (inclusive routing)
	- Funciones de manejo y visualización (HMI)
	- Servidor para intercambio de datos por enlaces S7 configurados unilateralmente sin bloques de comunicación en la estación S7-300 / C7-300
- · Comunicación compatible con S5 con
	- Interface SEND/RECEIVE vía enlaces ISO-on-TCP, TCP y UDP
	- Multicast vía enlace UDP

La operación Multicast se hace posible por medio de un correspondiente direccionamiento IP al configurar los enlaces.

Servicios FETCH/WRITE (servidor, según protocolo S5) vía enlaces ISO-on-TCP y enlaces TCP

El modo de direccionamiento para el acceso FETCH/WRITE se puede configurar como modo de direccionamiento S7 o S5.

- LOCK/UNLOCK en caso de servicios FETCH/WRITE;
- · Gestión horaria interna

Si existe un maestro horario (según procedimiento NTP o SIMATIC), el búfer de diagnóstico interno del CP se sincroniza en cuanto a hora a través de LAN.

Direccionabilidad a través de dirección MAC previamente ajustada.

Se puede acceder al CP a través de la dirección MAC preajustada con fines de asignación de dirección IP.

• SNMP-Agent

El CP soporta la consulta de datos a través de SNMP en versión V1 (Simple Network Management Protocol) según el estándar MIB II.

#### **III. Características TP177a.**

#### Vistas frontal y lateral

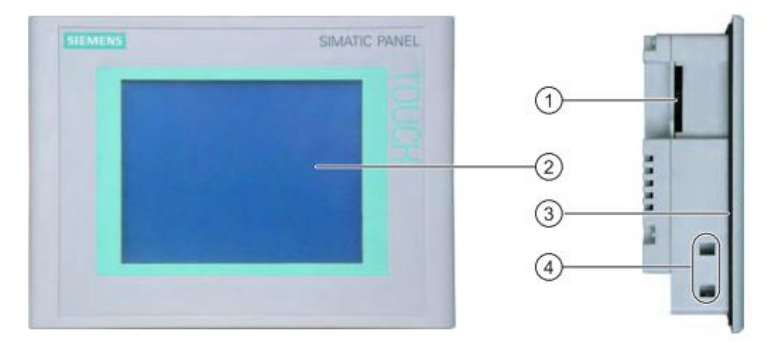

 $\odot$ Esta abertura responde a necesidades constructivas; no es una ranura para una tarjeta de memoria

- $^{\circ}$ Display/Pantalla táctil
- $\circledcirc$ Junta de montaje
- $\circledcirc$ Escotadura para mordazas de fijación

#### Vista inferior

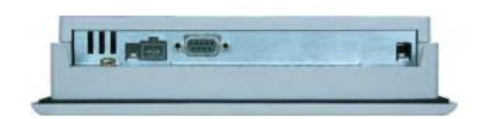

#### Vista posterior

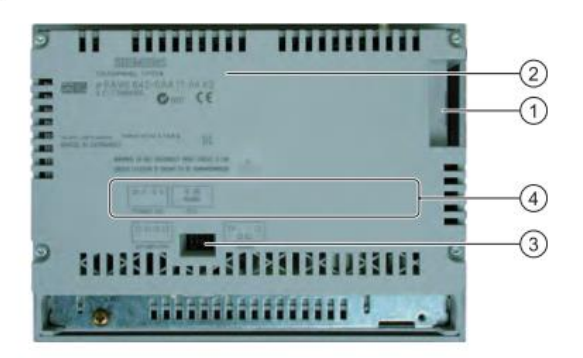

Esta abertura responde a necesidades constructivas; no es una ranura para una tarjeta  $^\circledR$ de memoria

- $^{\circledR}$ Placa de características
- $^\circledR$ Interruptor DIL
- $_{\tiny \odot}$ Nombre del puerto

#### Cable PC/PPI

El cable PC/PPI se requiere en el TP 177A, TP 177B 6" y OP 177B para actualizar el sistema operativo con restablecimiento de la configuración de fábrica. Además el cable puede utilizarse en el TP 177B y OP 177B para transferir. Conecte el cable PC/PPI a la interfaz RS422/RS 485. El cable convierte las señales de entrada a señales RS-232.

El cable no está incluido en el volumen de suministro del panel de operador. El cable puede pedirse por separado (nº de referencia: 6ES7 901-3CB30-0XA0).

#### Nota

Si durante la actualización del sistema operativo se interrumpiera la comunicación, ajuste una velocidad de transferencia menor. Si utiliza tasas de bits elevadas, deberá utilizar un cable PC/PPI de la versión 3 o superior. La versión del cable está impresa en el mismo. P. ej. "E-Stand 3" corresponde a la versión 3.

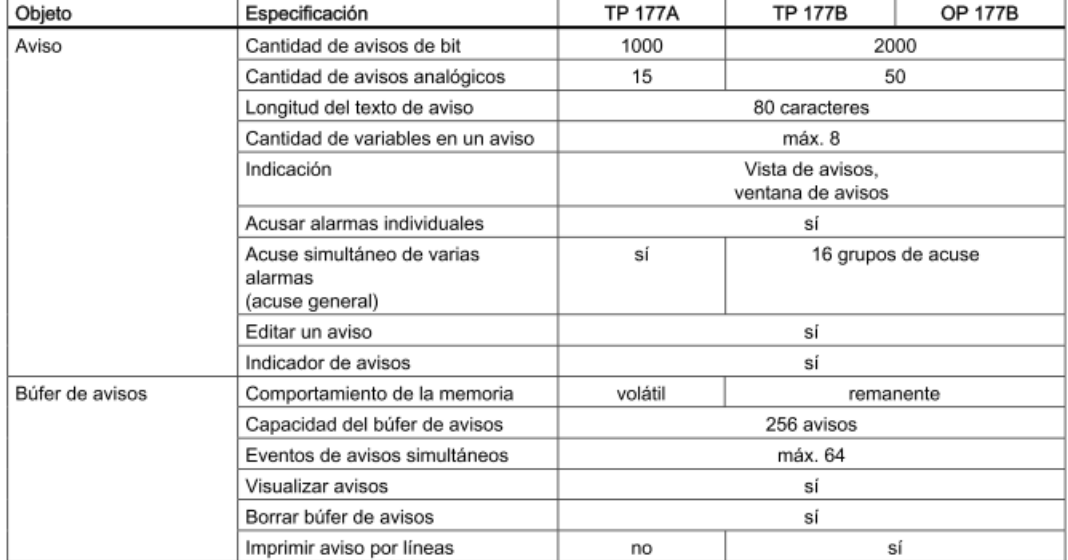

#### Variables, valores, listas y funciones de cálculo

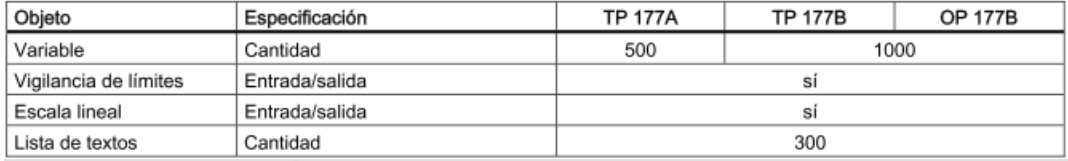

#### Cantidad de conexiones

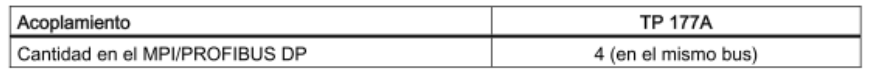

#### Autómatas Siemens

 $\sim$   $\sim$   $\sim$ 

La tabla siguiente muestra los autómatas Siemens utilizables, así como los correspondientes protocolos y perfiles.

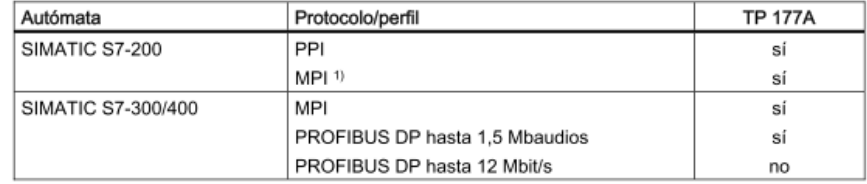

Conector Sub-D (subminiatura D), de 9 pines, con bloqueo de tornillo

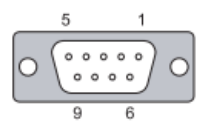

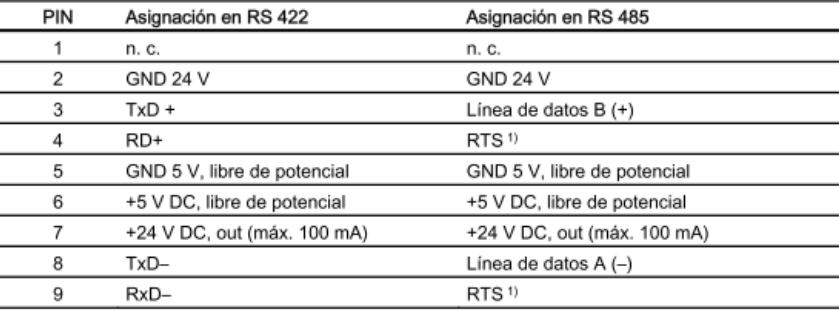
**IV. Características Válvula de Control.**

# Fisher<sup>®</sup> 646 Electro-Pneumatic Transducers

Fisher® 646 electro-pneumatic transducers, shown in figure 1, use a patented converter module that converts a 4 to 20 milliampere input signal to a proportional 0.2 to 1.0 bar (3 to 15 psig) pneumatic output signal. The converter module uses small parts of minimum mass, which are balanced symmetrically around a pivot point at the center of the mass. This balanced arrangement results in a high performance instrument that reduces sensitivity to vibration.

An integral pneumatic relay provides the high capacity necessary to drive pneumatic control valve/actuator assemblies without additional boosters or positioners. The transducer also provides stable, accurate operation when its output is transmitted to small volume chambers, such as a pneumatic positioner or other pneumatic instrument. Reduced sensitivity to vibration combined with high capacity and first order lag characteristics make the 646 transducer ideal for direct mounting on control valve/actuator combinations.

Connectors and piping can be installed with each 646 transducer for diagnostic testing.

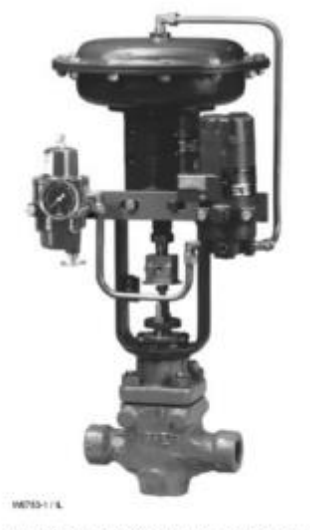

646 ELECTRO-PNEUMATIC TRANSDUCER WITH<br>FISHER 657 ACTUATOR AND E VALVE

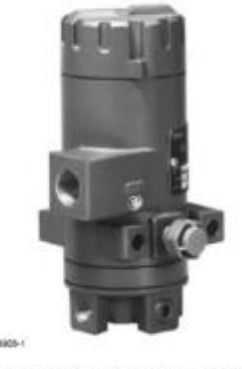

**646 ELECTRO-PNEUMATIC TRANSDUCER** 

**Anexos ANEXOS** 

# 646 Transducers

62.1.646 November 2008

# **Specifications**

#### Input Signal

4 to 20 mA DC, constant current with 30 VDC maximum compliance voltage

# **Equivalent Circuit**

The 646 equivalent circuit is a series circuit consisting of a constant voltage drop (battery) of approximately 2.1 VDC and a total resistance of 143 ohms. Input is shunted by three 6.8 V zener diodes (see figure 2).

# Output Signal

0.2 to 1.0 bar (3 to 15 psig) direct acting only

# Supply Pressure(1)

Recommended: 1.4 bar (20 psig) Minimum: 1.4 bar (20 psig) Maximum: 3.4 bar (50 psig).

#### Maximum Steady-State Air Consumption(2)

Air consumption is proportional to output pressure. Maximum consumption at 1.0 bar (15) psig) output is 0.20 normal m<sup>3</sup>/hr (7.8 scfh).

#### Maximum Output Air Capacity<sup>(2)</sup>

8.0 normal m<sup>3</sup>/hr (300 scfh) at 1.4 bar (20 psig) supply pressure

# Performance<sup>(3)</sup>

Reference Accuracy: ±0.5% of full scale output span; includes combined effects of hysteresis, linearity, and deadband

Independent Linearity: +0.5% of full scale output span

Hysteresis: 0.4% of full scale output span

Frequency Response: Gain is attenuated 3 dB at 10 Hz with transducer output signal piped to a typical instrument input

Temperature Effect: ±4% of full scale output span per 100°F (55°C) change

Supply Pressure Effect: 0.2% of full scale output span per psi supply pressure change

Vibration Effect: Less than 1% of full scale output span when tested to SAMA PMC 31.1. Condition 3

Electromagnetic interference (EMI): Tested per IEC 61326-1 (Edition 1.1). Conforms to the European EMC Directive. Meets emission limits for class A equipment (industrial locations) and class B equipment (domestic locations). Meets immunity requirements for industrial locations (Table A.1 in the IEC specification document). Immunity performance is shown in table 1.

#### Operating Ambient Temperature Limits<sup>(1)</sup>

-40 to 71°C (-40 to +160°F)

#### Housing

CSA Type 3 Encl., NEMA 3, IP54 per IEC 60529; Mount instrument with vent on side or bottom if weatherproofing is a concern.

# **Electrical Classification**

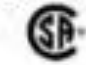

Intrinsic Safety, Explosion Proof, Type n. Dust-Ignition Proof, DIV 2

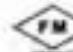

Intrinsic Safety, Explosion Proof, Type n. Non-incendive, Dust-Ignition Proof

ATEX Intrinsic Safety, Flameproof, Type n

IECEx Intrinsic Safety, Flameproof, Type n

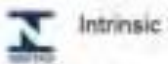

Intrinsic Safety, Flameproof

Refer to tables 2, 3, 4, 5, and 6 for additional information.

# **Construction Materials**

Housing, Cap, and Relay Body: Die cast aluminum with less than 1% copper

# Adjustments

Zero and Span: Trim potentiometers (20 turn) for zero and span adjustments are located under the housing cap

panel, or actuator mounting. For weatherproof housing, mount the transducer to allow the vent to

Approximate Weight (Transducer Only)

1.6 kg (3.5 pounds)

Output pressure gauge

# Specifications (continued)

#### Connections

Supply and Output Pressure: 1/4 NPT internal connection Vent: 1/4 NPT internal Electrical: Standard 1/2 NPT or, @ Optional M20 or PG13 conduit adapter (see figure 4)

Wire Size: 18 to 22 AWG

**Mounting Position** 

Any position is acceptable for standard pipestand,

NOTE: Specialized instrument terms are defined in ANSWSA Standard St. 1 – Process instrument Teeminology<br>3. The pressure and temperature limits in this document and any applicable standard or code installation should may b

drain.

Options

Table 1. Electromagnetic immunity Performance

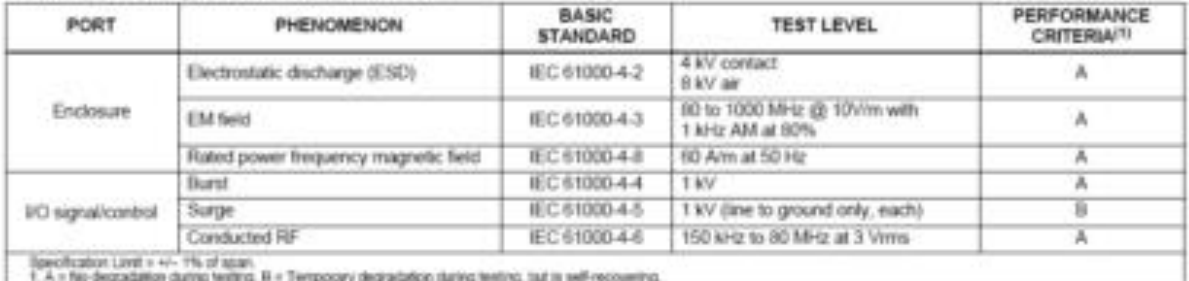

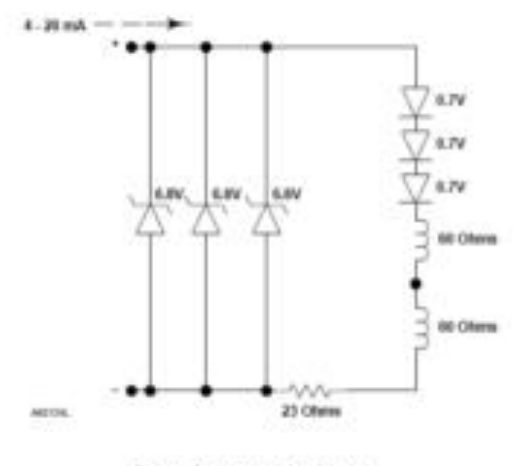

Figure 2. Equivalent Circuit

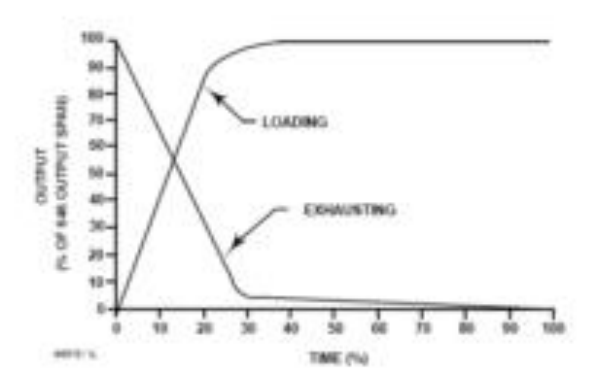

Figure 3. Output-Time Relationships for the Fisher® 646 Transducer

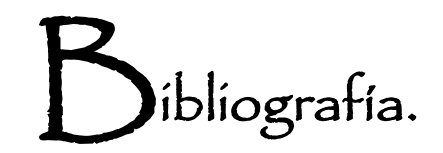

[1] PARR, E. A. *Programmable controllers, an engineers's guide,* 3ª edición, Woburn,Newnes, 2003.

[2] Balcells Josep, Autómatas Programables, Alfaomega, México 2004.

[3] Molinari Norberto, Controladores Lógicos Programables –PLC- , Instituto Nacional de Educación Tecnológica, Argentina 2009.

[4] Rodríguez P. Aquilino, Sistemas SCADA, 2ª edición, Alfaomega, España 2007.

[5] Mandado Enrique, Autómatas programables y Sistemas de Automatización, 2ª edición, Alfaomega, México 2009.

[6] Comunicaciones Industriales, Universidad de Oviedo, España 2006.

[7]Calderón Jorge, Control y Monitoreo SCADA de un proceso experimental utilizando PLC SIEMENS S7 300 y Software LabView, UNAM, Tesis de Licenciatura, México 2009.

[8] Reynders Deon, Practical Industrial Data Comunications, Newnes,Reino Unido 2005.

[9]Comunications Industrial Networking and TCP/IP, IDC Technologies, USA 2007.

[10] Parziale Lydia, TCP/IP tutorial and Technical Overview, IBM, USA 2006.

[11] Fridman Leonid, Reglas de sintonía de controladores PID, Universidad Nacional Autónoma de México, México 2009.

[12]Ogata Katsuhiko, Ingeniería de Control Moderno, 3º edición, Pearson, México 1998.

[13]Technosoftware, Software Solutions for OPC Server, Client and Diagnostic Tools, Mayo del 2001.

[14] Diseño de un dispositivo para aplicar multilineas de adhesivo a pañales desechables, Escuela Politécnica Nacional, Tesis de licenciatura, Chile 2009.

[15] Guerrero Vicente, Comunicaciones Industriales, 1º edición, Alfaomega, España 2009.

[A[\]http://www.etitudela.com](http://www.etitudela.com/)

[B[\]http://support.automation.siemens.com](http://support.automation.siemens.com/)

[C[\]http://www.ingex.blogspot.com](http://www.ingex.blogspot.com/)

[D[\]http://www.lawebdelprogramador.com](http://www.lawebdelprogramador.com/)

[E[\]http://www.ieee.org.mx](http://www.ieee.org.mx/)

[F[\]http://www.instrumentacionycontrol.net](http://www.instrumentacionycontrol.net/)